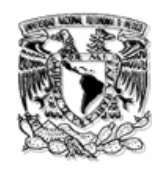

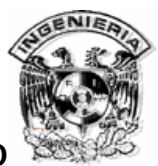

 **UNIVERSIDAD NACIONAL AUTÓNOMA DE MÉXICO FACULTAD DE INGENIERIA**

# **Tema de tesis:** Diseño e implementación de un sistema de apoyo a la lecto-escritura para niños con necesidades especiales.

**Asesor de tesis:** Ing. Carlos Saucedo Maciel.

**Alumnos:** Flores Méndez Alma Lucero González García Rafael

Agosto del 2004

Índice

Introducción. Pág. 1

## **Capítulo 1. Marco teórico.**

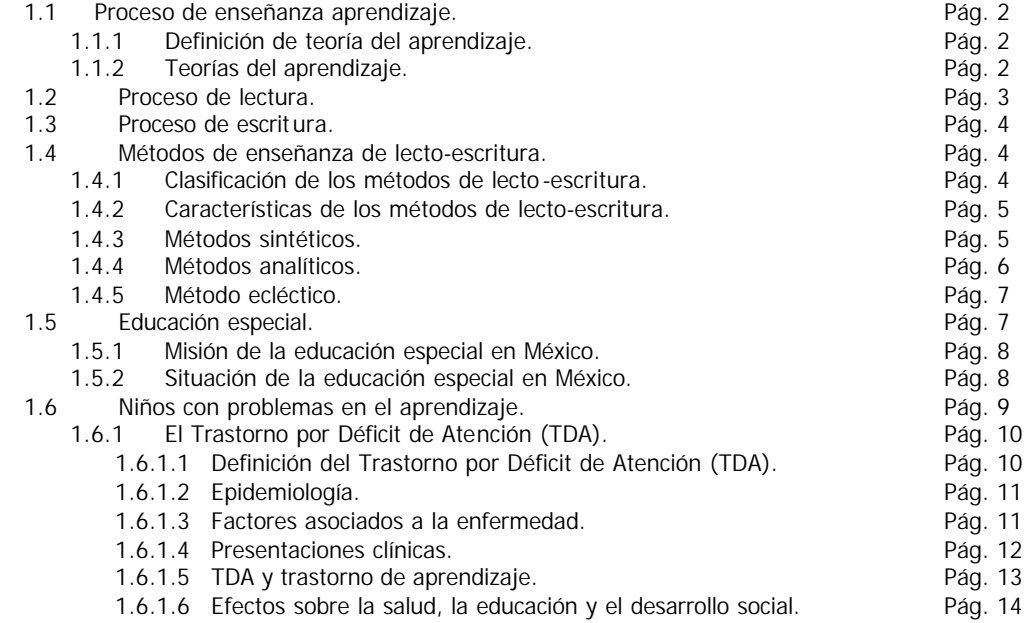

## **Capítulo 2. La computación en la educción.**

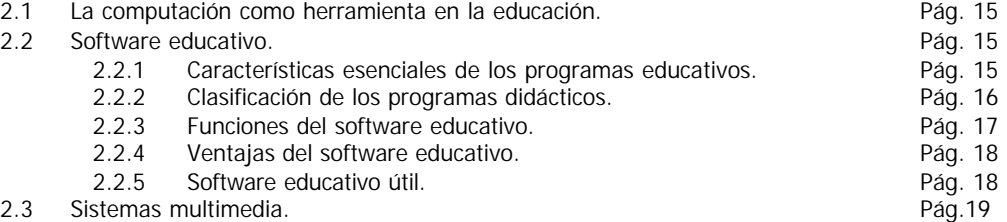

## **Capítulo 3. El Sistema Aprende de la A a la Z con Carasol.**

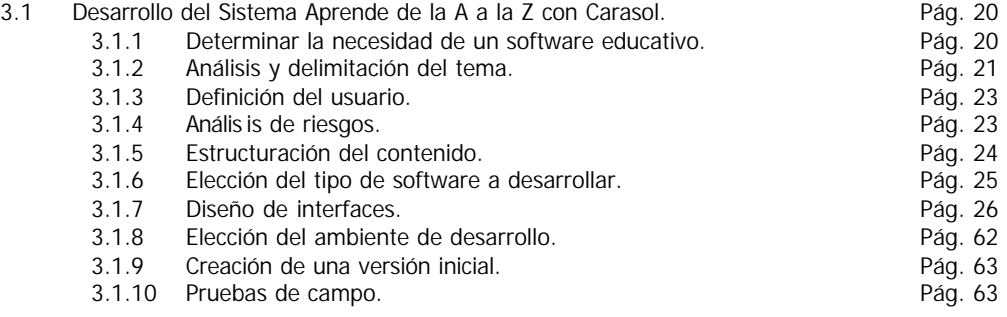

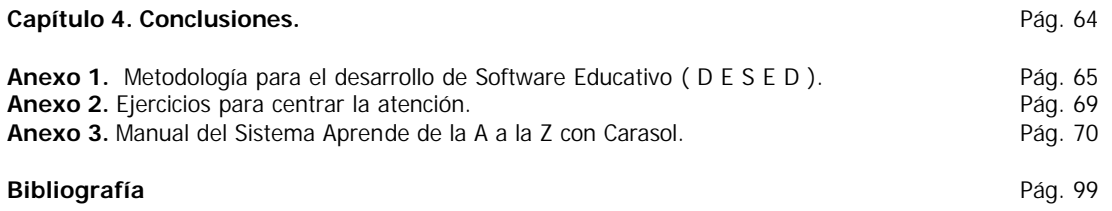

#### **Introducción.**

Las necesidades de educación especial constituyen un problema emergente de educación pública, el cual requiere soluciones interdisciplinarias para lograr la integración social de las personas que lo padecen.

Por Decreto Presidencial, el Sistema para el Desarrollo Integral de la Familia (DIF) fue facultado para operar establecimientos de asistencia social en beneficio de personas con necesidades especiales.

El DIF Nacional es la institución que cuenta con mayor infraestructura de servic ios a la población. Los Centros de Rehabilitación y Educación Especial (CREE) le han permitido al DIF acumular una amplia experiencia en la generación de modelos de atención y en la prestación de servicios.

Uno de los objetivos sustantivos de los Centros de Rehabilitación y Educación Especial es proporcionar servicios en el ámbito educativo, debido a que la formación intelectual es un punto clave para incorporar a personas con necesidades educativas especiales al desarrollo humano pleno. En el caso de personas con problemas de aprendizaje se requiere de métodos especiales de aprendizaje y de apoyos didácticos que refuercen los conocimientos adquiridos.

El presente trabajo pretende coadyuvar en el mejoramiento de los servicios educativos especiales que se brindan en los CREE, por medio de un sistema multimedia de apoyo a la adquisición de habilidades de lectura y escritura para niños con problemas de aprendizaje, específicamente los causados por el Trastorno por Déficit de Atención (TDA). Estamos convencidos de que el uso de herramientas tecnológicas como la computadora puede ayudar a acelerar el proceso formativo, mediante el uso de imágenes, sonidos y video.

#### **Capitulo 1. Marco Teórico.**

1.1 Proceso de enseñanza-aprendizaje.

La enseñanza es un proceso sistemático y organizado para transmitir conocimientos, habilidades y experiencia a través de diferentes medios y métodos, pudiendo ser éstos de observación o de experimentación, entre otros<sup>i</sup>.

El aprendizaje consiste en adquirir conocimientos de alguna cosa, tomar en la memoria conceptos o propiedades acerca de éstas cosas y tener la capacidad de recuperarlos en el futuro en base a estímulos<sup>ii</sup>.

El proceso de enseñanza-aprendizaje es un fenómeno complejo que ha ocupado el tiempo de un gran número de teóricos quienes han intentado comprender cómo y cuándo se lleva a cabo el aprendizaje. No es una tarea fácil debido a que el ser humano es muy complejo y hay muchos factores que intervienen en el proceso.

Desde tiempos de Aristóteles se ha analizado cómo se aprende. En nuestros días vemos que existen áreas como la pedagogía y la psicología que se encargan de comprender los procesos que se llevan a cabo en el ser humano durante el proceso de aprendizaje.

## 1.1.1 Definición de teoría del aprendizaje.

La expresión "teorías del aprendizaje" se refiere a aquellas teorías que intentan explicar cómo aprendemos. Tienen, por tanto, un carácter descriptivo (Hernández, R G., 1993).

La teoría proviene de hipótesis, comprobadas total o parcialmente y no de opiniones personales subjetivas. Para que una teoría sea útil, deberá modificarse con el proceso de la ciencia, permaneciendo constantemente sometida a critica de nuevos hechos y de nuevas relaciones comprobadas<sup>iii</sup>.

## 1.1.2 Teorías del aprendizaje.

Los conceptos de aprendizaje y desarrollo han sido definidos y puntualizados mediante tres teorías de la psicología educativa: por la teoría Conductista, Constructivista y Cognoscitivista.

#### *Teoría Conductista*

Esta teoría supone que el sujeto cuenta con experiencias, las cuales usa o modific a según las demandas, esto señala que una de las características básicas de este aprendizaje es la plasticidad conductual, es decir, el sujeto debe adquirir, mantener y extinguir ciertos comportamientos en la búsqueda de su adaptación al medio.

Desde esta orientación, si se considera a la psicología del aprendizaje como una directriz para investigar procesos educativos, es necesario manipular variables del medio ambiente (estímulos) con la finalidad de acercar al individuo a un ambiente real, además de considerar la forma en que inciden dichas manipulaciones en la conducta y detectar las habilidades que influyen y determinan el comportamiento.

El conductismo considera la conducta como el resultado de un conjunto de estímulos y respuestas; la frecuencia de una respuesta depende de las consecuencias que tiene esta respuesta y por ello las interrelaciones que tiene esa conducta son una serie de relaciones funcionales entre la respuesta del organismo y su ambiente.

#### *Teoría Constructivista*

La teoría constructivista intenta formar un marco de referencia que facilite incidir en los procesos de enseñanza y aprendizaje. Esta teoría postula que la construcción del conocimiento independientemente de su naturaleza se da a medida que el aprendiz interactúa con su realidad y realiza concretamente actividades sobre ella.

Uno de los personajes representativos del constructivismo es Lev Vygotsky, y su Teoría se puede resumir en seis principios. Estos son:

Primero: el desarrollo intelectual tiene lugar a lo largo del proceso de formación a través de la enseñanza y en el hogar, es de naturaleza histórica en cuanto a su contenido y forma, esto explica por que en diferentes épocas el desarrollo individual se ha manifestado de forma tan diferente.

Segundo: el desarrollo es afectado por los cambios en las situaciones sociales de la vida, los distintos grupos con los cuales interactúa influyen en el sujeto.

Tercero: la forma básica de actuar en el ser humano es colectiva, regido por el grupo.

Cuarto: las acciones individuales son el resultado de la internalización de modelos básicos de acción.

Quinto: en el proceso de internalización juega un papel importante los sistemas de signos y símbolos que se han creado a través de la creación de la cultura humana.

Sexto: la asimilación de los valores históricos, tanto materiales como espirituales, de la cultura se adquieren a través de la actividad realizada en colaboración con otras personas.

#### *Teoría Cognoscitiva*

Según esta teoría, los seres humanos son elaboradores y procesadores de información; pueden representarse el mundo en que viven; recibir información y actuar de acuerdo con ella; el procesamiento de la información utiliza la metáfora computacional para comparar las operaciones mentales con las informáticas. Indaga como se codifica la información, como se transforma, almacena, recupera y se transmite al exterior.

Los modelos cognoscitivos señalan que el aprendizaje es la adquisición de conocimientos del organismo sobre el medio ambiente, en donde el organismo es un procesador de la información, es decir, el objetivo de esta propuesta es conocer los procesos cognoscitivos<sup>1</sup> internos que son usados para aprender, así como los contenidos de lo aprendido (la representación del conocimiento), como determinantes esenciales de la conducta.

La perspectiva cognoscitivista esta interesada en la explicación de la conducta a partir del procesamiento de la información y de la formación de estructuras mentales complejas que corresponden a los procesos superiores de los seres humanos. Los cambios de las estructuras cognoscitivas, inferidas de cambios de la conducta, son el objetivo del estudio del aprendizaje.

1.2 Proceso de lectura.

Leer es un acto donde interactúan texto-lector, que consiste en un trabajo activo, en el que el lector, construye el significado del texto a partir de su intención de lectura y de todo lo que sabe del mundo; es decir, de todos los conocimientos que lleva hacia el texto antes de empezar a leer, y de los que pone en el texto mientras lee<sup>iv</sup>.

<sup>1</sup> Acto o proceso de conocimiento que engloba los procesos de atención, percepción, memoria, razonamiento, imaginación, toma de decisiones, pensamiento y lenguaje.

Toda persona que se enfrenta a un texto, lo realiza con alguna intencionalidad y es ésta la que dirige los procedimientos y las acciones. Además, puede apreciar los elementos visuales y no visuales del texto. Los primeros, hacen referencia a la información aportada por el texto escrito, y los segundos, a los conocimientos que el lector tiene acerca del idioma, el sistema de escritura y el tema. Todo esto influye en la anticipación del contenido del texto $\mathrm{v}$ .

1.3 Proceso de escritura.

Es un proceso en el cual el que escribe pone en juego complejas operaciones mentales, aprender a escribir supone, apropiarse de un sistema notacional (formas gráficas que se utilizan para registrar y transmitir información) y del lenguaje escrito (comprende tanto la escritura como la lectura)<sup>vi</sup>.

La escritura es un instrumento que permite reflexionar sobre el propio pensamiento, organizar y reorganizar el conocimiento. Constituye un proceso complejo en el que aparecen implicadas competencias de diferente índole, que permiten al sujeto elaborar un plan de acción en relación con un solo propósito comunicativo, y regular su realización mediante reglas y estrategias comunicativas<sup>vii</sup>.

Las situaciones de escritura que contribuyen a esto, son aquellas que permiten a los niños poner en acción sus propias conceptualizaciones y saberes previos acerca de la escritura, y confrontarla con otros; son aquellas que plantean problemas frente a los cuales los niños se ven obligados a producir nuevos conocimientos vill.

1.4 Métodos de enseñanza de lecto-escritura.

"El método es un procedimiento general basado en principios lógicos que pueden ser comunes a varias disciplinas científicas. Representa la manera de conducir el pensamiento o las acciones para llegar a un fin" (Dra. Griselda Aragón González, 2000).

"El método de enseñanza (método didáctico), se centra en organizar y descubrir las actividades convenientes para guiar a un sujeto en el aprendizaje, valiéndose de procedimientos, criterios, recursos técnicos y normas prácticas que el profesor puede utilizar para llevar a cabo el proceso enseñanza aprendizaje" (Dra. Griselda Aragón González, 2000).

Si reflexionamos sobre la evolución de los métodos de lecto-escritura se destaca que cada uno de ellos concibe de forma diferente el proceso de alfabetización y sus implicaciones pedagógicas y también cada uno tiene ventajas y desventajas.

1.4.1 Clasificación de los métodos de lecto-escritura.

Los métodos de lecto-escritura se dividen en dos grandes clases: analíticos y sintéticos. Esta es la división fundamental, y de ella se derivan todos los métodos conocidos.

#### *Métodos Sintéticos*

Síntesis es la recomposición de una cosa por la reunión de sus partes, por lo tanto estos métodos son aquellos que parten de los elementos simples (fonema, gramema o sílabas), hasta llegar a la formación de conjuntos, (palabras, frases u oraciones).

#### *Métodos Analíticos*

Análisis es la descomposición de una cosa en cada una de las partes que la conforman, por lo que éstos parten de conjuntos (palabras o frases), para terminar con los elementos más simples.

Por lo tanto al descomponer una palabra en sílabas y letras, la analizamos; al reunir sus letras y sus sílabas para formarla, la sintetizamos.

#### *Métodos Eclécticos*

Algunos autores engloban en la clasificación un tercer grupo denominado método mixto o ecléctico, atendiendo a las marchas analítica y sintética, tomando sus correspondientes recursos didácticos y procedimientos.

1.4.2 Características de los métodos de lecto-escritura.

- o Simultaneidad: es la enseñanza de la lectura y escritura al mismo tiempo.
- o Sucesión: es la enseñanza de la lectura y después de la escritura.
- o Fonetismo: es la enseñanza de las letras por sus sonidos y no por sus nombres.
- o Deletreo: es la enseñanza de las letras por su nombre y no por su sonido.

Los conceptos anteriores si se combinan dan lugar a diversos métodos. Así, un método analítico puede ser simultáneo o sucesivo, fonético o de deletreo, y lo mismo pasa con los métodos sintéticos.

"Los métodos de lecto-escritura no son y no deben ser recetas que se sigan paso a paso en todas las situaciones que se presenten, por el contrario, son un modelo que, de ser necesario, se adapte dependiendo del medio y las características de los niños. Por lo tanto se recomienda que se elija y se adapte el que más convenga, el que más se acerque a las necesidades de los alumnos y el que parezca más fácil de llevar a la práctica" (Dra. Griselda Aragón González, 2000).

"Para identificar cuál es el mejor, solo la experiencia nos dará la respuesta. En este punto entran en juego una serie de factores como la estimulación sociocultural, los aprendizajes previos del estudiante o el dominio que el educador tenga sobre el método. Estos aspectos necesariamente deben anteponerse a la elección, por tanto, debe negar toda idolatría en materia de métodos" (Dra. Griselda Aragón González, 2000).

## 1.4.3 Métodos sintéticos.

#### *Método Alfabético*

Al parecer es el método para la enseñanza de la lectura más antiguo que se conoce. Las primeras noticias que se recogen en la historia escrita aparecen en el libro del griego Dionisio de Halicarnaso. Allí se anticipa la descripción de este método: "Aprendemos ante todo los nombres de las letras, después su forma (cómo se dibujan), después su valor (sonoro), luego las sílabas y sus modificaciones (posibles combinaciones de las letras), y después de esto las palabras y sus propiedades"(Dra. Griselda Aragón González, 2000). Su desventaja es que al partir del nombre de la letra se promueve una lectura a través del deletreo.

#### *Método Fonético*

Conocido también como Método Rébsamen, por haber sido creado por el distinguido pedagogo suizo Enrique C. Rébsamen hacia comienzos del siglo XX, el método consiste en presentar a los niños no solamente los elementos del lenguaje escrito, sino familiarizarlos con los elementos del lenguaje hablado, sonidos. Es todo lo contrario al deletreo que sólo enseña las letras por su grafía y su nombre pero no da a conocer sus sonidos. El fonetismo es más racional y más científico que el deletreo.

En la primera etapa se comenzaba por enseñar la forma y simultáneamente el sonido de las vocales y enseguida las consonantes. Primero se combinaban entre sí las vocales, y luego se enseñaban las combinaciones con una consonante.

Así se combinaban palabras, frases y oraciones, antes de pasar a la "lectura propiamente dicha".

#### *Método Onomatopéyico*

Creado por Gregorio Torres Quintero.

Éste método surge para contraponerse al Método Rébsamen. Se ensayó por primera vez en la ciudad de México, D.F., el año de 1905; la primera metodología del libro de lectura corresponde a esa época, la que se modifica superándola en 1910 y después en 1916.

La presentación de la onomatopeya se debe a Comenio (es la imitación mediante las letras del alfabeto, de sonidos que no pertenecen a nuestro lenguaje, como los ruidos que producen los animales o los objetos).

#### *Método Silábico*

De todos los métodos para enseñar a leer, el silábico es el más conocido, y su ya famosa cartilla es parte de toda biblioteca o salón de primaria donde se enseña a leer en español. "Este método requiere que el maestro comience con las vocales; luego, gradual y acumulativamente, continúa con las distintas sílabas que comprenden el sistema gráfico del español. En la medida en que se vayan añadiendo sílabas, se espera que el estudiante pueda formar palabras con las sílabas que han sido introducidas por el maestro" (Dra. Griselda Aragón González, 2000).

#### 1.4.4 Métodos analíticos.

#### *Método Global o Natural*

Creado por el Doctor Ovidio Decroly. Este método parte de la idea de que el niño debe adquirir la lectura y la escritura de una manera natural, que le es propia y también de la necesidad de unir el concepto, la significación, a la enseñanza de la lectura.

Éste método toma como punto de partida una "totalidad" que puede ser la palabra o la frase. En oposición al método silábico, el método global tiene como característica primordial el que al estudiante se le inicia en la lectura presentándosele textos: palabras, frases u oraciones, que contengan un significado. Luego, gradualmente, se lleva al estudiante a identificar las partes que conforman ese todo. De ser oraciones, las partes serían frases, palabras, sílabas. Una vez que se ha llegado a la parte más pequeña: las sílabas, el estudiante formará nuevos todos: palabras, frases u oraciones. El procedimiento que el método global sigue lleva al estudiante, primero, a memorizar el texto completo, y luego a poder descifrar y nombrar sus grafías, hasta poder formar nuevos textos.

#### *Método de la palabra generadora*

Éste método parte de la presentación de una palabra, adecuadamente ilustrada, que el docente lee primero en voz alta, para que los alumnos puedan repetir su lectura. Luego se analiza la palabra en sílabas, después en letras y, por último, se la vuelve a reconstruir. Con las letras que las sucesivas palabras van suministrando se pueden "generar" (de ahí el nombre del método) nuevas palabras.

## *Método integral Minjares*

Creado por Julio Minjares Hernández. El método integral juzga que la enseñanza del lenguaje y de la lectura constituyen una unidad, por lo que desde el principio estimula el desarrollo de la expresión verbal. Concede marcada preferencia a la actividad y al interés del niño como elementos indispensables en la adquisición de conocimientos.

Las actividades que propone para el aprendizaje de la lecto-escritura, están en íntima relación con las actividades infantiles del hogar y de la escuela; y estimulan el desenvolvimiento de la personalidad integral del educando.

## 1.4.5 Método ecléctico.

Diógenes Laercio, historiador griego de la filosofía, introdujo el término eclecticismo que significa "escuela seleccionadora".

Eclecticismo en la enseñanza de la lecto-escritura significa combinar el procedimiento analítico-sintético con el sintético-analítico.

Según la Oficina Internacional de Educación en Ginebra, es una tendencia cuyo objetivo consiste en simplificar el aprendizaje de la lecto-escritura empleando el análisis y la síntesis de manera que el alumno reconozca las palabras y al mismo tiempo comprenda lo leído.

Para algunos autores el eclecticismo no es un método. Sin embargo para otros, es un método que consiste en tomar lo que considera mejor de otros, integrando así una técnica diferente que apunta a superar las que sirvieron de base.

## 1.5 Educación especial.

Por educación especial se entiende la enseñanza especialmente diseñada y provista por una institución educativa, para satisfacer las necesidades particulares de los alumnos que presentan necesidades educativas especiales<sup>ix</sup>.

La educación especial es un conjunto de servicios, técnicas, estrategias, conocimientos y recursos pedagógicos, destinados a asegurar un proceso educativo integral, flexible y dinámico a personas con necesidades educativas especiales, temporales o permanentes, brindando a través de organizaciones específicas y apoyos diversificados<sup>x</sup>.

Las necesidades educativas especiales son las experimentadas por aquellas personas que requieren ayudas o recursos que no están habitualmente disponibles en su contexto educativo, para posibilitarles su proceso de construcción de las experiencias de aprendizajes.

1.5.1 Misión de la educación especial en México.

La misión de los servicios de educación especial es la de favorecer el acceso y permanencia en el sistema educativo de niños, niñas y jóvenes que presenten necesidades educativas especiales, otorgando prioridad a aquellos con discapacidad, proporcionando los apoyos indispensables dentro de un marco de equidad, pertinencia y calidad, que les permita desarrollar sus capacidades al máximo e integrarse educativa, social y aboralmente<sup>xi</sup>.

En concordancia con lo que señala el artículo 41 de la Ley General de Educación, la educación especial debe propiciar la integración de estos niños, niñas y jóvenes a los planteles de educación inicial, preescolar, primaria, secundaria en sus distintas modalidades, y a las instituciones de educación media -superior, aplicando métodos, técnicas y materiales específicos, así como dando orientación tanto a los padres y madres de familia como al personal docente de las escuelas regulares, por medio de los servicios de apoyo y de orie ntación. En el caso de los alumnos y las alumnas que no logren integrarse al sistema educativo regular, la educación especial, mediante los servicios escolarizados, deberá satisfacer sus necesidades básicas de aprendizaje para la autónoma convivencia socia l y productiva, para lo cual se elaborarán los programas y materiales de apoyo didácticos que sean necesarios. Por tanto, los servicios de educación

especial deben atender prioritariamente a la población con necesidades educativas especiales asociadas con discapacidad, es decir, que requiera de apoyos y recursos adicionales para acceder a los propósitos generales de la educación. Estos apoyos adicionales pueden ser los siguientes:

- o Técnicos y/o materiales: auxiliares auditivos, computadoras, libros de texto en sistema Braille, lupas y mobiliario específico, entre otros.
- o Humanos: personal de educación especial, asistentes e intérpretes de lenguaje manual, entre otros.
- o Curriculares: realización de adecuaciones curriculares para dar una respuesta educativa adaptada a las necesidades del alumno o alumna. Estas adecuaciones pueden ser en la metodología de trabajo, en la evaluación, en los contenidos y/o en los propósitos. En el caso de los alumnos que asisten a los servicios escolarizados de educación especial, estas adecuaciones probablemente serán muy significativas.
- 1.5.2 Situación de la educación especial en México.

En los últimos 10 años, pese a las dificultades, el número de servicios que atienden necesidades de educación especial se incrementó considerablemente. Sin embargo, este número es aún insuficiente para atender a la población con necesidades educativas especiales, particularmente a quienes tienen alguna discapacidad. Además, su distribución es muy desigual: suele concentrarse en las zonas urbanas y en los municipios más grandes. En la mayoría de las entidades, los servicios de educación especial no tienen cobertura en la modalidad indígena y ni en la modalidad comunitaria proporcionada por el Consejo Nacional de Fomento Educativo (CONAFE). A continuación se mencionan algunos datos indicativos<sup>xii</sup>.

- o Sólo 42 % de los municipios cuentan con algún servicio de educación especial.
- o El porcentaje de zonas escolares que cuentan con algún servicio de apoyo es desigual: 19% en educación inicial, 14% en educación preescolar, 32% en educación primaria y 6% en educación secundaria.
- o Los servicios de educación especial prestan apoyo, en total aproximado, a 16,000 escuelas, cifra que se distribuye del modo siguiente: educación inicial, 200; educación preescolar, 4,431; educación primaria, 11,045, y educación secundaria, 270.

Los servicios de educación especial, según datos aportados por las instancias estatales de educación especial, prestaron atención, al inicio del ciclo escolar 2001-2002, en sus diversas modalidades a 525,232 estudiantes de educación inicial y básica, de los cuales aproximadamente 112,000 presentaban alguna discapacidad. Según las estadísticas de la Secretaría de Educación Pública, en ese ciclo, en las escuelas de educación inicial y básica se inscribieron 381,895 alumnos con alguna discapacidad; ello indica que por lo menos 269,895 de estos alumnos no recibieron atención o apoyo específico de los servicios de educación especial.

Una gran parte de la población atendida por los servicios de educación especial no presenta discapacidad alguna (aproximadamente 413,000). De hecho algunas instituciones de educación especial continúan la tradición de los servicios complementarios de atender principalmente a alumnos con dificultades de aprendizaje en lectura, escritura, matemáticas o con "problemas de conducta", pues sólo alrededor del 15% de la población atendida en estas instituciones presenta alguna discapacidad.

Aunque existe un avance importante a partir de las iniciativas estatales y los proyectos desarrollados por la federación, pues según las cifras presentadas en el Segundo Informe de Gobierno de 2002 en nuestro país existen 3917 instituciones que brindan educación especial, todavía hay un déficit muy grande. Sólo 8% de las escuelas de educación inicial y básica reciben algún apoyo de los servicios de educación especial.

#### 1.6 Niños con problemas en el aprendizaje.

Existen muchas razones para el fracaso escolar, pero entre las más comunes se encuentra específicamente la de los problemas del aprendizaje.

Definir las dificultades o problemas de aprendizaje es adentrarse en un terreno altamente debatido, esto es, los especialistas no han logrado llegar a un acuerdo universal; sin embargo, en términos generales, este concepto se utiliza para describir la condición que padece la persona e interfiere con su habilidad para almacenar, procesar o producir la información deseada, traduciéndose en dificultades significativas para escuchar, hablar, leer, escribir, razonar, realizar con éxito tareas matemáticas o rela cionarse con los demás (Smith y Strick, Learning Disabilities, 1997). También se discute si estas deficiencias se deben a disfunciones del sistema nervioso central, a factores socioambientales o por un desorden específico de atención. Por el momento, no se ha podido precisar cuál es su etiología<sup>2</sup>. Lo cierto es que las dificultades para aprender pueden ser de diferentes tipos, combinarse de maneras muy diversas, presentarse en una gran variedad de niveles de severidad y contrastar con algunos desempeños adecuados o incluso sobresalientes de la persona afectada.

La mayoría de los especialistas coinciden en que es común que quien tenga dificultades para aprender presente una o varias de las siguientes características: demora en el desarrollo del lenguaje hablado, deficiencias para orientarse en el espacio, su percepción del tiempo y del espacio sean inadecuadas, no sepa cómo juzgar las relaciones, su direccionalidad sea confusa y su coordinación motora general sea deficiente al igual que su destreza manual. Es frecuente que se le dificulte seguir instrucciones, sea incapaz de seguir las ideas en las discusiones y debates, su percepción y memoria sean deficientes y se distraiga con facilidad (Silva, Estrategias de enseñanza, 1998). Estas características se describen a continuación:

- o Periodos cortos de atención. Se distrae con facilidad, en las actividades nuevas pierde el interés rápidamente, salta de una actividad a otra y con frecuencia no termina su trabajo o lo que está haciendo.
- o Dificultades para seguir instrucciones. Solicita que se le repitan las indicaciones aun cuando se trate de tareas simples. Comete errores debido a que no ha comprendido las instrucciones.
- o Inmadurez social. Actúa como si tuviese una edad cronológica menor y tiende a preferir jugar co n niños más pequeños.
- o Dificultades con la conversación. Le cuesta trabajo encontrar las palabras correctas. Interrumpe o habla de algo diferente a lo que se está tratando, no logra expresar lo que desea comunicar.
- o Inflexibilidad. No acepta que se hagan las cosas en forma diferente a como él está acostumbrado, aún cuando no esté participando o trabajando directamente en la actividad; se resiste a las sugerencias y a los ofrecimientos de ayuda.
- o Poca habilidad para planear y organizar. Parece no tener sentido del tiempo y con frecuencia se retrasa o no está preparado para llevar a cabo la actividad. Cuando se le asignan varias tareas o una que tiene varias partes, no sabe por dónde ni cómo empezar, tampoco tiene idea de cómo dividir el trabajo para poderlo organizar y llevarlo a cabo.
- o Ausencias. Con frecuencia pierde sus tareas, ropa y otras pertenencias, olvida hacer sus trabajos y deberes; tiene problemas para recordar sus citas y compromisos sociales.
- o Torpeza. Le falta coordinación y parece tropezar con todo, derrama los líquidos al servírselos, se le caen los objetos, su escritura es ilegible y es torpe para los deportes y juegos.
- No controla sus impulsos. Nada le detiene para coger lo que le interesa, hace observaciones sin pensar, interrumpe o cambia la conversación en forma inapropiada y tiene dificultades para esperar a los demás o a tomar su turno.

l

<sup>&</sup>lt;sup>2</sup> Estudio sobre las causas de las cosas.

"Para algunos niños esto se complica más cuando su comportamiento se altera por desórdenes debido a déficit de atención con o sin hiperactividad, la cual se calcula que la padecen entre un 15 y un 20 por ciento de los niños que manifiestan dificultades para aprender, y en general los problemas del aprendizaje afectan a 1 de cada 10 niños de edad escolar" (Silva, Estrategias de enseñanza, 1998).

El trastorno por déficit de atención (TDA) se trata con mayor profundidad en el siguiente apartado.

## 1.6.1 El Trastorno por Déficit de Atención (TDA).

El trastorno por déficit de atención (TDA) fue reconocido clínicamente como una entidad independiente desde finales de la primera mitad del siglo pasado. Aún cuando, sin lugar a dudas, el problema ha existido desde mucho antes, siempre se consideró como una problemática educativa, fundamentalmente familiar y como una dificultad en el desarrollo académico. Su identificación como una condición clínica ligada a la salud, se originó al caracterizar a un grupo de niños que tenían dificultades para guardar una conducta pertinente en el salón de clases, se movían constantemente y tenían una capacidad reducida para prestar atención. Originalmente clasificados como niños con daño cerebral mínimo su nomenclatura cambió con el progresivo conocimiento del problema y se aplicaron diferentes denominaciones que incluyeron disfunción cerebral, disfunción cerebral mínima, hiperquinesia, niño hiperactivo y varios otros. Las cuidadosas revisiones del sistema de la Clasificación Internacional de Enfermedades (CIE) y del Manual Diagnóstico y Estadístico de los Trastornos Mentales (DSM) en sus diversas versiones, permitieron que la nomenclatura se fuera corrigiendo progresivamente hasta el momento actual, en donde se acepta de manera universal el término: trastorno por déficit de atención haciendo mención de que el mismo puede acompañarse o no de hiperactividad; esta uniformidad de criterios ha permitido caracterizar de manera específica a este problema<sup>xiii</sup>.

## 1.6.1.1 Definición del Trastorno por Déficit de Atención (TDA).

De acuerdo con la cuarta edición del Manual Diagnóstico y Estadístico de los Trastornos Mentales (DSM-IV), el trastorno por déficit de atención con hiperactividad (TDAH) es un patrón persistente de desatención y/o hiperactividad, con una duración mínima de seis meses, más frecuente y grave que el observado habitualmente en niños con un grado de desarrollo similar. Debe existir deterioro en, por lo menos, dos ámbitos, y debe interferir con el funcionamiento apropiado en la actividad social, académica o laboral.

En el CIE-10 se conoce como trastorno hipercinético (Déficit de Atención, Hiperactividad). Los síntomas más frecuentes que se describen son: los pacientes no pueden estarse quietos; están en movimiento continuo; no pueden esperar a los demás; tienen dificultades para concentrarse. Los más jóvenes, son los que tienen más dificultades para completar sus tareas escolares.

El nombre actual, trastorno por déficit de atención, indica que la base fisiológica es una disminución en el mantenimiento de la atención. Los niños con este trastorno son inquietos, se mueven constantemente, son irritables, rebeldes y en general no pueden mantenerse en una tarea por tiempo prolongado. Su aprendizaje es deficiente y no se relaciona con la inteligencia del niño, la mayoría de ellos tienen una inteligencia normal. El TDA no se debe a alguna lesión macroscópica del cerebro, sino muy probablemente a alguna alteración de los neurotransmisores<sup>xiv</sup>.

La mayoría de los niños con déficit de atención no hacen las tareas escolares solos y requieren de la ayuda de alguno de los padres para realizarlas. En general, son muy demandantes y los padres, generalmente la madre, sienten que invierten mucho tiempo en ellos. Los padres con frecuencia sienten que los síntomas presentados por sus hijos, se deben a que la educación que les han dado es inadecuada y tienen sentimientos de culpa, por lo que es muy importante educar a los padres en el manejo de sus hijos y en el conocimiento preciso del padecimiento, para que los tratamientos que se apliquen sean más eficaces .

1.6.1.2 Epidemiología<sup>3</sup>.

El TDA es una entidad distribuida de manera universal, aun cuando la falta de estudios adecuados no permiten sino una limitada comparación de las prevalencias internacionales. Durante los últimos 20 años se han realizado varios estudios, fundamentalmente en países desarrollados y dentro de éstos, varios en los Estados Unidos de América. La frecuencia varía de manera notable y se sitúa entre un 2% y un 18%. Esta inconsistencia de los resultados tiene varios orígenes sin dejar de considerar que, en efecto, pudiera ocurrir que diferentes países tuvieran diferentes frecuencias y que la raza, las características socioeconómicas o la cultura fueran factores que influyen en la frecuencia del trastorno. El factor metodológico tiene un peso específico definitivo, ya que, básicamente, se han utilizado diversos instrumentos diagnósticos y, en consecuencia, los resultados son diferentes<sup>xvi</sup>.

Se considera en términos generales que conservadoramente la frecuencia es del 5%, pero hay que hacer mención que países con culturas similares a la nuestra, como España o Colombia reportan cifras de 14% y 18%. Extrapolando las cifras internacionales del 5% de la población escolar, podríamos suponer que habiendo en México 33 millones de niños menores de 14 años, estaríamos enfrentados a un problema que afecta a poco más de un millón y medio de niños; si consideramos que al menos la mitad de ellos continuaran con manifestaciones en la adolescencia y la edad adulta tendríamos casi dos millones y medio de personas<sup>xvii</sup>.

Algunas cifras que ayudan a tener una idea del tamaño del problema en nuestro país corresponden a la demanda de servicios; en este sentido, la Dirección General de Servicios de Salud Mental de la Secretaría de Salud (SSA) ha publicado que en sus Centros Comunitarios de Salud Mental (CECOSAM) uno de cada tres niños que solicitan atención, lo hacen por un trastorno identificado como TDA, siendo un poco menor la demanda entre los adultos. En el Hospital Psiquiátrico Infantil Dr. Juan N. Navarro, constituye la primera causa de solicitud de atención en la consulta externa.

#### 1.6.1.3 Factores asociados a la enfermedad.

A pesar de que los esfuerzos por conocer el origen del TDA se han extendido ya por casi medio siglo, la causa exacta del problema permanece básicamente desconocida; muy probablemente el TDA es una condición que se produce como una consecuencia final de varias causas o de la combinación de algunas de ellas. Esto es, se trata de un problema heterogéneo sin que conozcamos la significación que tienen probables factores protectores o favorecedores. Sin embargo, conocemos que hay algunos factores que están en mayor o en menor grado implicados en su presentación. Estos pueden categorizarse en: genéticos, pre o perinatales, tóxicos, psicosociales y de estructura o función cerebral anormal. Desde luego estos .<br>últimos podrían ser la consecuencia de una combinación de los anteriores<sup>xviii</sup>.

A continuación se exponen los factores asociados a la enfermedad según la Secretaría de Salud:

#### *Genéticos*

Dado que el TDA ha sido reconocido como un problema con un fuerte contenido genético (más del 60% de los pacientes tienen una clara historia familiar), el principal factor de riesgo corresponde a esta situación; la presencia de un caso en la prole de una familia aumenta el riesgo de que un nuevo miembro en la misma esté afectado.

Como una consecuencia de estudios clínicos sobre familias de personas con TDA y de niños adoptados, se ha establecido que este trastorno es altamente heredable, identificándose el factor en 0.75, lo que sin duda es significativo.

<sup>&</sup>lt;sup>3</sup> Tratado de las epidemias.

#### *Biológicos ambientales*

No se conoce con exactitud la influencia que estos factores puedan tener en la etiología del TDA, pero es un hecho de observación que las madres de niños con el trastorno, tienen una mayor frecuencia de complicaciones serias durante el embarazo como toxemia<sup>4</sup> o trabajos de parto muy prolongados.

Se han llevado a cabo varios estudios que analizan la importancia de diversos tóxicos químicos en la etiología del TDA; se han estudiado fármacos tomados durante el embarazo, aditivos alimenticios, tóxicos presentes en medio ambiente, tabaco, alcohol y substancias de uso ilegal ingeridas durante la gestación.

#### *Psicosociales*

Las condiciones sociales han sido también reconocidas como factores de riesgo y éstas se agrupan como desventajas sociales que incluyen pobreza, abandono, abuso o enfermedad mental en uno de los padres.

Ningún estudio hasta la fecha ha logrado establecer que factores psicosociales, únicos o múltiples, sean causa directa del TDA; sin embargo la adversidad psicosocial que implica diversos elementos como pobreza, abuso, abandono o enfermedad mental en los padres, influye sobre la severidad de los síntomas, sobre todo en aquellos casos en que existe comorbilidad<sup>5</sup> con ansiedad, depresión o trastornos de conducta. Es muy probable que estos factores, aun cuando no directamente implicados en la etiología, tengan un papel en la capacidad de los niños de manejar su adversidad y, consecuentemente, resulte en manifestaciones más severas y en la comorbilidad. En resumen el cuadro clínico que se presenta en TDA puede bien ser la consecuencia de varios de los factores aquí mencionados.

#### *Alteraciones neurobioquímicas*

Las principales sustancias involucradas en la atención son la dopamina y la norepinefrina. Se sabe que la dopamina es estimulante e inhibitoria, dependiendo del circuito en el cual se encuentre. Si se halla en el circuito fronto estriado o fronto hipotalámico, estará actuando como un estimulante de las funciones, facilitando su acción (p.ej. aumentando el tiempo y la capacidad de concentración); en cambio, en los circuitos internos de los ganglios basales (encargados de controlar el movimiento) facilitará el control del movimiento. Por lo tanto, una modificación de la circulación de dopamina provocará que disminuyan los periodos de atención, la adaptabilidad emocional para los cambios del medio ambiente externo y aumentará el movimiento involuntario.

#### 1.6.1.4 Presentaciones clínicas.

El TDA es un problema con características clínicas variadas que se presentan en diversos momentos de la niñez y rara vez ocurre por primera ocasión en la adolescencia. Prácticamente nunca se presenta clínicamente en la edad adulta sin que hayan existido síntomas previamente. Existe una ligera prevalencia mayor entre los varones, aunque esta selección de género no es tan marcada como se pensó con anterioridad<sup>xix</sup>.

Sus síntomas pueden presentarse de manera simultánea o de forma sucesiva. Su intensidad es variable y se consideran formas leves, moderadas o severas, aunque existe homogeneidad entre los síntomas pudiendo ser en cada caso un síntoma el prevalente<sup>xx</sup>.

De acuerdo al Programa de Acción: Salud Mental de la Secretaría de Salud, los tres síntomas característicos del padecimiento son:

o Una incapacidad para concentrarse por periodos suficientes de tiempo. Esto es, una dificultad para prestar atención, particularmente en materias de poco interés para el sujeto, de tal manera que pudiera ser que fuera capaz de mantenerse atento en algunas actividades, pero no en otras. Este

<sup>&</sup>lt;sup>4</sup> Presencia de toxinas en la sangre.

<sup>&</sup>lt;sup>5</sup> Se estima que la mitad de los niños con TDA padecen simultáneamente de otro problema de salud mental; a esto se le llama comorbilidad.

síntoma se presenta en todas las actividades cotidianas y todo el tiempo, pero se vuelve muy significativo en los deberes escolares.

- o Una inquietud motora exagerada a la que también conocemos como hiperactividad o hiperquinesia. Básicamente, este síntoma se manifiesta como una gran dificultad en quedarse quieto, aún cuando no existen movimientos anormales. Cambiar de posición con frecuencia, mover las extremidades constantemente, caminar, trepar, brincar, tomar objetos, son algunos de los elementos que se observan regularmente en estas personas. Algunas veces la inquietud puede observarse durante el sueño pero esto no es característico, pues muchos niños afectados tienen periodos en donde duermen tranquilamente. En ocasiones esta presentación clínica se interpreta como un exceso de energía sobre todo en los muy pequeños.
- o Una incapacidad para controlar las emociones. Esta es una marcada impulsividad en las respuestas a los estímulos del medio ambiente. Es un síntoma particularmente perturbador para la vida en sociedad y se manifiesta como una dificultad en esperar su turno, una respuesta verbal o motora sin que medie un periodo de reflexión, lo que conduce a interrumpir conversaciones, a contestar de manera exagerada a situaciones aparentemente no agresivas. Existe igualmente irritabilidad, cambios de humor frecuentes y súbitos y regularmente lleva a calificar a estos niños como violentos o agresivos. Debe hacerse notar, que esta dificultad para controlar las emociones no se refiere únicamente a conductas negativas, si no que igualmente ocurren en la expresión de sentimientos afectivos o amorosos, comportándose de manera exagerada en este contexto o bien en lo que pudiera considerarse inapropiado, puesto que pudiera tener expresiones de afecto inesperadamente exageradas, aún hacia los extraños.

Esta triada: inatención, hiperactividad e impulsividad, es prácticamente constante, aun y cuando debe hacerse notar que la hiperactividad puede estar ausente o puede existir una presentación con hipoactividad, que es una forma poco frecuente.

Existe otra serie de síntomas importantes que se ven de manera irregular y que frecuentemente son más bien manifestaciones de procesos presentes en comorbiliad. Tales serían una actitud constantemente opositora o negativista, sobre todo ante la autoridad, presentan errores de juicio, nerviosismo, miedo exagerado a situaciones intrascendentes pero una ignorancia del peligro real, que pudiera ser irreconocible y que les permiten realizar actividades temerarias que pueden resultar en accidentes; igualmente pueden ser indiferentes ante las actitudes presentadas por otras personas, tener depresión, dificultades con la alimentación, dificultades con el sueño, enuresis, tics motores, trastornos del aprendizaje y caída de la autoestima<sup>xxi</sup>.

En los niños muy pequeños se han descrito trastornos del ciclo del sueño, irritabilidad, respuesta exagerada a los estímulos y problemas de la alimentación, pero ninguno de ellos está calificado como especifico y ciertamente no son predictores. No es raro recopilar la historia de un niño de características completamente normales hasta la presentación, a veces sorpresiva, de algunos de los síntomas clave durante los primeros ciclos escolares<sup>xxii</sup>.

## 1.6.1.5 TDA y trastorno de aprendizaje.

La metodología aplicada para identificar trastornos de aprendizaje (TA) varía notablemente y como consecuencia hay investigaciones en donde se describe de un 40% a un 60% de niños con TDA que tienen comorbilidad con TA. Algunas investigaciones con criterios más rígidos indican que un 20% a 30% de niños con TDA tienen dificultades en el aprendizaje de la lecto-escritura o de las matemáticas. Hay que considerar que en algunos casos el TA puede ser consecuencia del TDA puesto que una larga historia de inatención puede condicionar una disminución de los logros alcanzados. Existe también un fuerte componente genético en los casos de TA, pero parece claro que ambos trastornos se heredan de manera independientexxii .

1.6.1.6 Efectos sobre la salud, la educación y el desarrollo social.

El TDA es un problema serio. Ha quedado atrás la idea de que su presencia es inocua, que desaparece con la adolescencia, que es un problema transitorio de conducta y de que no hay razón para preocuparse (Programa de Acción: Salud Mental, Secretaría de Salud, 2003).

Sus efectos sobre la salud pueden ser graves, no sólo por la posibilidad de comorbilidades importantes sino que, por sí mismo, puede ser causa de frustración que lleve a una sensación de fracaso, de ineptitud y de aislamiento (Programa de Acción: Salud Mental, Secretaría de Salud, 2003).

Interfiere con la educación elemental y puede ser causa de fracaso escolar con las indeseables consecuencias del mismo. Si se acompaña de problemas específicos del aprendizaje, sus secuelas educativas pueden ser más severas aún y con frecuencia no permiten que se alcance los potenciales que se pudieran esperar de personas con capacidades intelectuales normales o aun altas. Por otro lado, la presencia de un niño con TDA en un grupo escolar sobre todo, si el maestro no está preparado para lidiar con él, interfiere con la estabilidad educativa de los otros educandos y puede disminuir los logros del grupo<sup>xx</sup> .

El desarrollo social se ve afectado desde múltiples puntos de vista. El rechazo de la familia, los maestros y los compañeros de escuela interfieren con el desarrollo social, y la falta de integración y la dificult ad para hacer y conservar amigos son consecuencias indeseables(Programa de Acción: Salud Mental, Secretaría de Salud, 2003).

 $\overline{a}$ 

ix Dirección General de Investigación Educativa, Programa Nacional de fortalecimiento de la educación especial y la integración educativa, Calle República de Argentina, Núm. 28, Colonia Centro Histórico, C.P. 06020, Distrito Federal, México, SEP, 2002.

<sup>xvi</sup> Ibid.<br><sup>xvii</sup> Ibid.<br><sup>xviii</sup> Ibid.

xx Ibid.

<sup>&</sup>lt;sup>i</sup> El proceso de enseñanza / aprendizaje http://entren.dgsca.unam.mx/aula/tema4-1.html.

ii Ibid.

iii Hernández, R G. Maestría en Tecnología Educativa. Módulo Fundamentos del Desarrollo de la Tecnología Educativa (Bases sociopsicopedagógicas), México, ILCE, 1993.

iv Ferreiro, E. & M. Gómez Palacio *, Nuevas perspectivas sobre los procesos de lectura y escritura*, Siglo xxi Editores, México, 1982.

v Ibid. vi Ibid.

<sup>&</sup>lt;sup>vii</sup> Ibid.<br><sup>viii</sup> Ibid.

x Ibid. xi Ibid.

xii Anexo del Segundo Informe de Gobierno 2002, Población atendida por instituciones de asistencia social, México, 2002.

xiii Programa de Acción Salud Mental: Programa Específico de Trastornos por Déficit de Atención, www.salud.gob.mx/unidades/conadic/progesp\_tda.htm,

Secretaría de Salud (SSA), México, 2003.<br><sup>xiv</sup> Ibid.

xv Ibid.

xix Ibid.

xxi Ibid.

xxii Ibid.

<sup>&</sup>lt;sup>xxiii</sup> Ibid.<br><sup>xxiv</sup> Ibid.

#### **Capitulo 2. La computación en la educación.**

2.1 La computadora como herramienta en la educación.

Las primeras experiencias de enseñanza impartida mediante computadora comenzaron en Estados Unidos a principio de 1960 y en Europa en 1965 específicamente en España.

Puede decirse que inicialmente la enseñanza asistida por computadora (EAC) estuvo orientada a incorporar en una máquina los métodos de la enseñanza programada. Esta primera etapa tuvo resultados muy limitados, debido quizá al alto costo de las computadoras y a la poca flexibilidad que permitía la enseñanza programada.

En la actualidad con la expansión del uso de la computadora y con el apoyo de otras disciplinas (la comunicación, la psicología educativa, la ingeniería de sistemas entre otras) se han creado sistemas computacionales más poderosos y eficientes que unido a nuevos enfoques en la instrucción por computadora, permiten la elaboración de programas computacionales mucho más versátiles y accesibles a los profesores, investigadores y a los propios estudiantes, dando un giro favorable a su elaboración y por consiguiente a la utilización de la computadora como medio de enseñanza.

En la enseñanza con computadora las diferentes posibilidades son: ejercitación, adiestramiento, simulación, evaluación y tutorías, en el siguiente apartado se trata más a fondo el software educativo.

2.2 Software educativo.

Software educativo, programas educativos y programas didácticos son sinónimos para designar genéricamente los programas creados con la finalidad específica de ser utilizados como medio didáctico, es decir, para facilitar los procesos de enseñanza y de aprendizaje.

El software educativo es un producto, que se materializa en lo que se denomina Material Educativo Computarizado (MEC), el cual es un ambiente informático que permite que la clase de alumno para el que se preparó, viva el tipo de experiencias educativas que se consideran deseables para él frente a una necesidad educativa dada. Esto hace que la calidad del MEC no sea algo absoluto, sino que depende de lo que se espera de él, dentro del contexto en el que se da la necesidad, así como de los recursos y limitaciones aplicables<sup>i</sup>.

2.2.1 Características esenciales de los programas educativos.

Según Pere Marqués, los programas educativos pueden tratar diferentes materias, de formas muy diversas, pero todos comparten cinco características esenciales:

- o Son materiales elaborados con una finalidad didáctica, como se desprende de la definición.
- o Utilizan la computadora como soporte en el que los alumnos realizan las actividades que ellos proponen.
- o Son interactivos, contestan inmediatamente a las acciones de los estudiantes y permiten un diálogo y un intercambio de información entre la computadora y los estudiantes.
- o Individualizan el trabajo de los estudiantes, ya que se adaptan al ritmo de trabajo cada uno y pueden adaptar sus actividades según las actuaciones de los alumnos.
- o Son fáciles de usar. Los conocimientos informáticos necesarios para utilizar la mayoría de estos programas son mínimos, aunque cada programa tiene unas reglas de funcionamiento que es necesario conocer.

## 2.2.2 Clasificación de los programas didácticos.

Los programas educativos a pesar de tener unos rasgos esenciales básicos y una estructura general común se presentan con unas características muy diversas. Se han elaborado múltiples tipologías que clasifican los programas didácticos a partir de diferentes criterios, no obstante, la que posiblemente proporciona categorías más claras y útiles es la que tiene en cuenta el grado de control del programa sobre la actividad de los alumnos y la estructura de su algoritmo, que es la que expone Pere Marqués en "El Software educativo" y se resume a continuación:

## A. Programas tutoriales

Son programas que en mayor o menor medida dirigen, tutorizan, el trabajo de los alumnos. Pretenden que, a partir de información y mediante la realización de ciertas actividades previstas de antemano, los estudiantes pongan en juego determinadas capacidades y aprendan o refuercen unos conocimientos y/o habilidades. Cuando se limitan a proponer ejercicios de refuerzo sin proporcionar explicaciones conceptuales previas se denominan programas tutoriales de ejercitación, como es el caso de los programas de preguntas y de los programas de adiestramiento psicomotor, que desarrollan la coordinación neuromotriz en actividades relacionadas con el dibujo, la escritura y otras habilidades psicomotrices. En cualquier caso, son programas basados en los planteamientos conductistas de la enseñanza que comparan las respuestas de los alumnos con los patrones que tienen como correctos, guían los aprendizajes de los estudiantes y facilitan la realización de prácticas más o menos rutinarias y su evaluación; en algunos casos una evaluación negativa genera una nueva serie de ejercicios de repaso. A partir de la estructura de su algoritmo, se distinguen cuatro categorías:

- o Programas lineales, que presentan al alumno una secuencia de información y/o ejercicios (siempre la misma o determinada aleatoriamente) con independencia de la corrección o incorrección de sus respuestas. Herederos de la enseñanza programada, transforman a la computadora en una máquina de enseñar transmisora de conocimientos y adiestradora de habilidades. No obstante, su interactividad resulta pobre y el programa se hace largo de recorrer.
- o Programas ramificados, basados inicialmente también en modelos conductistas, siguen recorridos pedagógicos diferentes según el juicio que hace la computadora sobre la corrección de las respuestas de los alumnos o según su decisión de profundizar más en ciertos temas. Ofrecen mayor interacción, más opciones, pero la organización de la materia suele estar menos compartimentada que en los programas lineales y exigen un esfuerzo más grande al alumno. Pertenecen a éste grupo los programas multinivel, que estructuran los contenidos en niveles de dificultad y previenen diversos caminos.
- o Entornos tutoriales. En general están inspirados en modelos pedagógicos cognitivistas, y proporcionan a los alumnos una serie de herramientas de búsqueda y de proceso de la información que pueden utilizar libremente para construir la respuesta a las preguntas del programa. Este es el caso de los entornos de resolución de problemas donde los estudiantes conocen parcialmente la información necesaria para su resolución y han de buscar la información que falta y aplicar reglas, leyes y operaciones para encontrar la solución. En algunos casos, el programa no sólo comprueba la corrección del resultado, sino que también tiene en cuenta la idoneidad del camino que se ha seguido en la resolución. Sin llegar a estos niveles de análisis de las respuestas.
- o Sistemas tutoriales expertos, como los Sistemas Tutores Inteligentes que, elaborados con las técnicas de la Inteligencia Artificial y teniendo en cuenta las teorías cognitivas sobre el aprendizaje, tienden a reproducir un diálogo auténtico entre el programa y el estudiante, y pretenden comportarse como lo haría un tutor humano: guían a los alumnos paso a paso en su proceso de aprendizaje, analizan su estilo de aprender y sus errores y proporcionan en cada caso la explicación o ejercicio más conveniente.

## B. Bases de datos.

Proporcionan datos organizados, en un entorno estático, según determinados criterios, y facilitan su exploración y consulta selectiva. Se pueden emplear en múltiples actividades como por ejemplo: seleccionar datos relevantes para resolver problemas, analizar y relacionar datos, extraer conclusiones, comprobar hipótesis, etc.

Para poder acceder a la información se cuenta con las bases de datos convencionales. Tienen la información almacenada en archivos, mapas o gráficos, que el usuario puede recorrer según su criterio para recopilar información.

C. Simuladores.

Presentan un modelo o entorno dinámico (generalmente a través de gráficos o animaciones interactivas) y facilitan su exploración y modificación a los alumnos, que pueden realizar aprendizajes inductivos o deductivos mediante la observación y la manipulación de la estructura subyacente; de esta manera pueden descubrir los elementos del modelo, sus interrelaciones, y pueden tomar decisiones y adquirir experiencia directa frente a situaciones que frecuentemente resultarían difícilmente accesibles en la realidad. También se pueden considerar simulaciones ciertos videojuegos que, al margen de otras consideraciones sobre los valores que incorporan (generalmente no muy positivos) facilitan el desarrollo de los reflejos, la percepción visual y la coordinación psicomotriz en general, además de estimular la capacidad de interpretación y de reacción ante un medio concreto.

En cualquier caso, los simuladores posibilitan un aprendizaje significativo por descubrimiento.

D. Constructores.

Son programas que tienen un entorno programable. Facilitan a los usuarios unos elementos simples con los cuales pueden construir elementos más complejos o entornos. De esta manera potencian el aprendizaje heurístico<sup>1</sup> y, de acuerdo con las teorías cognitivistas, facilitan a los alumnos la construcción de sus propios aprendizajes, que surgirán a través de la reflexión que realizarán al diseñar programas y comprobar inmediatamente, cuando los ejecuten, la relevancia de sus ideas.

## 2.2.3 Funciones del software educativo.

Los programas didácticos, cuando se aplican a la realidad educativa, realizan las funciones básicas propias de los medios didácticos en general y además, en algunos casos como lo es la educación especial, pueden proporcionar funcionalidades específicas<sup>ii</sup>.

Por otra parte, como ocurre con otros productos de la actual tecnología educativa, no se puede afirmar que el software educativo por sí mismo sea bueno o malo, todo dependerá del uso que de él se haga, de la manera cómo se utilice en cada situación concreta. En última instancia su funcionalidad y las ventajas e inconvenientes que pueda reportar su uso serán el resultado de las características del material, de su adecuación al contexto educativo al que se aplica y de la manera en que se organice su utilización<sup>ii</sup>.

Según Pere Marqués, las funciones que pueden realizar los programas educativos son las siguientes:

- o Función informativa. Los programas a través de sus actividades presentan contenidos que proporcionan una información estructuradora de la realidad a los estudiantes. Los programas tutoriales, los simuladores y, especialmente, las bases de datos, son los programas que realizan más marcadamente una función informativa.
- Función instructiva. Orientan y regulan el aprendizaje de los estudiantes ya que, explícita o implícitamente, promueven determinadas actuaciones de los mismos encaminadas a facilitar el logro de unos objetivos educativos específicos.

<sup>&</sup>lt;sup>1</sup> Técnica de la indagación y del descubrimiento.

- o Función motivadora. Generalmente los estudiantes se sienten atraídos e interesados por todo el software educativo, ya que los programas suelen incluir elementos para captar la atención de los alumnos, mantener su interés y, cuando sea necesario, focalizarlo hacia los aspectos más importantes de las actividades.
- o Función evaluadora. Permite responder inmediatamente a las respuestas y acciones de los estudiantes, esta evaluación puede ser de dos tipos:
	- Implícita, cuando el estudiante detecta sus errores, se evalúa, a partir de las respuestas que le da el programa.
	- Explícita, cuando el programa presenta información valorando la actuación del alumno.
- o Función investigadora. Ofrecen a los estudiantes interesantes entornos donde investigar. Además, pueden proporcionar a los profesores y estudiantes instrumentos de gran utilidad para el desarrollo de trabajos de investigación.
- o Función lúdica. Trabajar con los programas realizando actividades educativas es una labor que a menudo tiene unas connotaciones lúdicas y festivas para los estudiantes. Además, algunos programas refuerzan su atractivo mediante la inclusión de determinados elementos lúdicos, con lo que potencian aún más esta función.
- o Función innovadora. Aunque no siempre sus planteamientos pedagógicos resulten innovadores, los programas educativos se pueden considerar materiales didácticos con esta función ya que utilizan una tecnología recientemente incorporada a los centros educativos y, en general, suelen permitir muy diversas formas de uso. Esta versatilidad abre amplias posibilidades de experimentación didáctica e innovación educativa en el aula.
- 2.2.4 Ventajas del software educativo.

Entre las principales ventajas se encuentran:

- o Ofrecer herramientas a los maestros en su difícil tarea de impartir el conocimiento.
- o Disminuir el tiempo de aprendizaje.
- o Proporcionar a los alumnos una forma más para practicar lo aprendido.
- o Ayudar al alumno a crear su propio conocimiento.
- o Que el alumno aprenda sin darse cuenta.
- o Fomenta en el alumno la capacidad de: Experimentar, Aprender, Ejecutar, Crear, Modelar.
- 2.2.5 El software educativo útil.

Algunos aspectos que se deben tomar en cuenta para crear software educativo útil son:

- o Conocer los diferentes medios.
- o Diseñar interfases interesantes e interactivas .
- o Incluir estudios pedagógicos y psicológicos.

o Aplicar las teorías de aprendizaje existentes.

#### 2.3 Sistemas multimedia.

Multimedia se refiere a una aplicación de computo que permite al usuario acceso e interacción con texto, imágenes, sonidos, voz, animaciones y vídeo. Hay tres elementos que en particular caracterizan a la multimedia: sonido, movimiento y la posibilidad de interacción.

El potencial de los sistemas multimedia representa un cambio fundamental en la forma en que nos comunicamos. Actualmente la comunicación debe lograr dos objetivos básicos: satisfacer las expectativas y los gustos estéticos tan exigentes del público actual, y facilitar el acceso a la enorme cantidad de conocimientos, datos y cifras estadísticas que produce la "era de la información". La multimedia nos permite utilizar la combinación óptima de medios para representar información atractiva y adecuada a situaciones específicas; además permite al usuario controlar cómo y cuándo ha de obtener acceso a la información. Aquí es donde reside el poder de multimedia: en el control que proporciona al usuario final gracias a su interactividad<sup>iv</sup>.

<sup>ii</sup> Ibid.<br><sup>iii</sup> Ibid.

i Pere Marqués, El software educativo, Universidad Autónoma de Barcelona, Barcelona,2002.

iv Long & Long, Introducción a la computación, Prentice Hall, 2000.

#### **Capitulo 3. El Sistema Aprende de la A a la Z con Carasol**

La falta de producción local y regional de software educativo dirigido a niños con necesidades educativas especiales, pensado y diseñado a la medida de sus necesidades, nos llevó a plantearnos la necesidad de generar un desarrollo multimedia que respondiera a los requerimientos de un grupo de niños con características especiales, concretamente niños con necesidades educativas especiales ocasionadas por el Trastorno por Déficit de Atención (TDA). Fue así como nació el sistema **Aprende de la A a la Z con Carasol**.

Los objetivos que pretendemos alcanzar con este sistema son:

- o Contribuir a la producción local de software educativo.
- o Poner la tecnología al servicio de la educación.
- o Que el sistema brinde un apoyo didáctico en el proceso de aprendizaje de lectura y escritura, necesario para niños con necesidades educativas especiales ocasionadas por Trastorno por Déficit de Atención (TDA).
- o Que el sistema sea una herramienta que permita ampliar los servicios de formación a la población infantil con TDA; facilitando su inclusión escolar y ayudando con esto a mejorar su calidad de vida.

3.1 Desarrollo del sistema **Aprende de la A a la Z con Carasol** usando la metodología DESED.

La ingeniería del software "es el establecimiento y uso de principios robustos de la ingeniería a fin de obtener económicamente software que sea fiable y que funcione eficientemente sobre máquinas reales" (Fritz Bauer, 1969).

Para aplicar los principios de la ingeniería del software se debe seleccionar una metodología de desarrollo según la naturaleza del proyecto y de la aplicación, los métodos y las herramientas a utilizarse, y los controles y entregas que se requieren.

Por otra parte, el desarrollo de software educativo además de cumplir los requisitos básicos de la Ingeniería del Software, debe de ajustarse a los planteamientos didácticos y pedagógicos, que permitan la creación de productos de software de calidad que serán empleados para apoyos didácticos de las áreas de estudio para las cuales sean desarrollados.

Al analizar las diferentes metodologías de desarrollo del software encontramos que la metodología DESED (Metodología para el Desarrollo de Software Educativo) es la que mejor se ajusta al desarrollo de nuestro sistema, pues ésta esta diseñada específicamente para elaborar software educativo y tiene como objetivo seguir el planteamiento didáctico de la educación en México, principalmente la educación del nivel básico y medio.

No está de más mencionar que los conocimientos generales de la Ingeniería de software, son la base principal sobre la cual se colocan las fases de la metodología y sus pasos respectivos.

Esta metodología fue propuesta en el X Congreso Internacional de Investigación y Desarrollo Educativo en Educación Superior Tecnológica, cuyos autores son: M. C. Bertha López Azamar, M. C. S. Gustavo Sergio Pelaez Camarena y M. C. María Antonieta Abud Figueroa (ver anexo 1).

3.1.1 Determinar la necesidad de un software educativo.

Como mencionamos en el capitulo 1, el promedio de casos de Trastorno por Déficit de Atención en niños de edad escolar es del 5%, lo que significa que nos enfrentamos a un problema que afecta a poco más de un

millón y medio de niños en nuestro país, además entre un 20% y 30% de niños con TDA presentan dificultades en el aprendizaje de la lecto-escritura o de las matemáticas.

Por otro lado los recursos disponibles para coadyuvar al desarrollo intelectual de la población con necesidades educativas especiales no son suficientes o son inadecuados a los requerimientos específicos de cada uno de los sectores que conforman dicha población.

Bajo este escenario, podemos detectar la necesidad de establecer estrategias y herramientas que permitan mejorar los servicios de asistencia a la población con necesidades educativas especiales. Por lo cual decidimos desarrollar un sistema multimedia diseñado para contribuir, como una herramienta, en el proceso de enseñanza de la lecto-escritura en niños con TDA.

## **Etapa de Análisis.**

3.1.2 Análisis y delimitación del tema.

El sistema **Aprende de la A a la Z con Carasol** debe ser una herramienta que se integre a una estrategia de enseñanza de la lecto-escritura. El sistema no debe considerarse como un sustituto de una estrategia educativa integral sino como un elemento mas de la misma, que tiene la finalidad de reforzar los temas previamente explicados por el profesor en las aulas de las escuelas de educación primaria, ya sean regulares o especiales.

Como se ha mencionado a lo largo de este texto, el sistema multimedia esta enfocado al área de la lectoescritura, por lo que hay que delimitar los temas que cubrirá el software, para ello hay que tomar en cuenta que al idioma español se le atribuye un carácter silábico.

La sílaba es un sonido o conjunto de sonidos que son emitidos en un impulso respiratorio. El núcleo de la sílaba es la vocal.

Existen ocho sílabas diferentes de acuerdo a su composición:

- o La sílaba constituida por un sólo fonema. Por ejemplo: o en ocho.
- o Una sílaba directa, terminada en vocal Por ejemplo: me en mesa.
- o La sílaba inversa, la cual comienza por una vocal. Por ejemplo: in en indio.
- o La sílaba trabada o mixta, la cual está formada por una consonante, vocal, consonante. Por ejemplo: cin en cinco.
- o La sílaba constituida por grupos consonánticos simples. Por ejemplo: tro en cuatro.
- o La sílaba integrada por una consonante seguida de un diptongo. Por ejemplo: pia en piano.
- Es en esencia una sílaba mixta, pero en la cual los sonidos de las vocales que están entre las consonantes es un diptongo. Por ejemplo: dien en dientes.
- o La sílaba formada por una consonante y seguida de un triptongo. Por ejemplo: miau o guau.

En algunos ejercicios que integrarán el sistema **Aprende de la A a la Z con Carasol**, se hará énfasis en la división silábica de las palabras.

El sistema **Aprende de la A a la Z con Carasol** manejará a lo largo de sus diferentes módulos sílabas construidas por un solo fonema, sílabas directas, sílabas inversas, sílabas mixtas, sílabas integradas por una consonante seguida de un diptongo, diptongos, palabras y oraciones sencillas.

Una vez que hemos determinado la función y el alcance de nuestro sistema, nos referimos a los requerimientos que deberá de cumplir, estos son el resultado del análisis realizado en conjunto con la L.E.E Victoria Rodríguez Platas, las psicólogas Carolina Torres Martínez y Cira Silvia Martínez García, quienes colaboran en una exitosa estrategia integral de enseñanza de la lecto-escritura en el Centro de Rehabilitación y Educación Especial (CREE) del estado de Oaxaca, cabe resaltar que dichas especialistas cuentan con una amplia experiencia en el área, lo cual favoreció en gran medida el levantamiento de los requerimientos del sistema.

#### Requerimientos:

Desarrollar un software multimedia que sirva como apoyo al proceso de enseñanza de la lecto-escritura, el cual presente actividades que tomen en cuenta las características de los niños con TDA.

Las características que debe cumplir el software se listan a continuación:

- o Los fonemas deberán de ser presentados en grupos de cuatro o menos.
- o Se deberá asociar con imágenes las palabras que se presenten.
- o Las palabras que se presenten a lo largo de los módulos deberán contener la sílaba, en estudio, al inicio, en medio o al final de la palabra.
- o No presentar las palabras en sílabas divididas por espacios.
- o Las palabras empleadas deberán estar conformadas por los fonemas correspondientes al módulo que se esté estudiando, o anteriores.
- o No saturar la pantalla con demasiadas imágenes.
- o Manejar ejercicios para centrar la atención de los niños.
- o Utilizar letras grandes.
- o Mostrar como se debe realizar el trazado de las letras, por medio de animaciones.
- o Implementar actividades y juegos de causa-efecto que favorezcan el desarrollo de la atención voluntaria del niño.
- o El programa debe ser un motivador para los alumnos.
- o No manejar excesivas animaciones, cuando se presente alguna explicación.
- o No frustración al error, es decir el sistema deberá resaltar los logros más que los errores.
- o No presentar actividades que inciten a la actividad motriz de los alumnos.
- o Dar instrucciones que guíen las actividades a realizarse.
- o El tiempo estimado para resolver un ejercicio no debe exceder de 5 minutos.

3.1.3 Definición del usuario.

El sistema **Aprende de la A a la Z con Carasol** está dirigido a niños con Trastorno por Déficit de Atención (TDA) cuya edad oscile entre 6 y 7 años o que se encuentren en la fase de iniciación a la lecto-escritura.

El sistema se diseñará para el primer año de primaria, ya que los programas educativos de éste grado tienen como objetivo iniciar y adentrar a los niños en el proceso de lecto-escritura. Pero esto no es una condición que deba cumplirse siempre, pues el uso del software esta más condicionado por el nivel de avance en el proceso de aprendizaje, que por el grado cursado por los alumnos.

A continuación presentamos las características de los niños con TDA, que deberán tomarse en cuenta para el desarrollo del sistema:

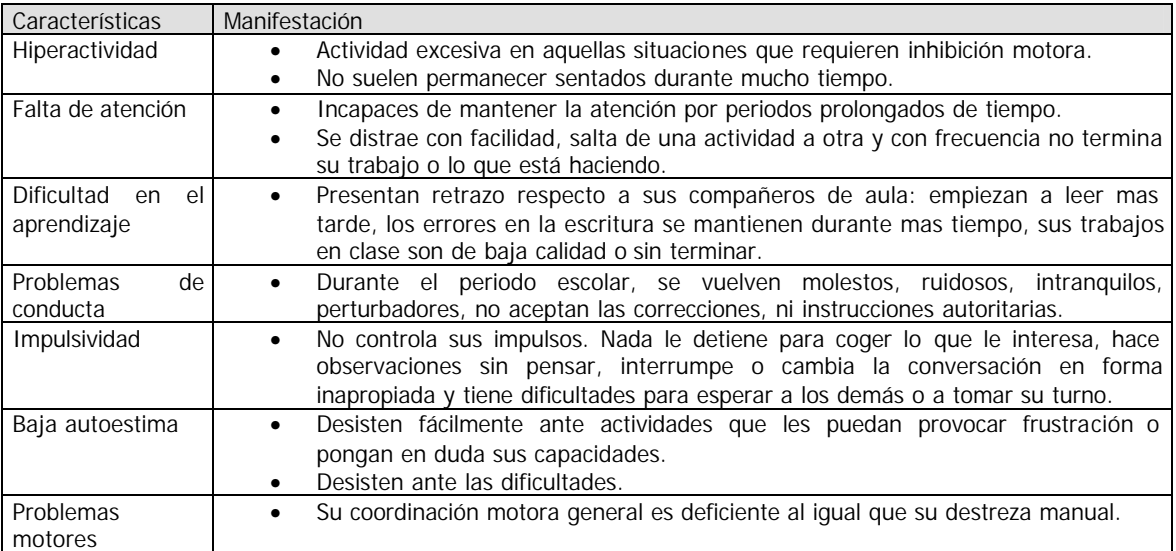

Tabla 1

## 3.1.4 Análisis de riesgos.

#### Riesgos:

- o Que el sistema no cumpla con el objetivo de ser un apoyo didáctico en el proceso de aprendizaje de lecto-escritura.
- o Que el sistema no actúe como un reforzador del aprendizaje y de la atención del alumno con TDA.
- o Que el sistema resulte difícil de usar.
- o Existan problemas en la forma de presentar el contenido del sistema.

## Alternativas:

- o Realizar un buen análisis de requerimientos y una selección adecuada del contenido temático.
- o Tener presente en todo momento las características de los usuarios.
- o Diseñar interfaces sencillas y fáciles de usar.
- o Facilitar el acceso a los contenidos del sistema.

## **Etapa de Diseño.**

3.1.5 Estructuración del contenido.

En esta sección presentamos el contenido temático sobre el cual se desarrollarán los módulos que conformarán el sistema multimedia **Aprende de la A a la Z con Carasol**.

El contenido temático y la configuración de los módulos fueron diseñados por la L.E.E Victoria Rodríguez Platas y las psicólogas Carolina Torres Martínez y Cira Silvia Martínez García.

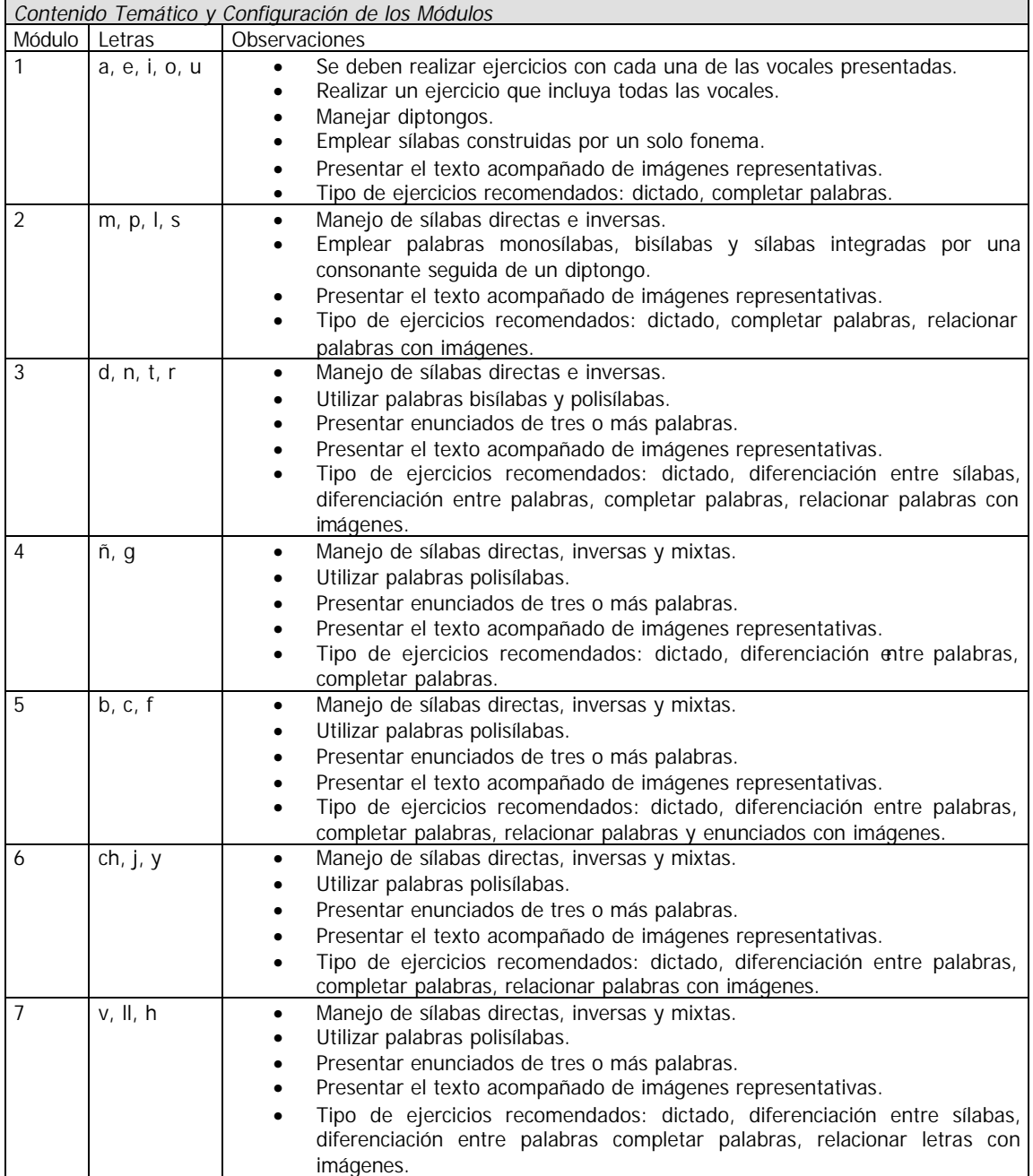

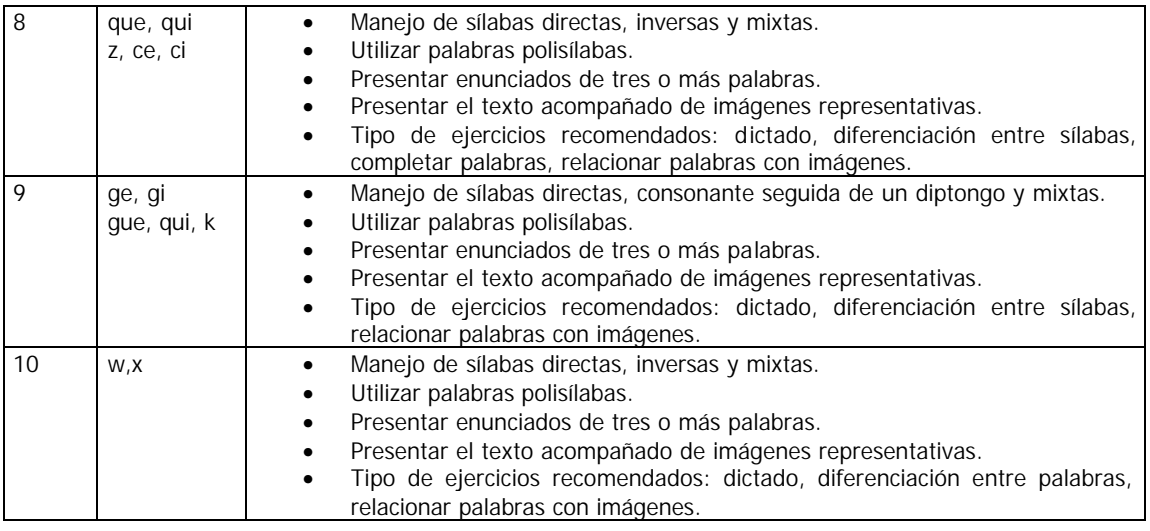

## Tabla 2

3.1.6 Elección del tipo de software a desarrollar.

La teoría del aprendizaje sobre la cual estará fundamentado el sistema es la teoría conductual, pues como afirma Skinner, "cuando ocurre un hecho que actúa de forma que incrementa la posibilidad de que se dé una conducta, este hecho es un reforzador" (B. F. Skinner, Science and Human Behavior, 1953). Las acciones del sujeto seguidas de un reforzamiento adecuado tienen tendencia a ser repetidas (si el reforzamiento es positivo) o evitadas (si es negativo). En ambos casos, el control de la conducta viene del exterior. En palabras de Skinner "toda consecuencia de la conducta que sea recompensante o, para decirlo más técnicamente, reforzante, aumenta la probabilidad de nuevas respuestas" (B. F. Skinner, Science and Human Behavior, 1953).

La intervención del software será como un reforzador del aprendizaje y de la atención del alumno con TDA, ya que es el procedimiento que nos parece más efectivo, puesto que no solo persigue la mejora de su aprendizaje, sino el propio control de su conducta.

En cuanto al tipo de software, según la clasificación de los programas didácticos que se presento en el capitulo 2, nuestro sistema multimedia será de tipo tutorial ejercitador, pues en él se presentarán actividades para reafirmar los temas previamente explicados por el profesor.

Atendiendo a su estructura, el sistema será de tipo ramificado, pues ésta estructura está basada también en modelos conductistas. Sus principales ventajas son: ofrece mayor interacción y permite acceder de manera directa a los contenidos del sistema.

Por otro lado, el método de enseñanza de la lecto-escritura que se implementará es el método ecléctico, el cual consiste en tomar lo que se considera mejor de otros métodos, integrando así una técnica diferente que apunta a superar las que sirvieron de base. En nuestro caso, los métodos que servirán como base serán: el silábico, el fonético y el integral Minjares, por ser los métodos que emplean las especialistas del CREE de Oaxaca para implementar su estrategia de enseñanza de la lecto-escritura. Las características de estos métodos fueron abordadas en el capitulo 1.

3.1.7 Diseño de interfases.

#### **El sistema**

Las interfaces serán sencillas y fáciles de usar.

El Sistema **Aprende de la A a la Z con Carasol** tendrá una estructura ramificada, para permitir acceder de manera directa a cada uno de los contenidos del sistema.

El Sistema estará distribuido en diez módulos de aprendizaje de acuerdo a lo especificado en la sección 3.2.4. A cada uno de los módulos se le asignara un color con la finalidad de facilitar su identificación visual. La siguiente tabla muestra la distribución de los colores en los módulos:

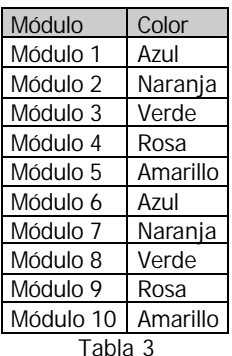

Para acceder a cada uno de los módulos el sistema contará con un menú principal, en el cual se observarán los nombres de los diferentes módulos y las grafías que los conforman. Los nombres de los módulos servirán como ligas para cargar la interfaz del módulo correspondiente. En la parte inferior del menú principal se colocará un botón que permita finalizar la aplicación. En la parte superior de la pantalla se ubicará el nombre del Sistema, mismo que servirá para acceder a una ventana de información, en la que el profesor podrá conocer el nombre de los desarrolladores y, si así lo desea, consultar el manual de uso del Sistema **Aprende de la A a la Z con Carasol**. Para cerrar la ventana de información se adicionará la palabra "Aceptar".

A continuación se presentan los esquemas de las dos interfaces descritas en el párrafo anterior.

Nota: la figura  $Abc$ , que aparece en algunas interfaces, se refiere a que en esa posición se colocará algún texto.

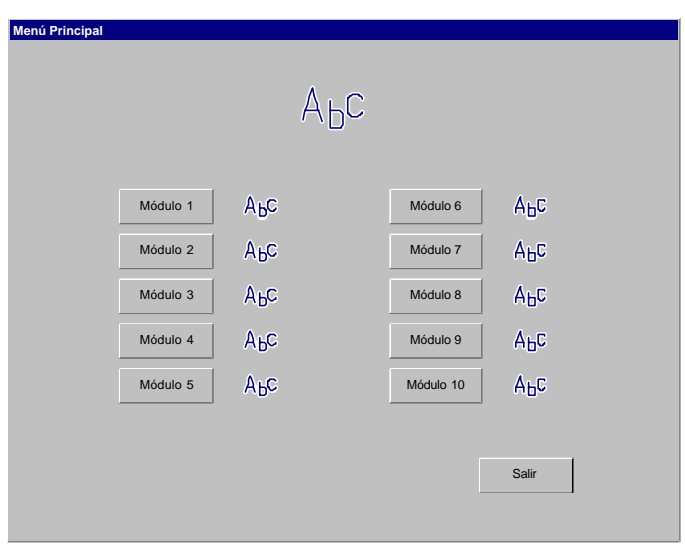

Figura 1

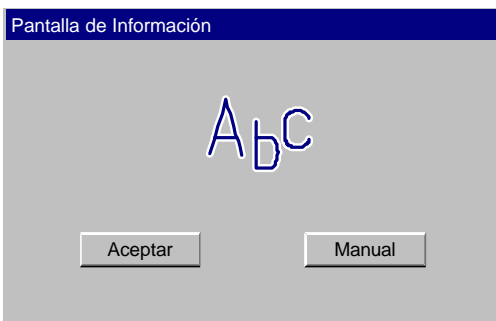

Figura 2

Cada uno de los módulos tendrá una interfaz denominada "menú de módulo", la cual contendrá de manera general los elementos que se describen en las siguientes líneas.

- o El nombre del módulo, situado en la parte superior de la pantalla.
- o Las grafías que integran el módulo.

Por cada una de las grafías se presentan tres leyendas: "Ejercicio 1", "Ejercicio 2" y "Trazo", a través de las dos primeras el profesor podrá mostrarle a los alumnos el ejercicio correspondiente y por medio de la última leyenda accederá a una animación, en la cual se le mostrará al estudiante como debe realizar el trazo de la letra en cuestión.

También se colocarán tres botones, cuyas funciones serán las siguientes:

- o Botón juego, servirá para acceder al juego correspondiente al módulo actual.
- o Botón menú, servirá para regresar al menú principal del Sistema **Aprende de la A a la Z con Carasol**.
- o Botón salir, permitirá finalizar la aplicación.

Una vez que el usuario haya accedido a alguno de los elementos mencionados deberá poder regresar fácilmente al "menú de módulo".

En la siguiente figura se muestra un diagrama con la distribución de los elementos que integran la interfaz "menú de módulo".

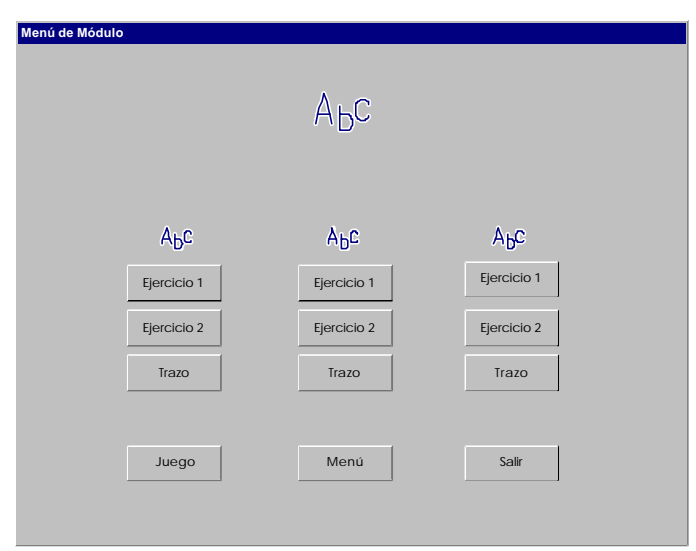

Figura 3

El Sistema contará con elementos que orienten a los estudiantes a seguir la dinámica de los ejercicios, trazos y juegos, los cuales serán las ayudas sonoras y visuales.

#### *Ayudas sonoras*

- El Sistema contará con una voz que le dará al alumno instrucciones cuando sea necesario.
- La voz del Sistema le indicará al alumno si ha resuelto correctamente un ejercicio o de lo contrario lo animará a contestar nuevamente, si aún tiene oportunidad de hacerlo.
- La voz del Sistema proporcionará el nombre de las imágenes presentadas en los ejercicios que así lo requieran.
- El Sistema reproducirá un sonido de error para indicarle de manera sutil al estudiante que ha respondido incorrectamente, este sonido no debe ser agresivo.

## *Ayudas visuales*

- En los ejercicios en los que el alumno tenga que escribir aparecerá en la pantalla una línea por cada letra solicitada.
- El Sistema manejará un cambio de color en las grafías cuando la respuesta del alumno sea la correcta.
- El tamaño de las letras empleadas en los ejercicios, trazos y juegos deberá ser lo más grande posible.
- Durante los ejercicios se le presentarán a los usuarios imágenes que ilustren las palabras y enunciados empleados en los mismos.

#### **Los ejercicios**

Las interfaces de los ejercicios deberán cumplir con lo siguiente:

Proporcionar una buena y fácil interacción con el usuario.

Proveer de manera sonora las instrucciones necesarias para la resolución del ejercicio, teniendo en cuenta que deberán ser lo mas breves y claras posibles. Durante la reproducción de las instrucciones no deberá mostrarse en pantalla ningún elemento que distraiga la atención del alumno.

Letras que se manejarán a lo largo de los ejercicios serán únicamente minúsculas.

Atendiendo a las características de los usuarios los ejercicios no deberán ser muy extensos, por lo que el tiempo promedio de su duración no deberá exceder un periodo de cinco minutos. Pero la dinámica de los ejercicios siempre estará sujeta a la respuesta del usuario.

Existirán 16 tipos de ejercicios en el sistema, mismo que hemos clasificado de la siguiente forma:

## *Seleccionar la letra o figura enfocada*

En éste ejercicio aparecerán en pantalla letras o figuras que se enfocarán automáticamente y se le pedirá al alumno que las seleccione en determinado orden, para lo cual el alumno deberá esperar a que la figura o letra se encuentre enfocada y en ese momento seleccionarla presionando la barra espaciadora.

Si el alumno selecciona acertadamente la imagen o la letra se le mostrará al alumno una palomita (v) sobre la imagen seleccionada para indicarle que su elección es correcta y se le pedirá que seleccione la siguiente. En caso contrario se escuchará un sonido de error y se deberá repetir la letra o figura que debe seleccionar, si se equivoca por segunda vez se le pedirá que seleccione la siguiente, es decir el alumno tendrá una oportunidad de equivocarse por cada letra o figura.

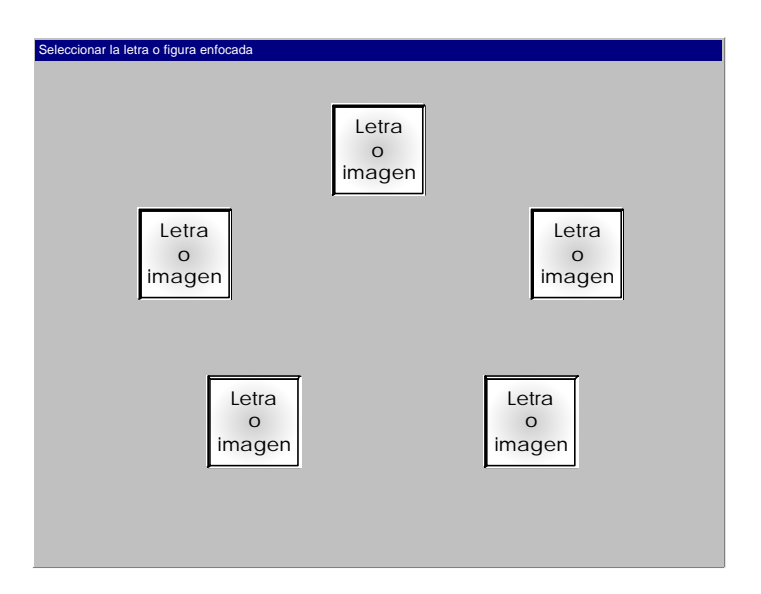

Figura 4

## *Escribir la letra inicial*

En la pantalla aparecerá una imagen (del lado izquierdo), al mismo tiempo se escuchará la letra inicial y el nombre de la figura. El alumno tendrá que escribir (con el teclado de la computadora) la letra solicitada. Para orientar al alumno se colocará una línea en la cual aparecerá la letra que deberá escribir.

Si el alumno contesta acertadamente la voz del Sistema se lo indicará y posteriormente se le presentará otra figura.

Si se equivoca al escribir, la voz del sistema le pedirá que escriba nuevamente la letra, si se equivoca por segunda vez se le mostrará la letra que debió escribir al mismo tiempo que se le incitará a que repita el sonido de la letra, y a continuación se le mostrará otra figura.

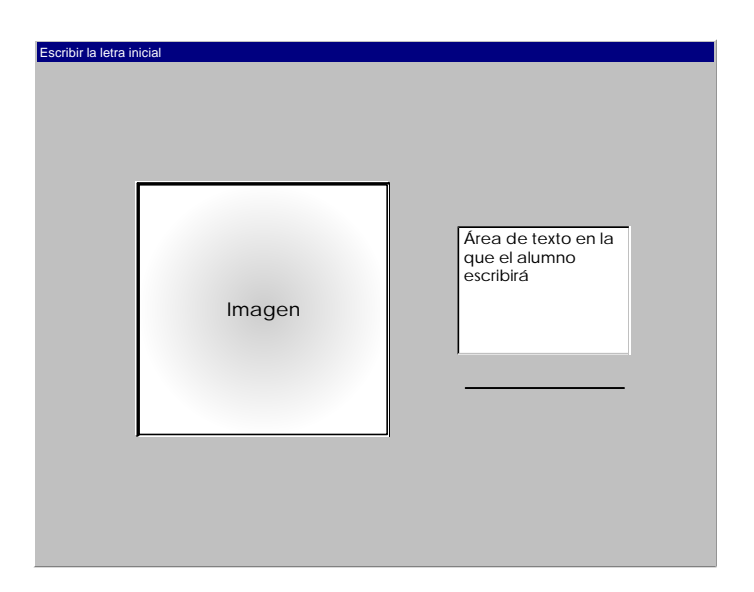

Figura 5

#### *Completar palabras*

En éste ejercicio se le presentará al alumno una imagen, al mismo tiempo se escuchará el nombre de la imagen y también se podrá observar escrito en la pantalla, pero incompleto. Se le pedirá al alumno que complete la palabra escribiendo con el teclado la letra o la sílaba que falte.

Para orientar al alumno se colocará una línea por cada letra que haga falta.

Si el alumno contesta acertadamente, la voz del sistema se lo hará saber y posteriormente se le presentará otra figura junto con su nombre escrito de manera incompleta.

Si el estudiante se equivoca al escribir, la voz del sistema le indicará cual es la letra o la sílaba que falta para que la escriba. La segunda vez que se equivoque se le mostrará la letra o la sílaba que faltaba y se le incitará a que repita su sonido; posteriormente se le presentará otra figura.

La palabra incompleta aparecerá de color negro y la letra o la sílaba que completa la palabra aparecerá de color rojo con la finalidad de que el alumno la identifique.

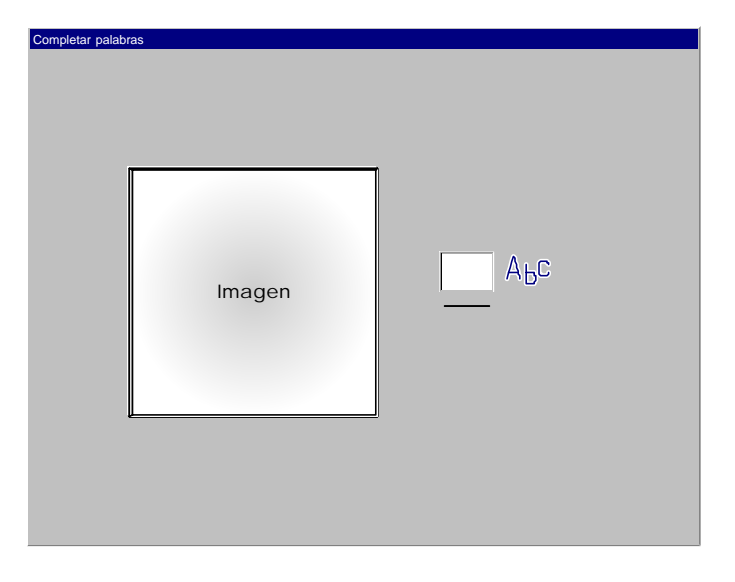

Figura 6

#### *Unir con una línea la letra y la figura*

En éste ejercicio aparecerá en el centro de la pantalla una letra, se escuchará su nombre y se le pedirá al alumno que la una con una línea a las figuras cuyos nombres contengan esa letra. La unión se hará por medio de un clic del ratón sobre la letra y otro clic sobre la imagen.

Cuando el alumno una la letra a una figura que no la contenga, se escuchará el sonido de error. Puede darse el caso de que el alumno trate de unir dos figuras que inicien con la letra en cuestión, en ese caso no se contará como un error debido a que puede ser que el alumno no haya entendido correctamente las instrucciones, es por esto que la voz del sistema le deberá indicar nuevamente lo que tiene que hacer.

En el caso de que el alumno seleccione dos veces la letra que se encuentre en el centro, la voz del sistema le indicará que la letra ya se encuentra seleccionada y que solo le falta seleccionar una figura que inicie con esta letra.

El juego termina cuando el alumno haya relacionado correctamente las imágenes y la letra o si selecciona erróneamente en dos ocasiones las imágenes cuyo nombre no contenga la letra en cuestión, es decir solo tendrá dos oportunidades de error.

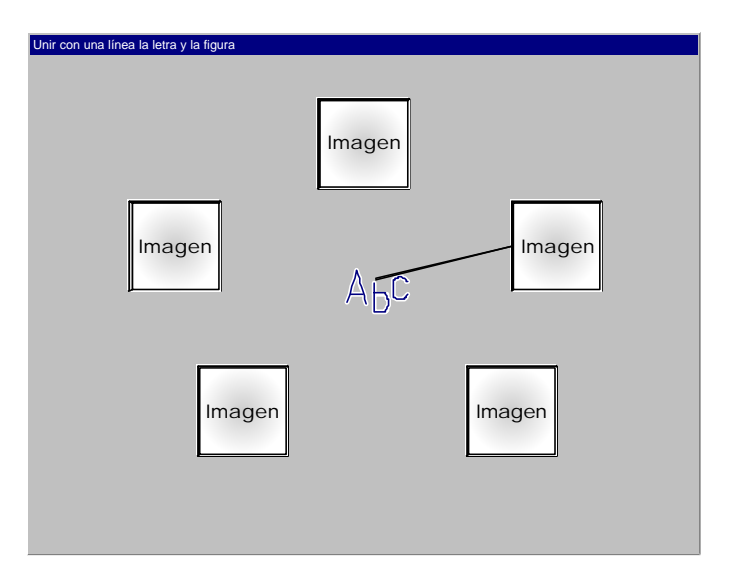

Figura 7

## *Dictado de vocales*

Para éste ejercicio se colocará en la parte superior de la pantalla la palabra "dictado" y cinco líneas distribuidas horizontalmente, en las cuales el alumno tendrá que escribir cada una de las cinco vocales que se le dictarán, por lo tanto el sistema reproducirá el sonido de cada una de éstas y esperará a que el alumno la escriba (con el teclado de la computadora). El estudiante solo tendrá una oportunidad de equivocarse por cada vocal, por lo que si se equivoca al escribir una de ellas aparecerá en la línea correspondiente un asterisco, se escuchara el sonido de error y se le dictará la siguiente vocal.

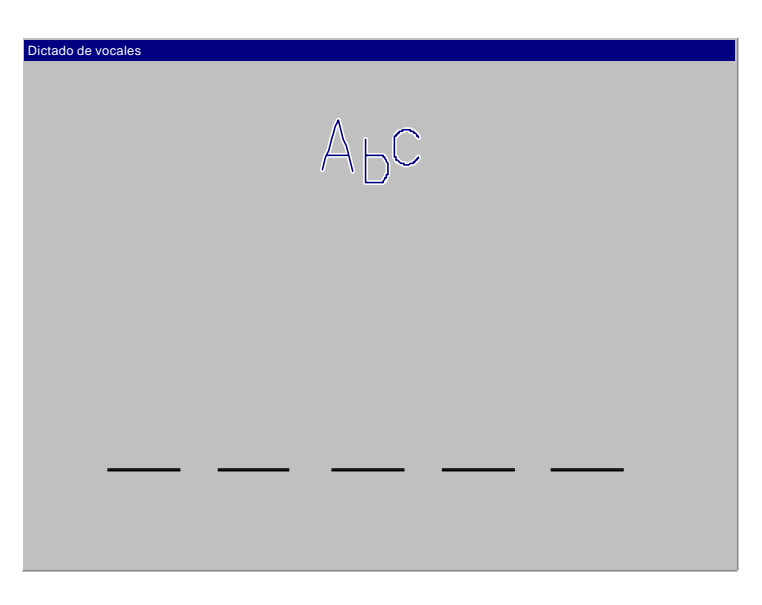

Figura 8
# *Relacionar sílabas y figuras*

En éste ejercicio se le presentará al estudiante una sílaba del lado izquierdo de la pantalla y dos figuras del lado derecho. El alumno tendrá que seleccionar (dando un clic con el ratón) la imagen cuyo nombre empiece con la sílaba que observa en pantalla. Considerando la posibilidad de que el alumno tuviera alguna duda sobre el nombre de la figura, se podrá escuchar su nombre al colocar el puntero del ratón sobre la imagen. Si el alumno elige erróneamente la figura se le presentará otra sílaba y otras dos figuras.

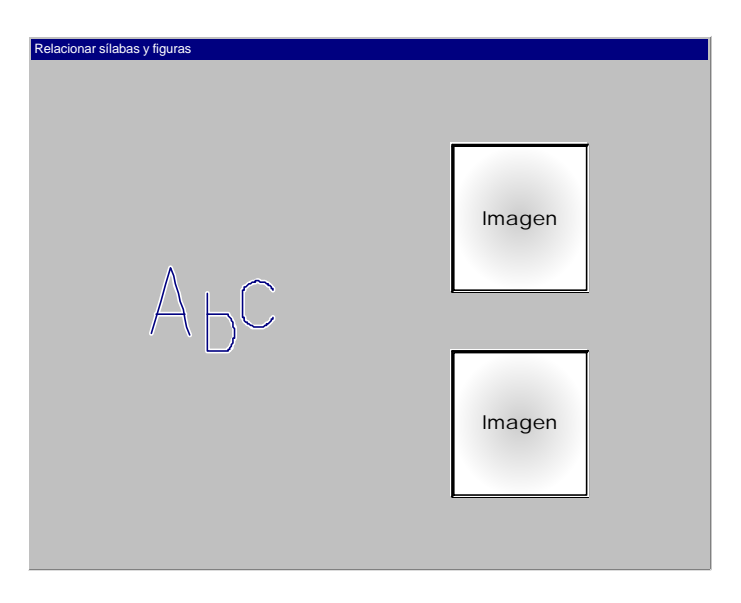

Figura 9

# *Dictado de sílabas o palabras*

Para éste ejercicio se colocará en la parte superior de la pantalla la palabra "dictado" y una línea por cada una de las etras que el alumno tenga que escribir.

El sistema reproducirá el sonido de una sílaba o palabra y esperará a que el estudiante la escriba (con el teclado de la computadora).

En el caso del dictado de palabras, cuando el estudiante se equivoque por primera vez se le repetirá la palabra. Si se equivoca una vez más se le dictará la siguiente palabra.

En el caso del dictado de sílabas, cuando el estudiante se equivoca por primera vez se le repetirá la sílaba, si se equivoca por segunda ocasión se le dicta otra sílaba.

La siguiente ilustración muestra la distribución de los elementos que conformarán este tipo de ejercicio.

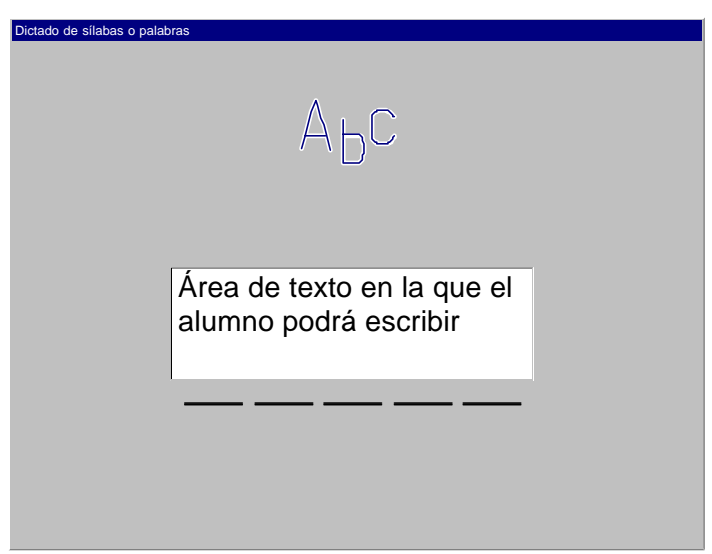

Figura 10

# *Elegir la vocal, sílaba o palabra correcta*

Para el caso de que se tenga que elegir la voca l o la sílaba correcta aparecerá en pantalla una figura del lado izquierdo y dos letras o dos sílabas del lado derecho. El alumno tendrá que seleccionar (dando un clic con el ratón) la letra o la sílaba con la cual inicie el nombre de la figura. Si su elección es incorrecta se animará al alumno a intentarlo con otra figura.

Para el caso en que se tenga que elegir la palabra correcta aparecerá en pantalla una figura del lado izquierdo y dos palabras del lado derecho, de las cuales una corresponderá al nombre de la figura, el alumno tendrá que elegir cual es la correcta (dando un clic con el ratón), si su elección es incorrecta se le animará a intentarlo con otra figura.

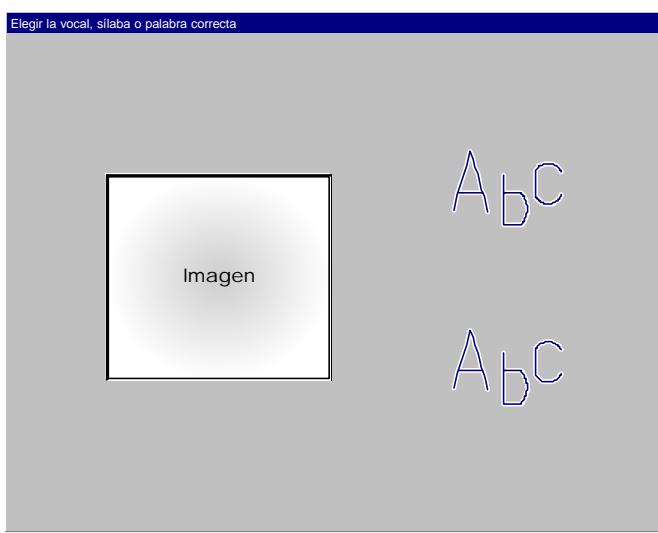

Figura 11

# *Elegir la letra inicial*

En la pantalla se presentará un figura y debajo de ésta las letras correspondientes al módulo en el que se encuentre el ejercicio, el alumno tendrá que seleccionar (dando un clic con el ratón) la letra con la que comience el nombre de la figura. Si elige acertadamente la letra se le presentará otra figura, de lo contrario se le incitará a que lo intente otra vez, si se equivocara por segunda ocasión, se le presentará entonces otra figura para que lo intente nuevamente.

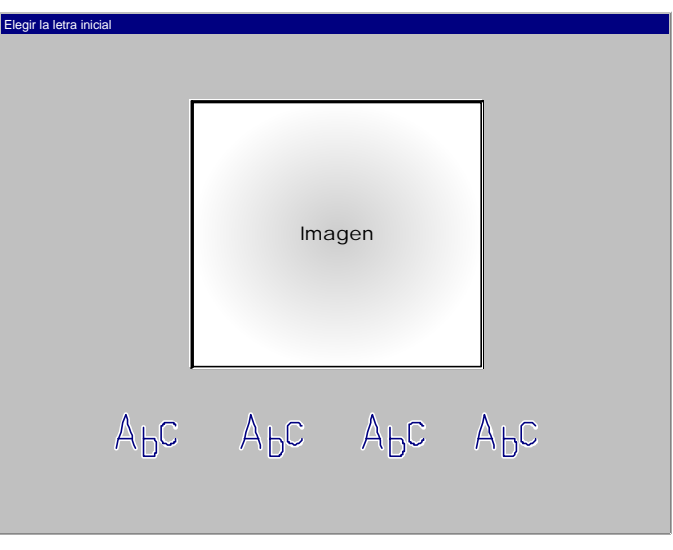

Figura 12

# *Unir con una línea la palabra y la figura*

En cada una de las cuatro esquinas de la pantalla se presentará una figura y en el centro de la pantalla aparecerán los nombres de las cuatro figuras.

El alumno tendrá que unir con una línea la figura y su nombre (dando clic sobre la imagen y clic sobre el nombre). Si une acertadamente una figura y su nombre éstas quedarán deshabilitadas durante el ejercicio, de lo contrario se le incitará al estudiante para que lo intente nuevamente.

En éste ejercicio el alumno tendrá dos oportunidades para unir correctamente cada pareja palabra-figura, pero si comete consecutivamente un error con cada pareja el ejercicio termina.

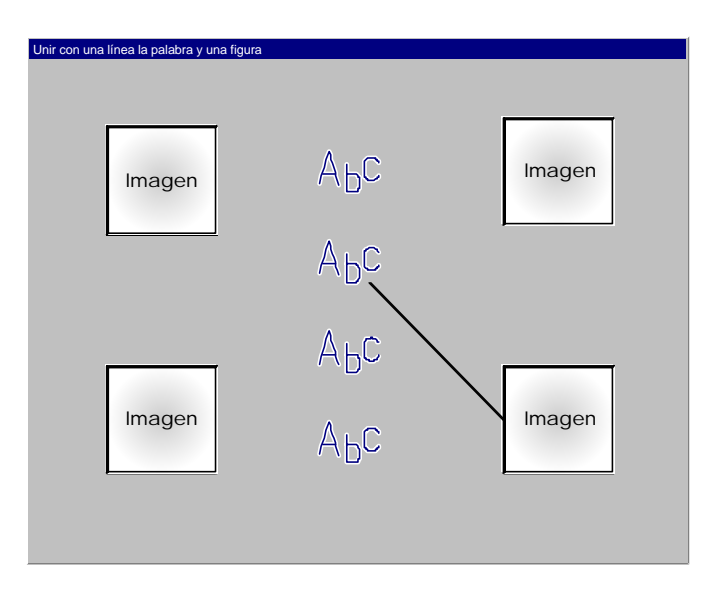

Figura 13

# *Seleccionar la sílaba enfocada*

En el centro de la pantalla se presentará una figura, y alrededor de ésta figura se presentarán varias sílabas las cuales se irán enfocando automáticamente. El alumno tendrá que seleccionar (con la barra espaciadora) la sílaba con la cual empiece el nombre de la figura del centro. Si la elección del alumno es la adecuada, la voz del sistema se lo indicará y le presentará otra figura, de lo contrario se le incitará a que lo intente nuevamente, si se equivocara por segunda ocasión se le presentará entonces otra palabra para que continué ejercitando.

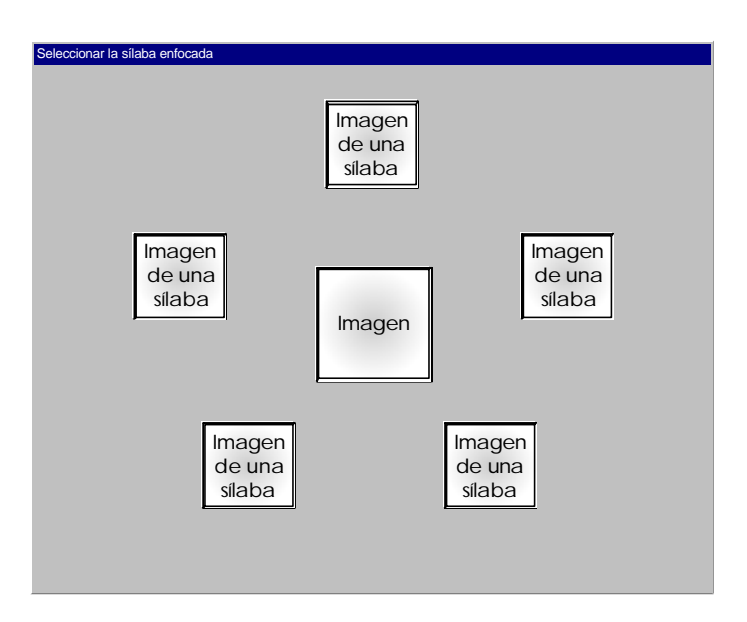

Figura 14

# *Seleccionar la figura*

En la pantalla se presentarán varias figuras las cuales se irán enfocando automáticamente. El alumno tendrá que seleccionar (con la barra espaciadora) la figura que inicie con la letra que se le indique. Si la elección del alumno es la adecuada la voz del sistema se lo indicará y le presentará otra figura, de lo contrario se le incitará al alumno a que lo intente nuevamente, si se equivocará por segunda ocasión se le presentará entonces otra palabra para que continué ejercitando.

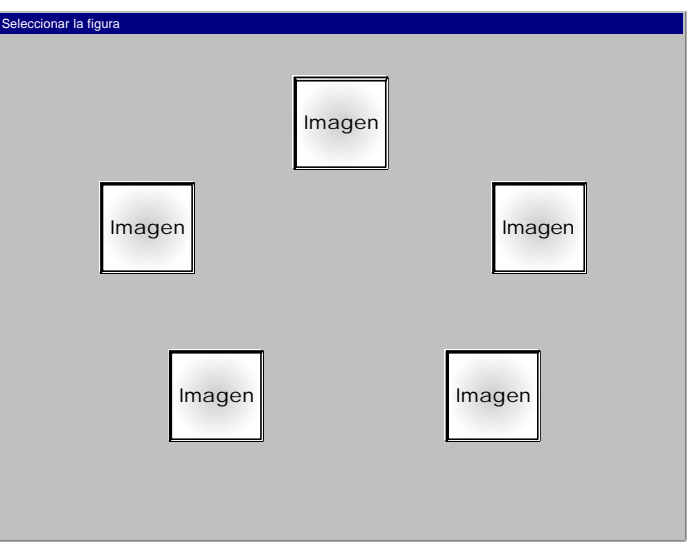

Figura 15

# *Unir sílabas*

En éste ejercicio se presentará en el lado izquierdo de la pantalla una figura y del lado derecho cuatro sílabas, de las cuales dos formarán el nombre de la figura, el alumno tendrá que unir con una línea las dos sílabas correctas (dando clic con el ratón en cada sílaba). En caso de que su elección fuera errónea se le incitará a intentarlo con otra figura.

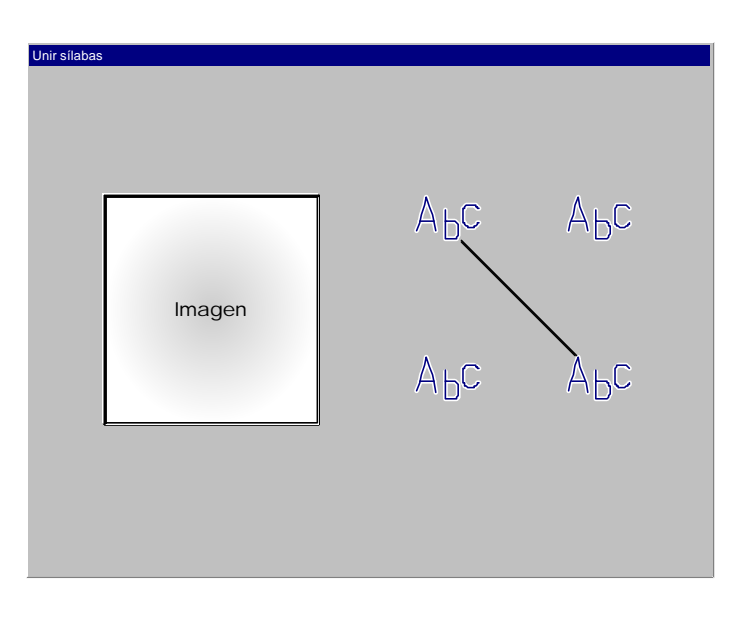

Figura 16

# *Completar palabras eligiendo sílabas*

Se presentará una figura del lado izquierdo de la pantalla y del lado derecho el alumno tendrá que elegir la sílaba que complete el nombre de dicha figura. El alumno tendrá dos oportunidades para elegir la sílaba correcta, si no consigue seleccionar la sílaba adecuada, se le presentará otra imagen con otra terna de sílabas.

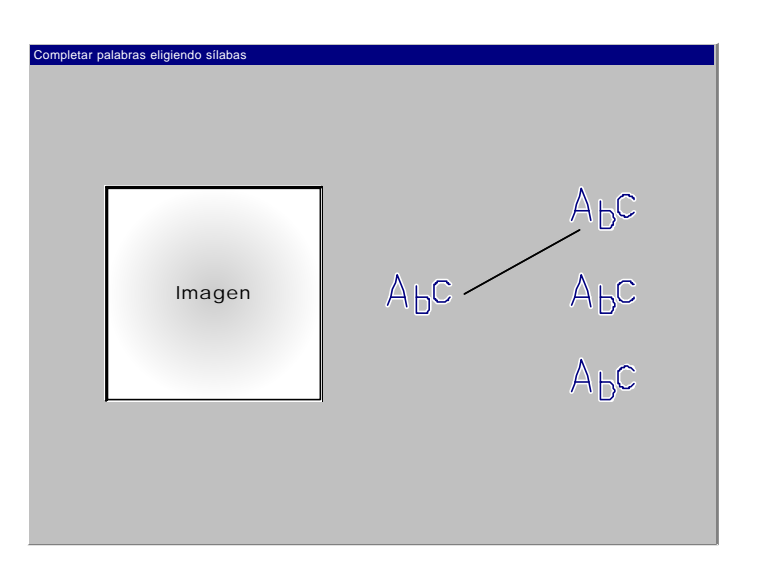

Figura 17

## *Dictado de enunciados*

Para éste ejercicio se colocará en la parte superior de la pantalla la palabra "dictado" y una línea por cada una de las letras que el alumno tenga que escribir.

La voz del sistema le dictará al alumno cada una de las palabras que forman un enunciado. Para cada palabra que integra el enunciado, el alumno tendrá dos oportunidades. Si el alumno se equivocara una vez en una palabra se le volverá a repetir, si se equivocara por segunda ocasión se le dictará la siguiente palabra del enunciado.

Al completar correctamente el enunciado aparecerá una animación alusiva a la idea que expresa la frase dictada.

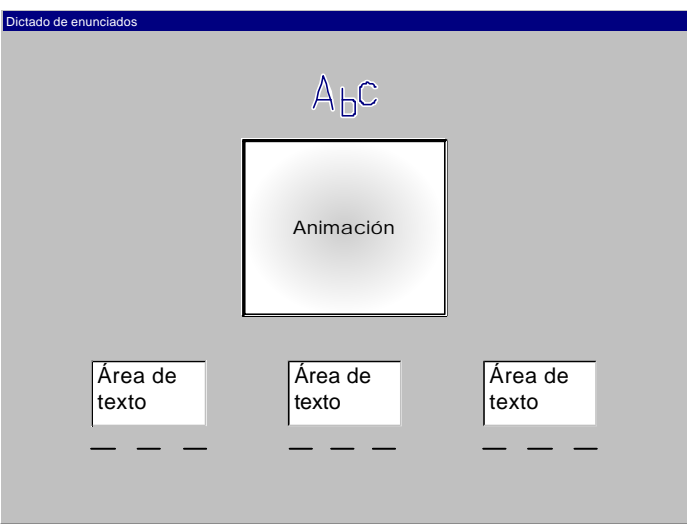

Figura 18

# *Relacionar imagen-enunciado*

En la pantalla aparecerá un enunciado que el alumno tendrá que leer, una vez que ha leído el enunciado tendrá que seleccionar la imagen que describa el enunciado. Si la elección es incorrecta se le invitará a intentarlo con otro enunciado y si la elección es correcta se le presentará otro enunciado.

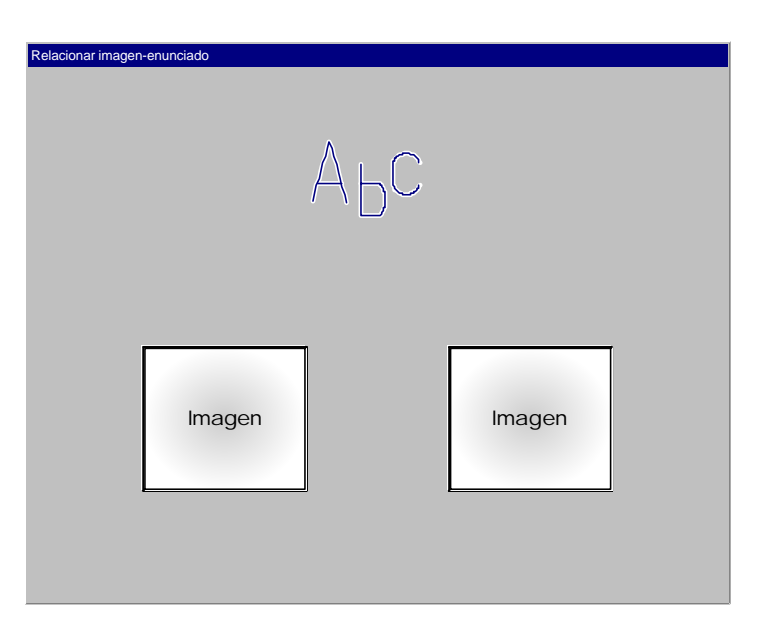

Figura 19

## **Los puntos**

Durante la ejecución de cada ejercicio, el alumno acumulará puntos de acuerdo a su desempeño. Al finalizar el ejercicio se cargará una pantalla, en la cual se le presentará al estudiante el total de puntos que acumuló.

La asignación de puntos se hará de la siguiente forma:

Dos puntos por cada respuesta correcta. Si el alumno contesta acertadamente a todas las actividades del ejercicio podrá acumular el máximo puntaje que será de ocho, en caso contrario se le otorgarán dos puntos.

En los ejercicios que manejan tres actividades, se le asignarán dos puntos por default para que el estudiante pueda llegar al puntaje máximo.

En los ejercicios que manejan cinco actividades, el alumno puede acumular hasta diez puntos, pero solo se le asignarán ocho. En el caso de que conteste mal una de las actividades acumulará ocho puntos que es el máximo puntaje, de acuerdo a lo mencionado líneas arriba, éste numero de puntos solo se asignará cuando el estudiante conteste correctamente todas las actividades del ejercicio, pero en este caso, tomando en cuenta que se el ejercicio consta de cinco actividades y solo falló en una de estas, se le asignarán los ocho puntos.

La interfaz de los puntos constará de los siguientes elementos:

- o La leyenda "puntos" en la parte superior de la pantalla.
- o Estrellas que indicarán cada uno de los puntos obtenidos.
- o Botón menú, servirá para regresar al menú del módulo correspondiente.
- o Botón salir, permitirá finalizar la aplicación.

La siguiente figura ilustra la posición de los elementos del la pantalla de puntos:

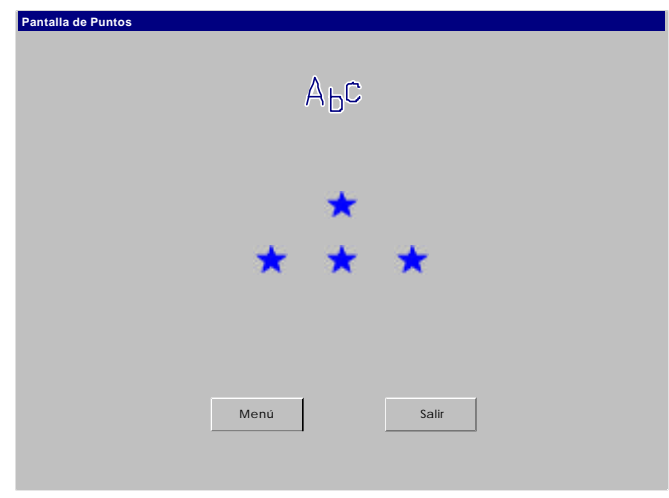

Figura 20

## **Los juegos**

El Sistema **Aprende de la A a la Z con Carasol** contará con un juego en cada módulo. La finalidad de estos juegos será proporcionar al estudiante un incentivo que los anime a continuar con el proceso de aprendizaje.

El Sistema tendrá tres diferentes tipos de juegos, los cuales deberán contribuir a centrar la atención de los alumnos (ver anexo 2).

# *Iluminar*

En este juego se le presentará al estudiante un dibujo, el cual se ubicará en el lado izquierdo de la pantalla y del lado derecho se colocará una paleta de colores. Para seleccionar un color de la paleta solo será necesario dar un clic con el ratón. Una vez que se haya seleccionado un color, el logotipo del sistema aparecerá sobre éste para indicarle al estudiante el color que se encuentra seleccionado. Para cambiar de color, el alumno tendrá que dar un clic en el color deseado.

El dibujo deberá poder ser limpiado (aparecer sin colorear) utilizando un botón en el que aparecerá una replica en miniatura del dibujo.

El juego tendrá el botón salir, que en este caso mostrará el menú del módulo correspondiente.

La interfaz general de los juegos de este tipo se presenta a continuación:

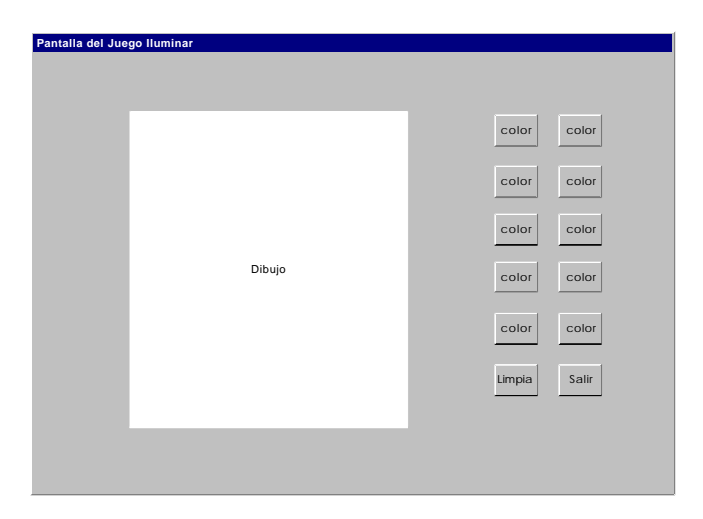

Figura 21

## *Memorama*

Este juego como su nombre lo dice será un memorama el cual consistirá en destapar correctamente 4 pares de cartas, para formar un par el alumno deberá seleccionar una carta con una figura y otra con el nombre correspondiente a dicha figura.

La dinámica del juego: el estudiante deberá voltear un par de cartas, para voltear una carta hará clic sobre ésta. Si las cartas volteadas forman un par, la voz del sistema le indicará que lo han hecho bien y el par de cartas destapado desaparecerá de la pantalla, si por el contrario el par de cartas destapadas no forman una pareja valida, el sistema se lo indicará al estudiante por medio de un sonido de error y le dará un tiempo razonable para que pueda identificar las cartas que destapo, antes de que éstas se vuelvan a voltear.

La posición en la cual aparecerán las cartas en pantalla deberá ser aleatoria.

En este juego, no debe distraerse al alumno con botones que pudieran llamar su atención por lo que para terminar el juego y regresar al menú del módulo correspondiente se utilizara la tecla escape (**Esc**).

Los nombres de las figuras que aparecerán en las cartas deberán tener relación directa con las sílabas correspondientes al módulo en el que se encuentra el juego.

La pantalla de juego memorama se verá de la siguiente manera:

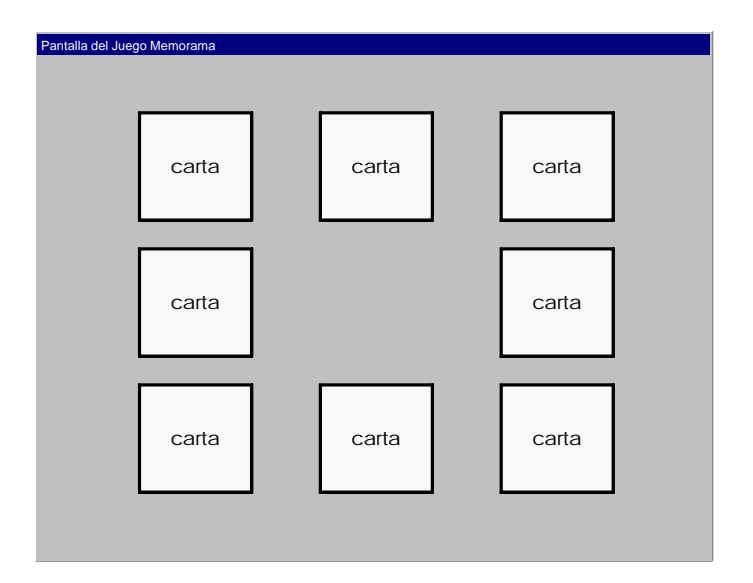

Figura 22

### *Unir puntos*

El juego consiste en unir los puntos enumerados, en orden ascendente, para formar una figura.

Se debe proporcionar al estudiante una forma de identificar el punto numero uno, por lo que al iniciar el juego el botón debe de parpadear. Una vez que el estudiante haya identificado los puntos deberá de seleccionarlos de forma ascendente con un clic. Cada vez que el alumno seleccione dos numero consecutivos aparecerá parte de un dibujo. El último punto debe de unirse con el primero para terminar la figura. Una vez que se hayan unido todos los puntos del dibujo, la computadora se encargará de iluminarlo.

En caso de que el estudiante intente unir puntos que no sean consecutivos, el juego continuará en espera de que el alumno regrese a unir adecuadamente los puntos.

En este juego, no debe distraerse al alumno con botones que pudieran llamar su atención por lo que para terminar el juego y regresar al menú del módulo correspondiente se utilizara la tecla escape (**Esc**).

> Pantalla del Juego Unir Punto Dibujo 1 2 3

La interfaz general del juego unir puntos se muestra en la siguiente figura:

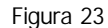

En la siguiente tabla se asignan los juegos diseñados a los diferentes módulos del Sistema.

| Número de Módulo | Juego           |
|------------------|-----------------|
| Módulo 1         | Iluminar        |
| Módulo 2         | Unir puntos     |
| Módulo 3         | Memorama        |
| Módulo 4         | Iluminar        |
| Módulo 5         | Memorama        |
| Módulo 6         | <b>Iluminar</b> |
| Módulo 7         | Memorama        |
| Módulo 8         | Unir puntos     |
| Módulo 9         | Memorama        |
| Módulo 10        | <b>Iluminar</b> |

Tabla 4

# **Los trazos**

Para cada letra se deberá crear una animación que muestre al alumno como debe de realizar su trazo. La voz del Sistema sugerirá al estudiante observar atentamente el trazo de la letra y seguirlo con su dedo índice.

Al mostrar el trazo de una letra no debe distraerse al alumno con botones que pudieran llamar su atención por lo que para terminar el juego y regresar al menú del módulo correspondiente se utilizara la tecla escape (**Esc**).

# **Contenido temático y configuración de los módulos.**

Una vez que hemos diseñado las interfaces de el Sistema **Aprende de la A a la Z con Carasol**, presentamos la distribución de los tipos de ejercicios y juegos a través de los diez módulos que conforman nuestro proyecto.

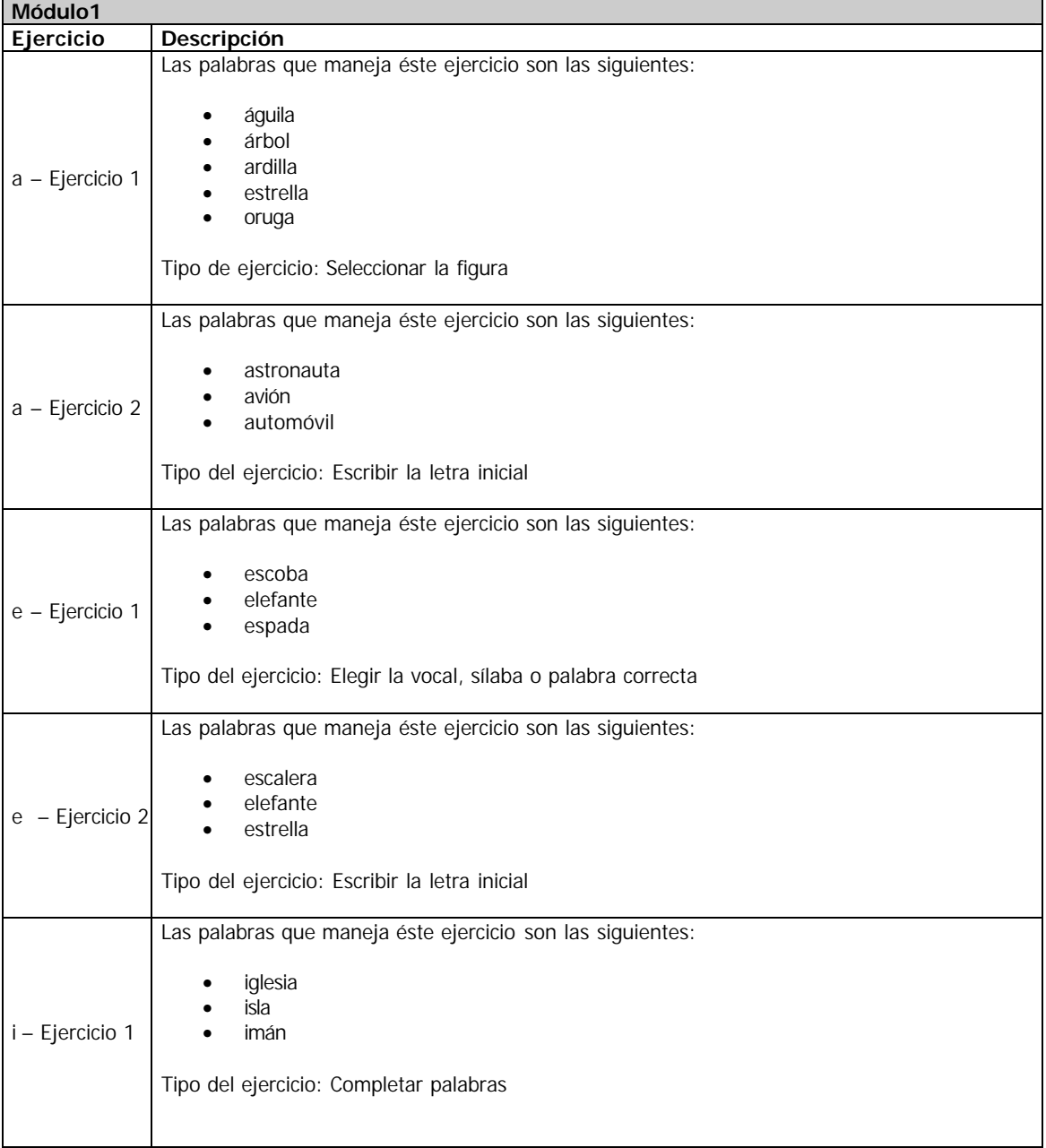

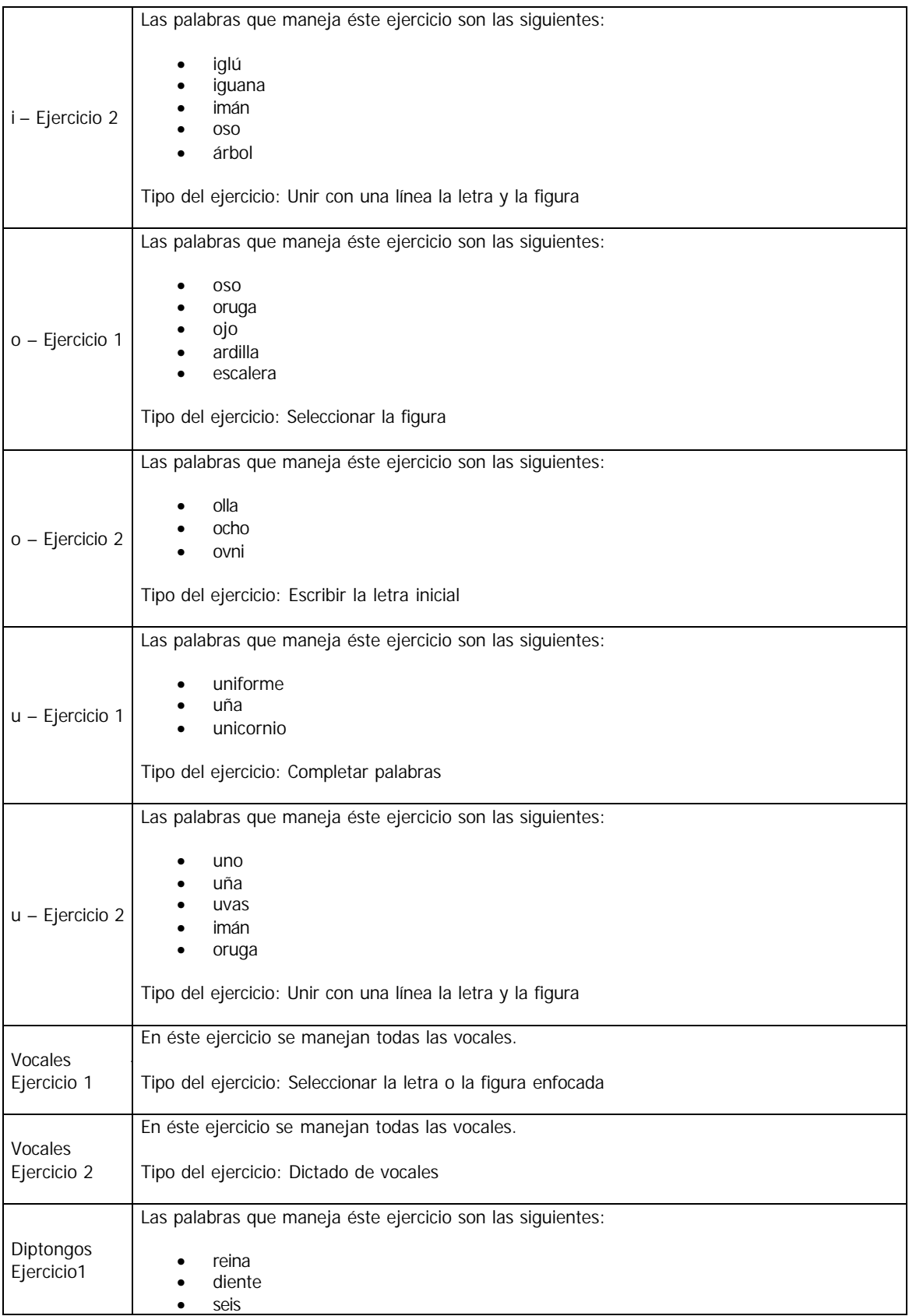

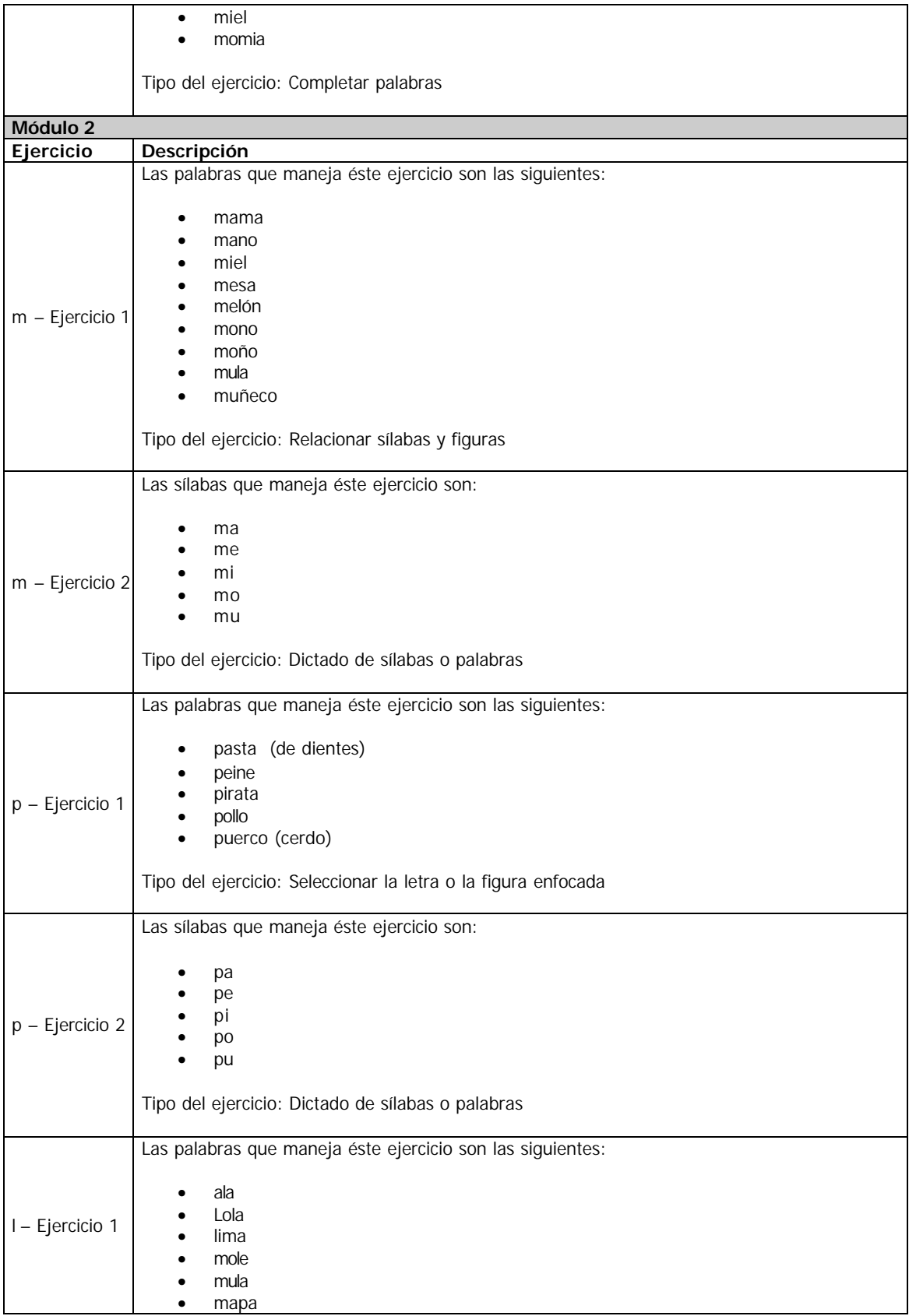

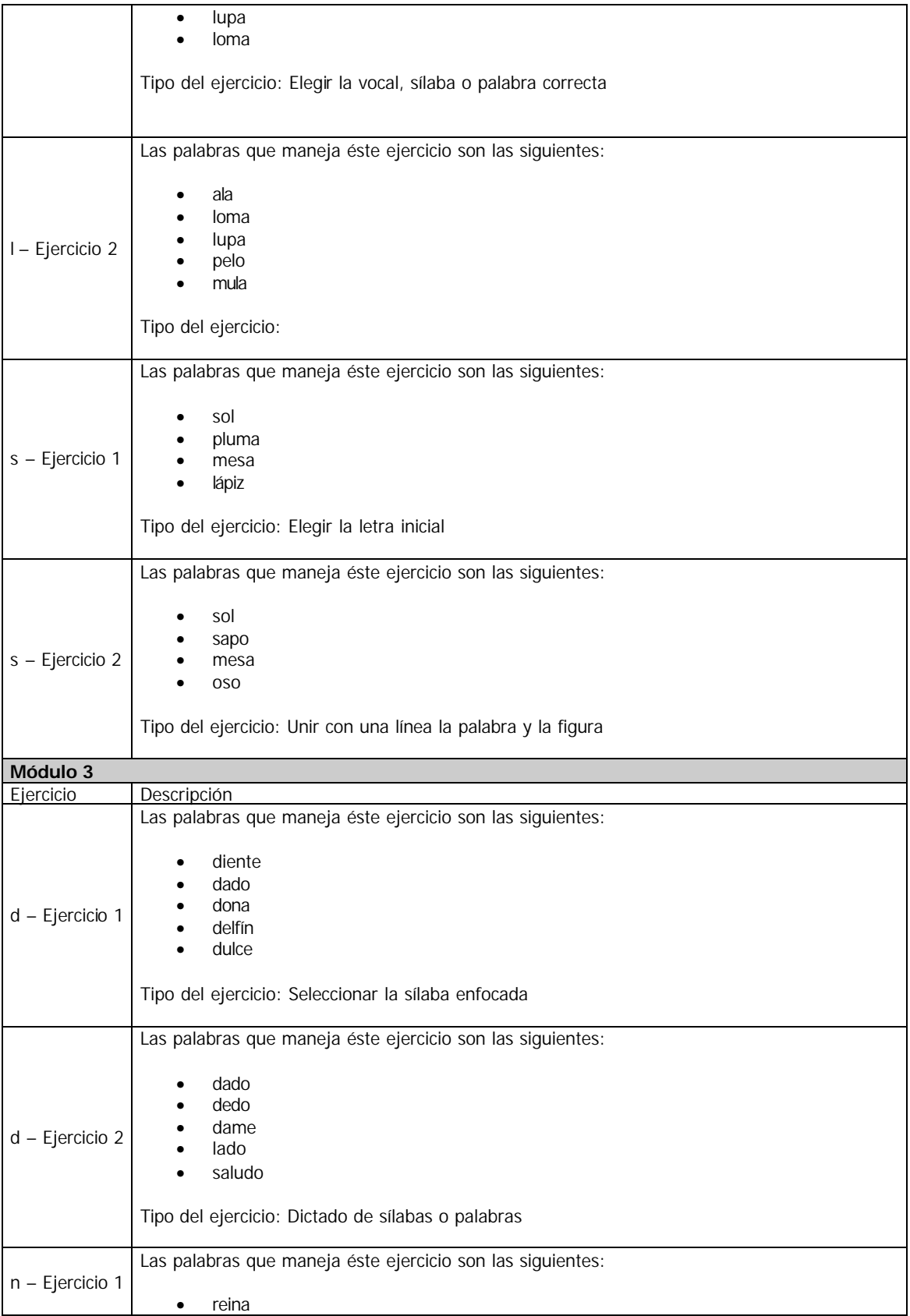

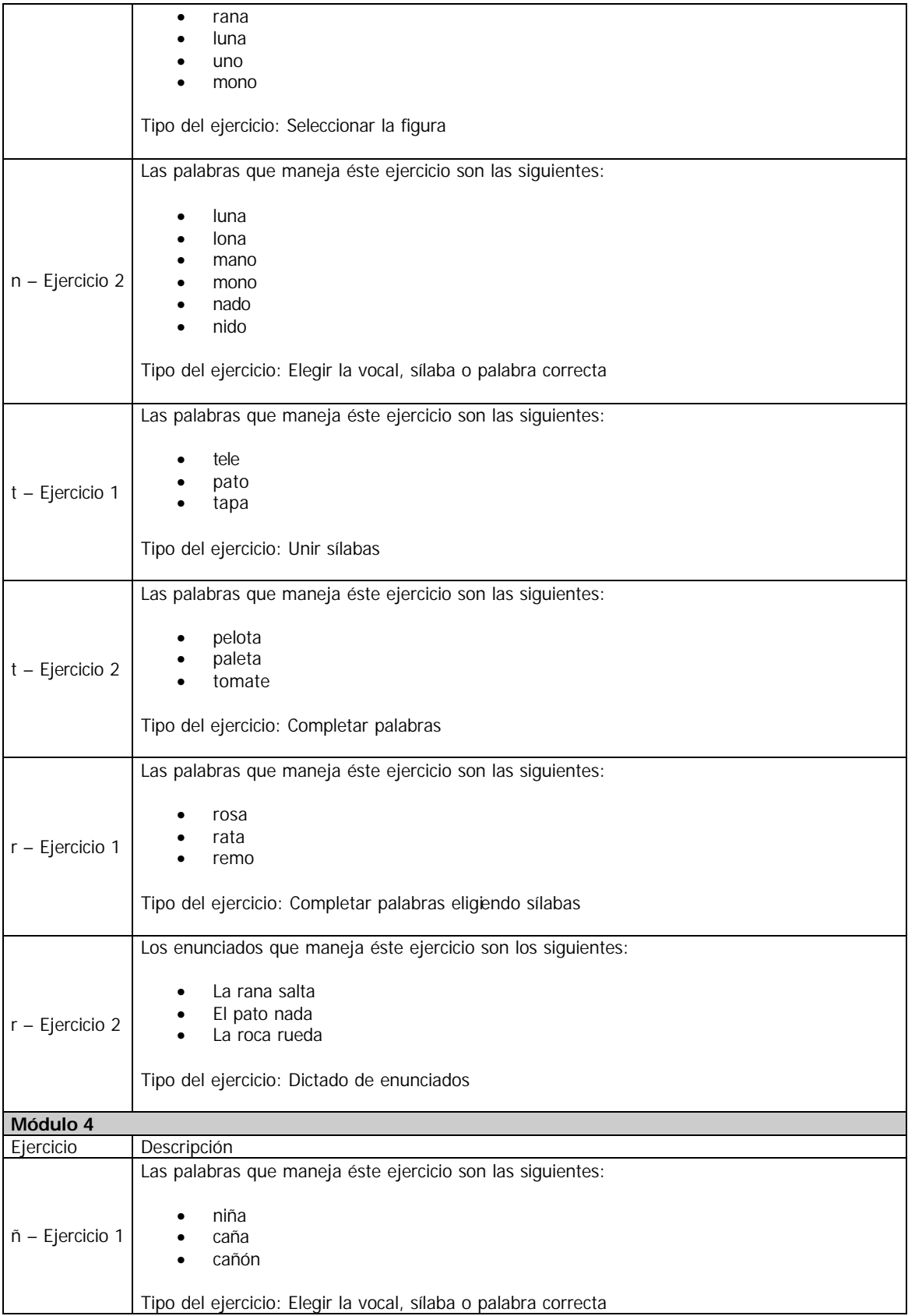

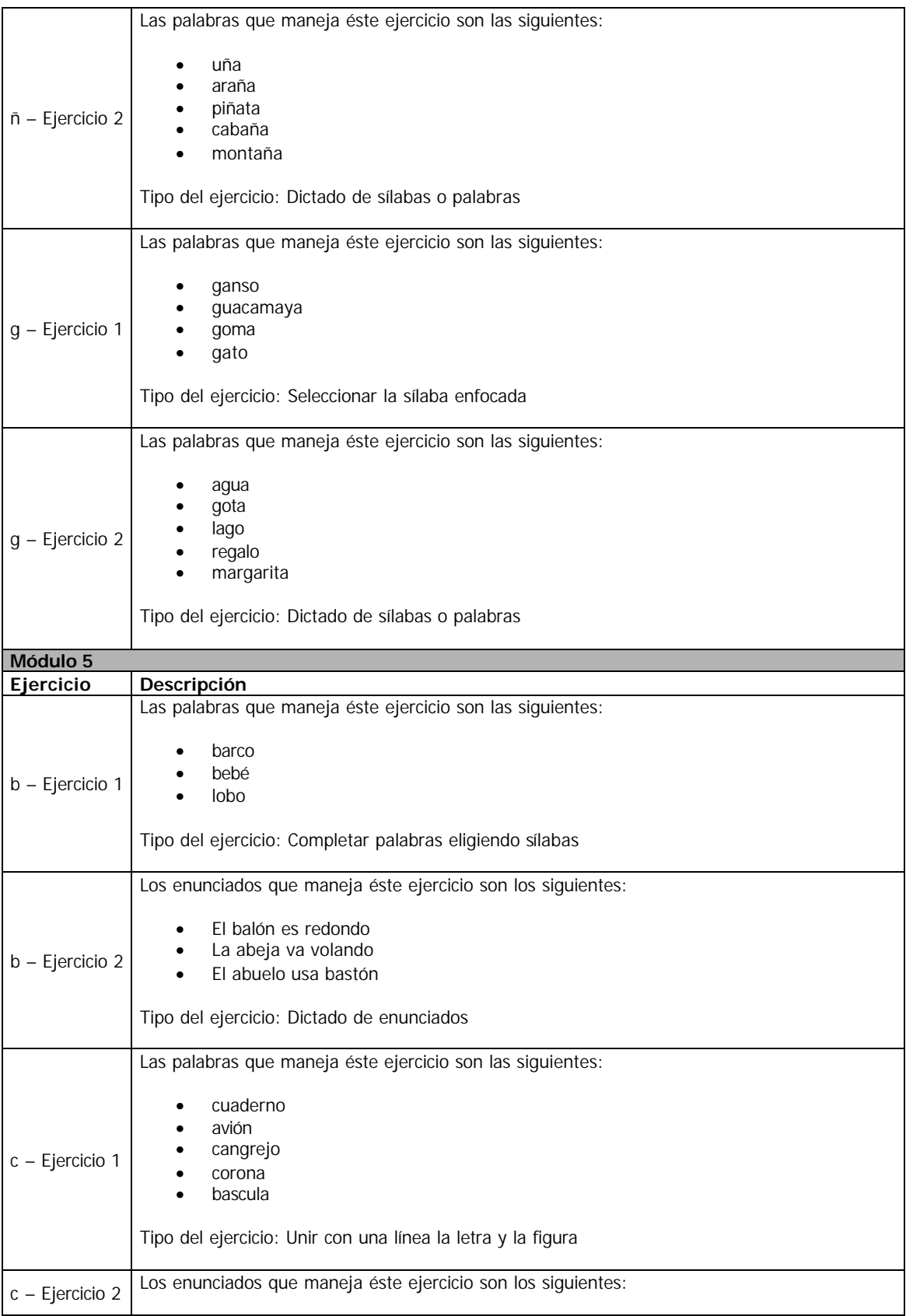

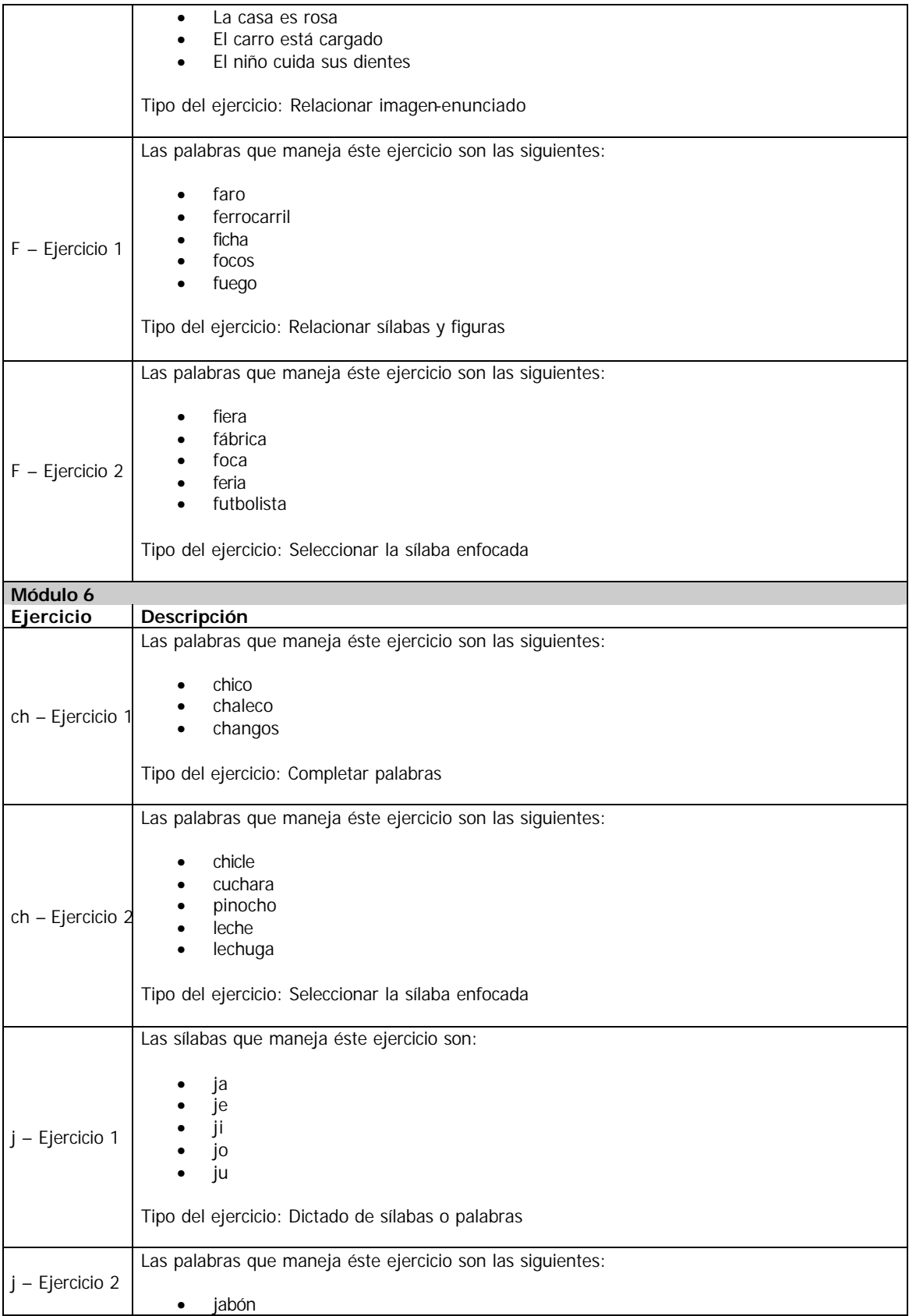

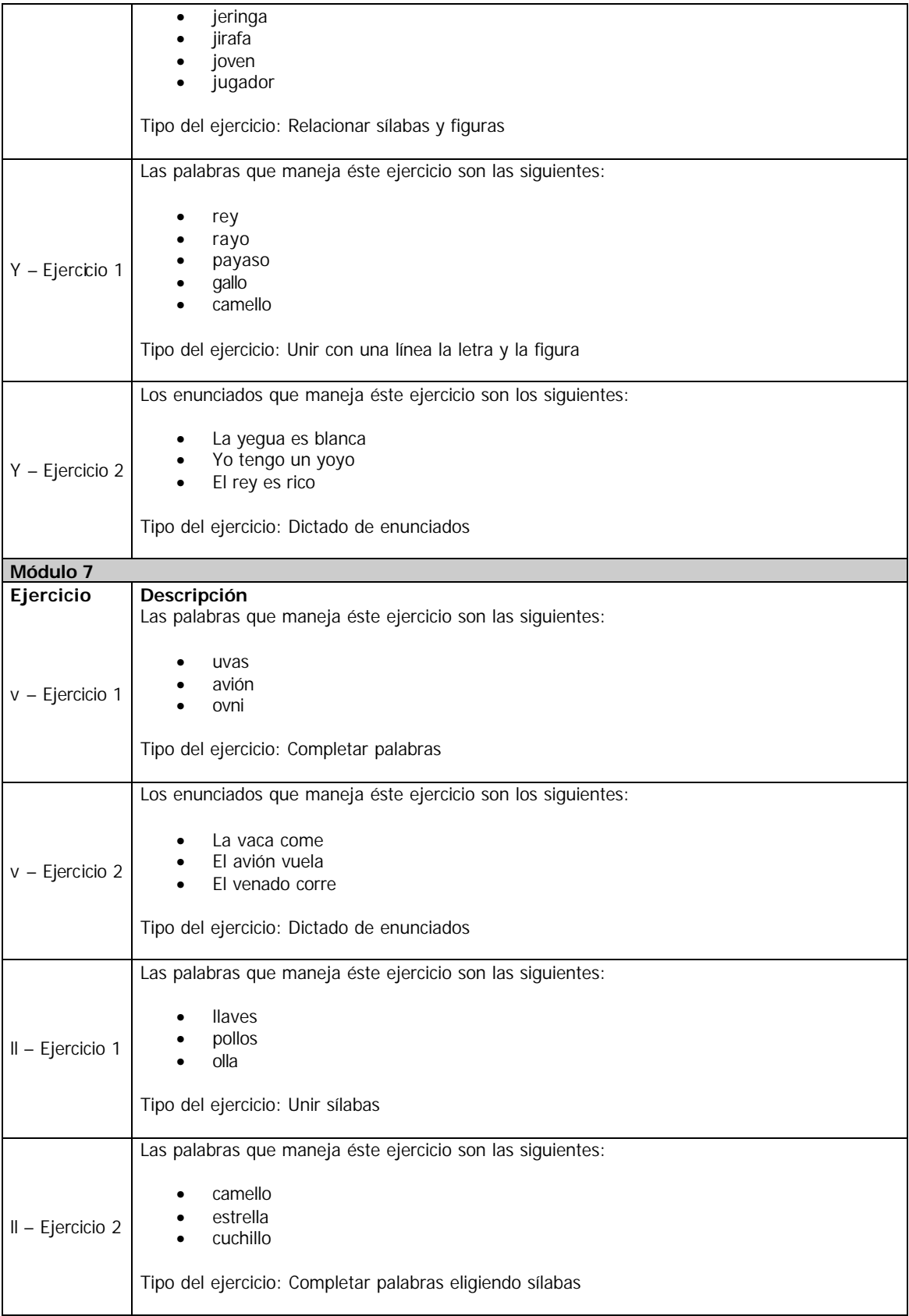

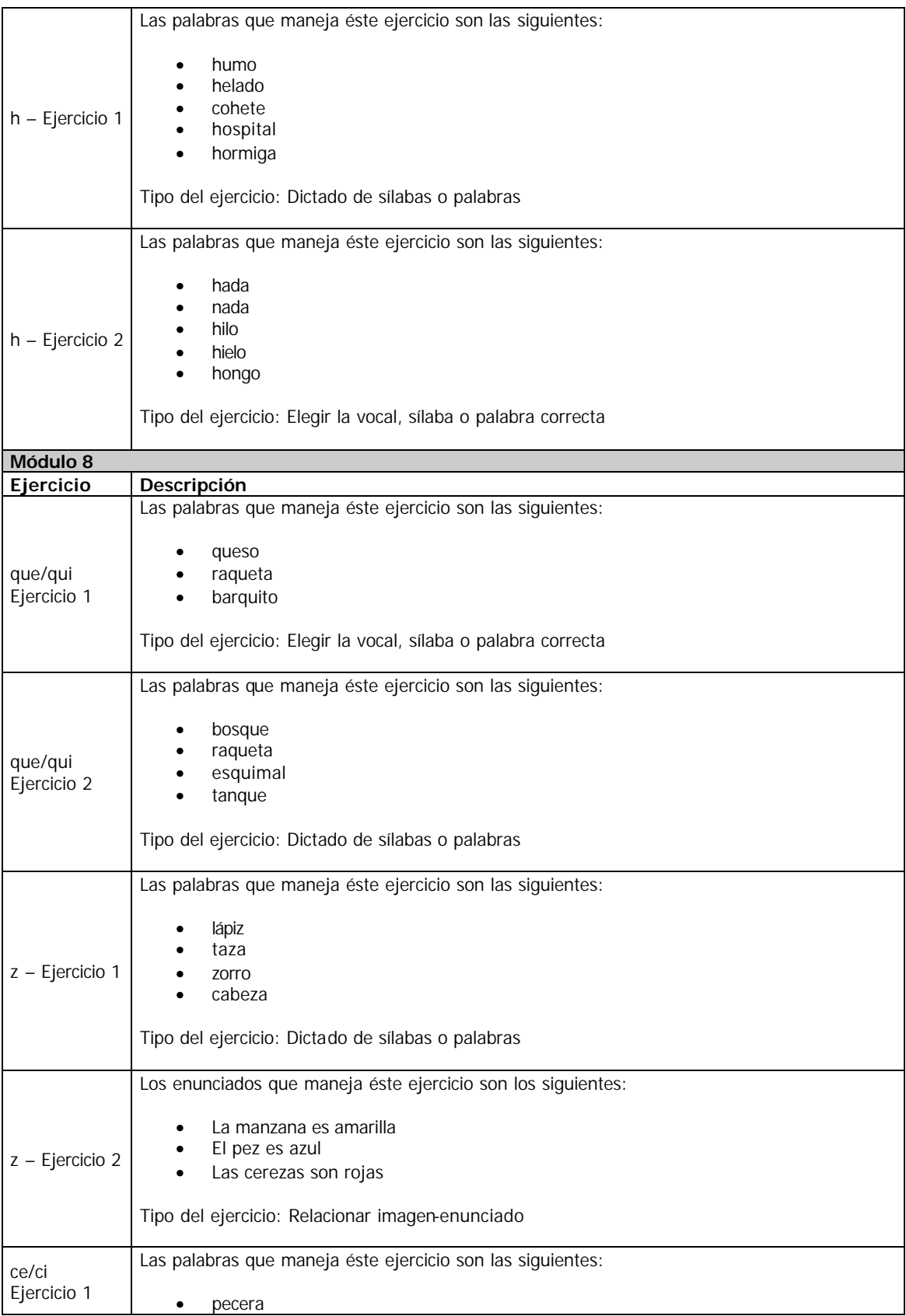

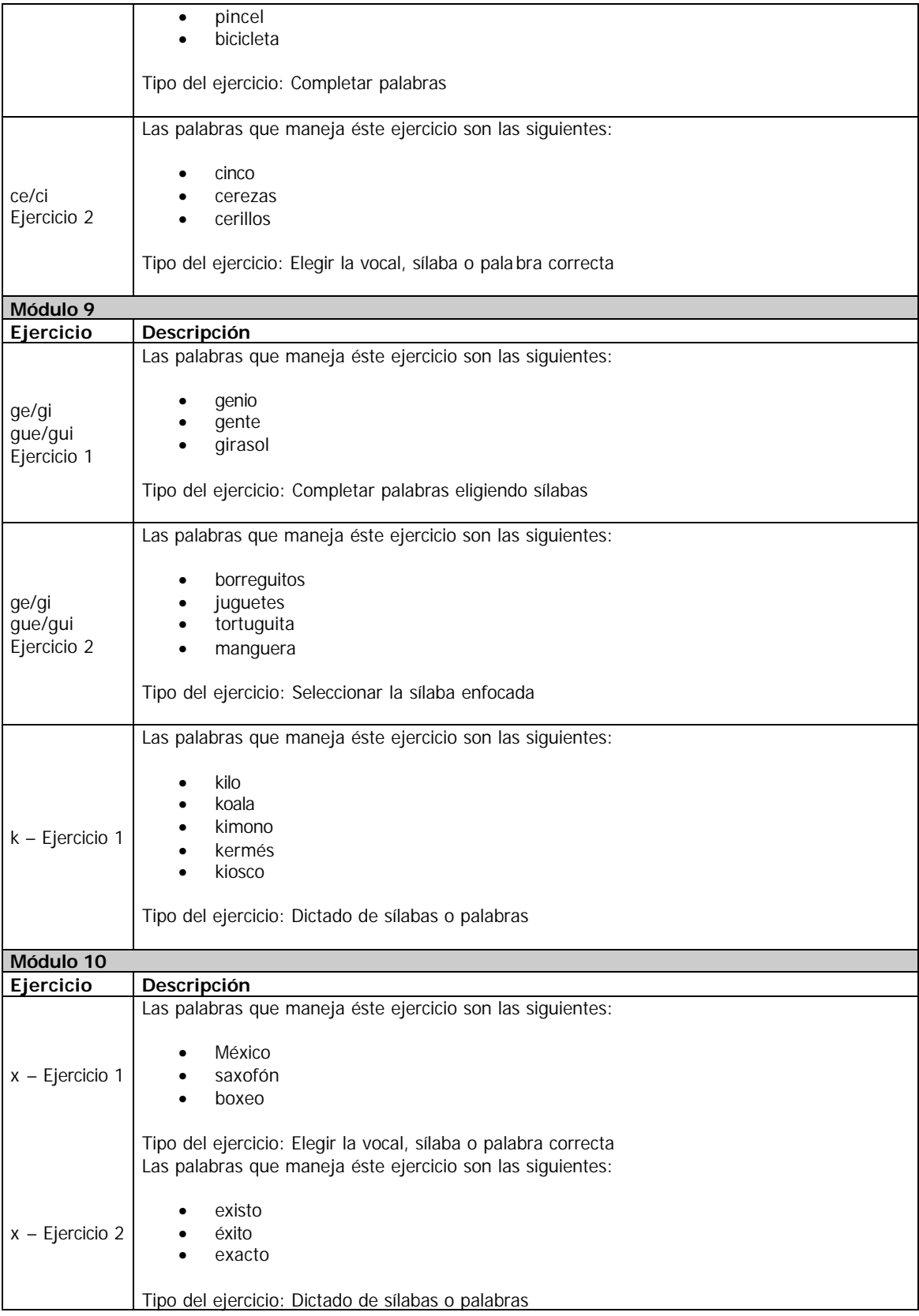

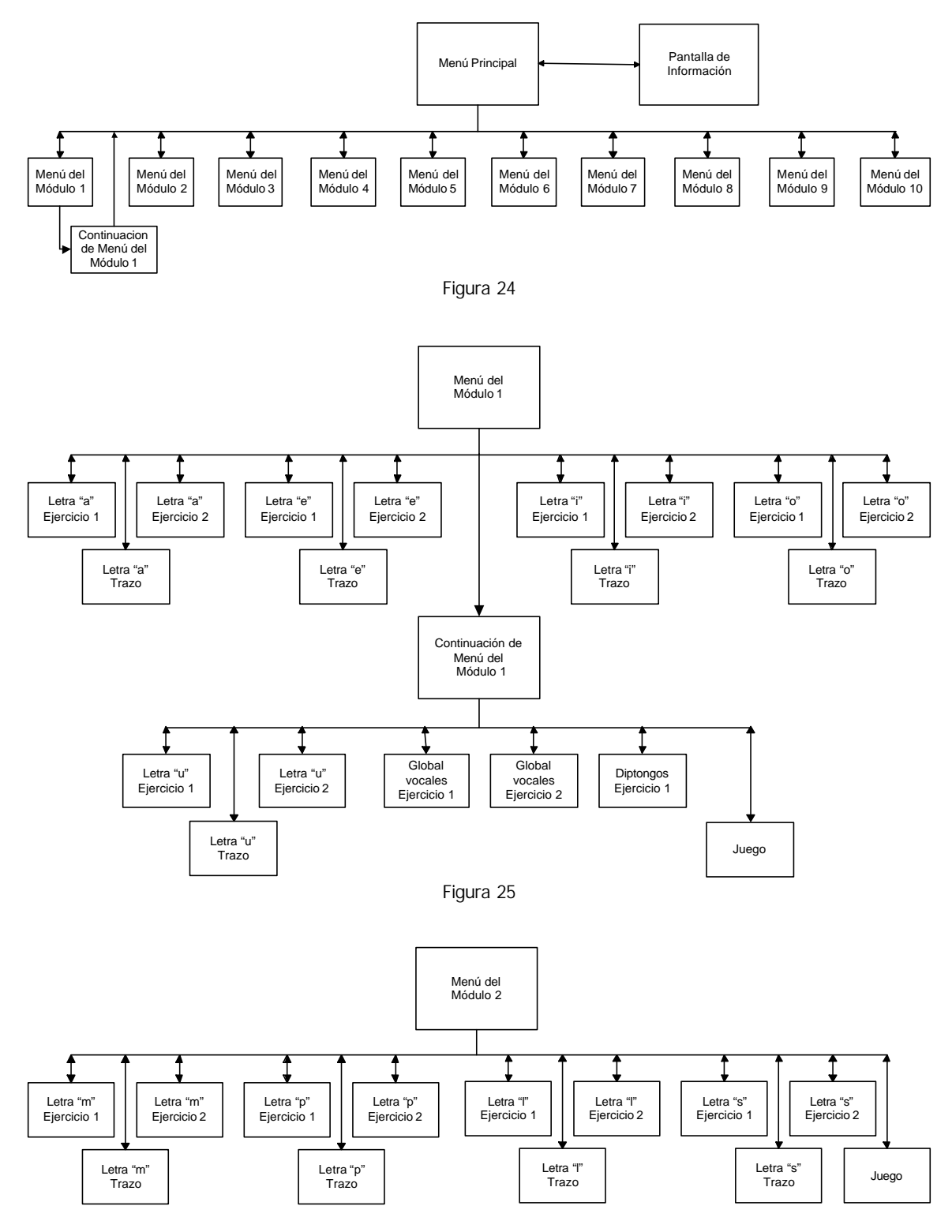

# **Diagramas de Navegación del Sistema Aprende de la A a la Z con Carasol.**

Figura 26

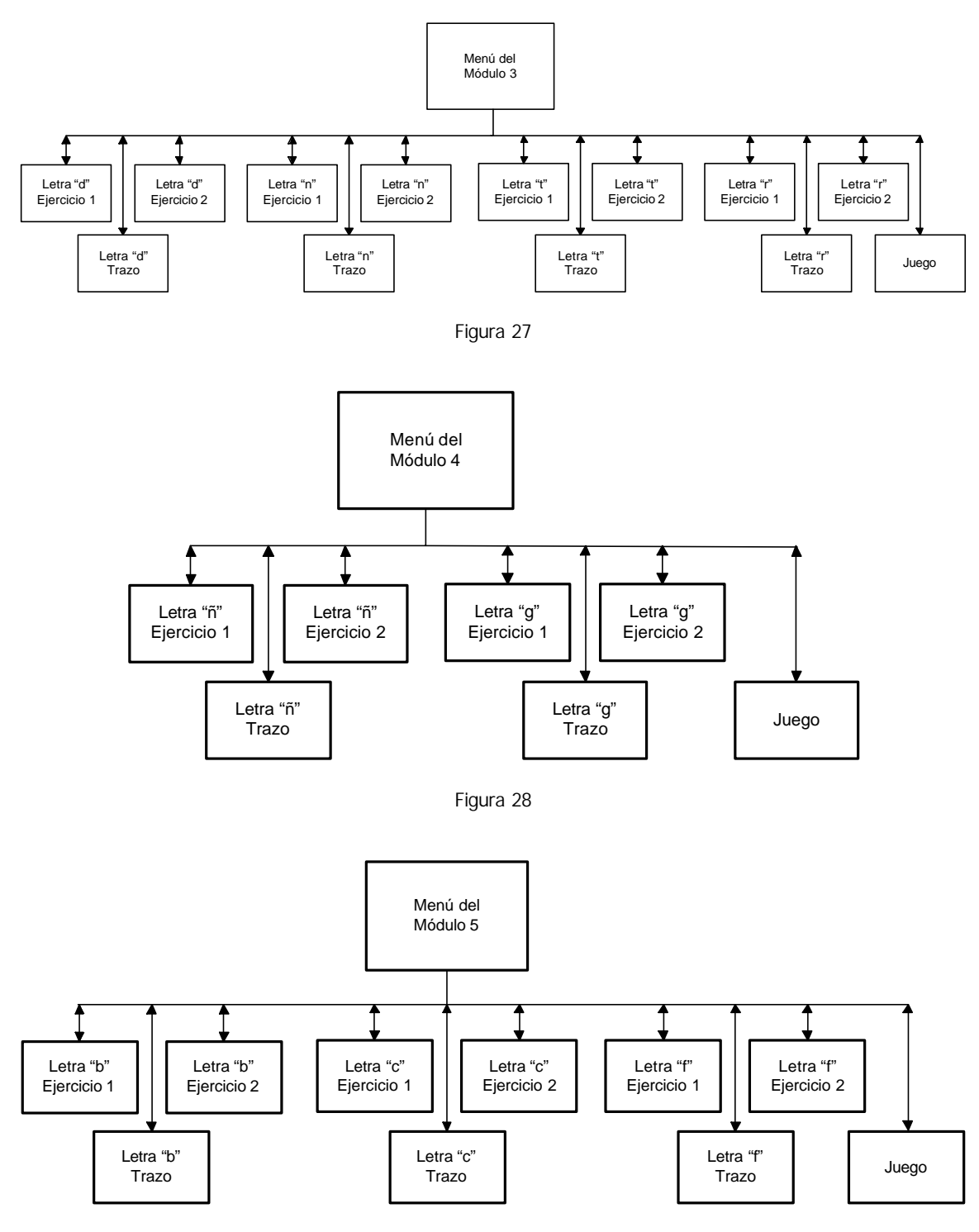

Figura 29

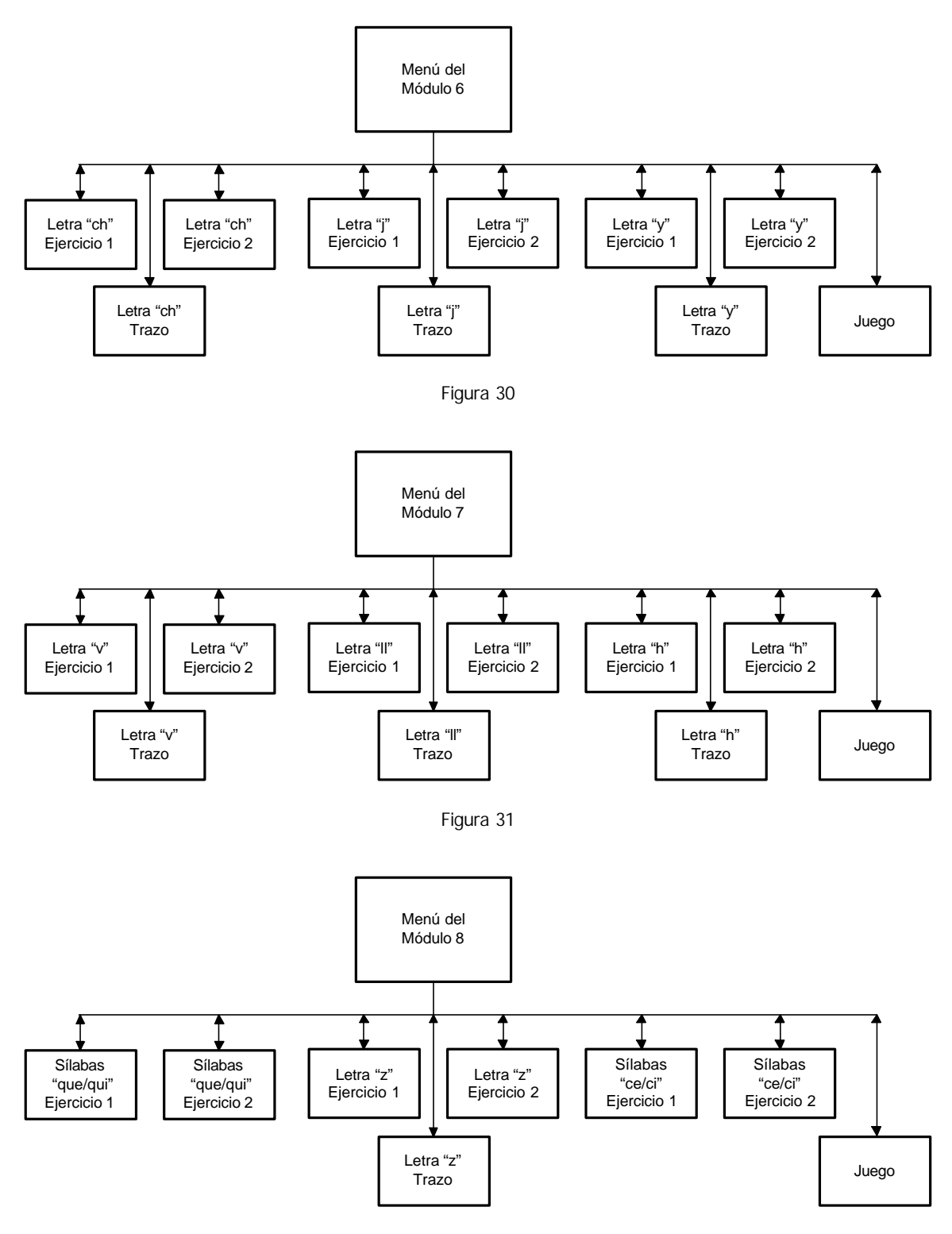

Figura 32

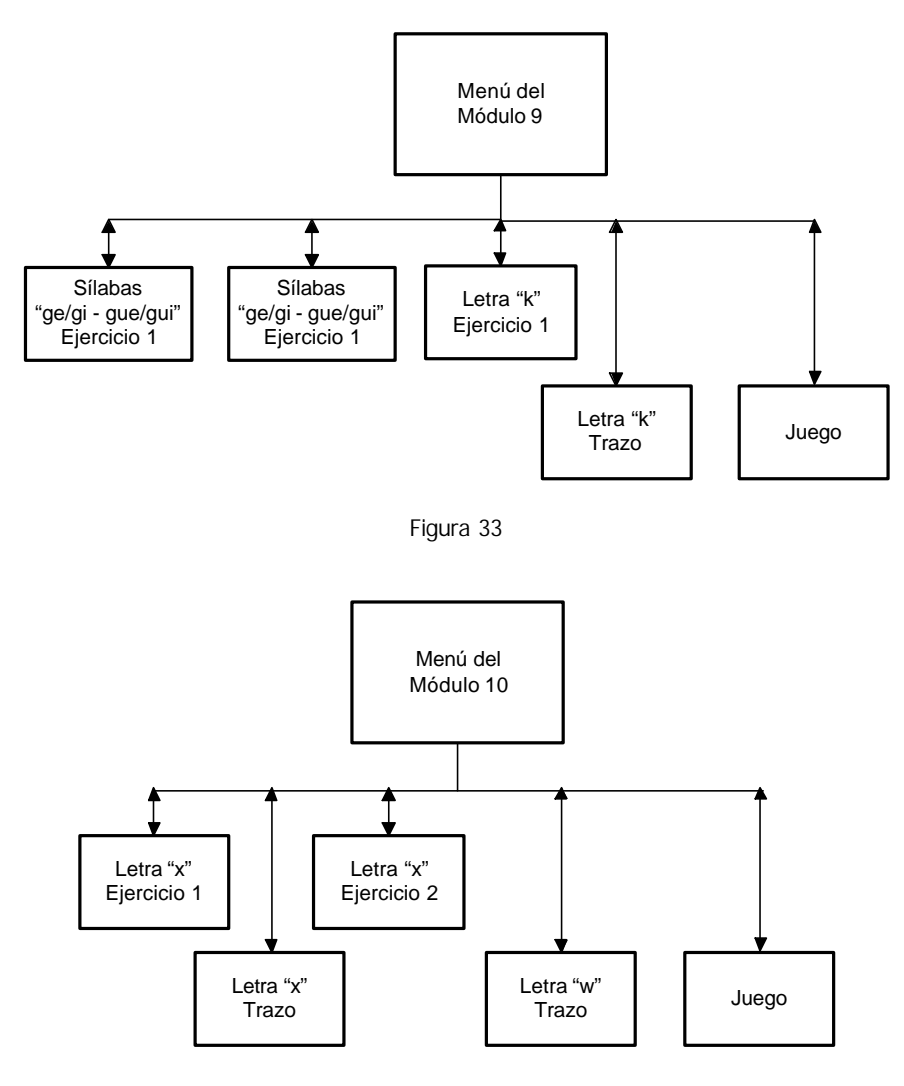

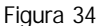

3.1.8 Elección del ambiente de desarrollo.

Visual Basic es un de los programas más populares en el desarrollo de aplicaciones tanto para programadores expertos como para principiantes, dado que se pueden crear interfases gráficas en muy poco tiempo, ya que se pueden incorporar de una manera sencilla controles visuales y además se pueden integrar imágenes, video y sonido.

El ambiente de desarrollo de software que elegimos para este proyecto es precisamente Visual Basic, debido a que la principal característica que debe cumplir el sistema Aprende de la A a la Z con Carasol es poseer una interfaz gráfica que capte la atención de los usuarios y les ofrezca una interacción sencilla, lo cual es fácil de lograr con Visual Basic.

Algunas otras razones por las cuales elegimos Visual Basic es por que facilita en gran medida el manejo de los eventos generados por el usuario y por la experiencia que poseemos en el uso de éste entorno de desarrollo.

"Visual Basic es una herramienta muy poderosa, sencilla y adecuada para desarrollar todo tipo de aplicaciones Windows y aún programas multimedia en donde el factor interacción sea de suma importancia"( Jaime Carrillo, 2002).

## 3.1.9 Creación de una versión inicial.

La versión inicial del sistema **Aprende de la A a la Z con Carasol**, es la 1.0.0 con la cual se realizarán las pruebas de campo iniciales.

## 3.1.10 Pruebas de campo.

La primera versión del sistema fue puesta a prueba el día 3 de Mayo del año en curso en la Escuela Primaria Maestro Cayetano Rodríguez Beltrán, frente a dos grupos de población infantil: Uno estaba conformado por niños diagnosticados con TDA y el otro por niños regulares. Cabe mencionar que los objetivos de esta prueba fueron evaluar el comportamiento de los alumnos frente al Sistema y detectar posibles errores en la codificación del Sistema **Aprende de la A a la Z con Carasol**.

Durante la sesión de prueba se observó que los alumnos mostraron un gran interés y entusiasmo hacia el sistema, sobre todo los alumnos con TDA, pues la sesión fue de una hora para cada grupo, y al término de ésta los alumnos aún querían continuar usando el Sistema.

Con base en las pruebas pudimos concluir que en general el sistema logró captar la atención de los alumnos, permitiéndoles una buena interacción con el software. Las características del Sistema que más llamaron la atención de los alumnos fueron la siguientes:

- Colores agradables a la vista.
- El tipo de las imágenes utilizadas.
- Las animaciones.
- El uso de sonidos.
- La asignación de puntos al finalizar los ejercicios.

A continuación se listan los ejercicios que resultaron más atractivos para ambos grupos de alumnos.

- Dictados en todas sus modalidades (letras, sílabas, palabras y enunciados).
- Elegir la vocal, sílaba o palabra correcta.
- El memorama.
- El juego para iluminar.
- El juego de unir puntos

Otro elemento del Sistema que validamos fueron los intervalos de tiempo manejados para presentar información a los alumnos.

Durante esta prueba se detectaron los siguientes errores:

- La versión del manual incluida en el sistema no era la última.
- En el módulo 1 ejercicio 2 de la letra u encontramos que al final del ejercicio no se mostraban los puntos obtenidos por los alumnos.

Se corrigieron estos errores y se generó una nueva versión del software **Aprende de la A a la Z con Carasol**. Esta última versión del sistema fue enviada al Centro de Rehabilitación y Educación Especial de la ciudad de Oaxaca, para que las especialistas que participaron en el desarrollo de este proyecto pudieran evaluar la funcionalidad del software y así mismo, verifiquen que las especificaciones que nos proporcionaron se implementaron adecuadamente.

#### **Capitulo 4. Conclusiones**

La incorporación de las nuevas tecnologías en la educación debe ser un objetivo sustantivo del sistema educativo de nuestro país. Lograr ésta meta es todavía un desafío y lo es más aún cuando no se cuenta con los recursos necesarios para poder alcanzarla, sin embargo, con voluntad se pueden presentar propuestas creativas que permitan aprovechar los recursos existentes y disminuir poco a poco esa disparidad que existe entre el avance tecnológico y la educación.

El presente trabajo de tesis surgió por la necesidad apremiante de desarrollar un software educativo que se ajustara a los requerimientos específicos de un grupo de la población con necesidades educativas especiales. Para lograr un software de calidad que se adecuara a las necesidades educativas requeridas por dicho sector de la población, fue necesario un trabajo interdisciplinario en el cual participamos al lado de psicólogas y licenciadas en educación especial. Como resultado de ésta interacción interdisciplinaria surgió el sistema **Aprende de la A a la Z con Carasol**, el cual es un producto diseñado e implementado a la medida de la población a la que va destinado.

Con el desarrollo e implementación del sistema **Aprende de la A a la Z con Carasol** logramos cumplir con el objetivo de contribuir a la producción de software educativo y de ésta forma ayudar al mejoramiento de la calidad educativa de niños en la etapa de educación básica. Estamos convencidos de que la educación inicial es fundamental en el desarrollo intelectual y social de los individuos y sobre todo para la población infantil con necesidades especiales; pues con ella se ofrece la oportunidad de integrarse a la sociedad para lograr un desarrollo humano pleno.

El Sistema **Aprende de la A a la Z con Carasol** se ha integrado como parte importante de una estrategia de enseñanza de la lecto-escritura y ha logrado agregar elementos motivadores a dicha estrategia, pues el diseño de los ejercicios es de tipo lúdico y suele ser muy atractivo para los estudiantes.

Creemos que el uso de la tecnología en el desarrollo de estrategias educativas resulta en un gran beneficio tanto para los profesores como para los alumnos; pues a los primeros les proporciona una herramienta más para el desarrollo de su trabajo, y a los segundos un elemento más para reforzar su aprendizaje. Teniendo en cuenta este razonamiento podemos decir que el sistema **Aprende de la A a la Z con Carasol** es una herramienta que permite ampliar los servicios de formación a la población infantil con TDA, pues los estudiantes sienten gran atracción por el sistema multimedia y como consecuencia se comprometen y entusiasman durante su proceso de aprendizaje.

Los autores de este trabajo esperamos contribuir al desarrollo educativo de nuestro país, pues solo con un sistema educativo moderno e incluyente podremos mejorar la calidad de vida de nuestra población.

**Anexo 1.** Metodología para el desarrollo de Software Educativo ( D E S E D )

SEP SEIT DGIT CIIDET X Congreso Internacional de Investigación y Desarrollo Educativo en Educación Superior Tecnológica Memorias Temas del X Congreso Tema 5. Uso de la tecnología computacional en la educación superior tecnológica

Título del ponencia:

Metodología para el desarrollo de Software Educativo (DESED)

Nombres completos de todos los autores:

M. C. Bertha López Azamar M. C. S. Gustavo Sergio Pelaez Camarena M. C. María Antonieta Abud Figueroa

Instituciones de todos los autores:

Instituto Tecnológico de Tuxtepec Instituto Tecnológico de Orizaba Instituto Tecnológico de Orizaba

## **Metodología para el desarrollo de Software Educativo (D E S E D)**

#### 1. Introducción

La incursión de las tecnologías de la información en el campo de la educación está ligada con las futuras consideraciones de la didáctica, podemos decir sin duda alguna que las computadoras abren un campo extenso en apoyo de los recursos didácticos con los que se pretende que cuente la educación. Actualmente existen productos de software que proporcionan una forma novedosa de mostrar la información, dichos productos emplean la tecnología multimedia, con lo cual logran llamar la atención de los usuarios al emplear recursos tales como texto, voz, imagen, video; y proporcionan una forma más placentera de obtener conocimientos. Pero, ¿cómo lograr cumplir con las características de S. E.?

La respuesta la encontramos al seguir los lineamientos especificados por una metodología. Al encontrar un punto de partida, todo desarrollador de S. E. puede incrementar las aportaciones a la línea de investigación de Software Educativo; y darse cuenta de que el desarrollo de S. E. consiste en una secuencia de pasos que nos permitan crear un producto adecuado a las necesidades que tiene determinado tipo de alumno. Como vemos, el crear este tipo de software incluye realizar análisis tanto pedagógicos como didácticos, para determinar la forma más viable de hacer llegar los conocimientos y permitir el aprendizaje.

El S. E. debe considerar como requisitos mínimos: la finalidad didáctica, la interacción con el usuario, la individualización de trabajo, uso de interfaces intuitivas, basarse en un método didáctico.

2. Justificación

El desarrollo del presente trabajo se sustenta, en la falta (hasta el momento) de una metodología fundamentada por la Ingeniería de Software, que permita desarrollar el tipo de software adecuado para servir de apoyo didáctico a los programas de estudio de los niveles de educación básica y media de nuestro país.

#### 3. Descripción de la metodología

La metodología consta de 13 pasos fundamentales; en los cuales se toman en consideración aspectos de Ingeniería de Software, Educación, Didáctica, Diseño gráfico, entre otros. Es importante que el desarrollador de S. E. planee su producto de software y considere las características planteadas en cada fase del desarrollo; ya que la finalidad misma de la metodología es la creación de productos de software creativos, pero que vayan de la mano con los planteamientos de una materia, método didáctico y tipo de usuario específico; porque, no todos los aprendizajes pueden, ni deben, ser planteados de la misma forma, ya que las capacidades de los usuarios varían según la edad, medio ambiente y propuesta educativa. No está de más mencionar que los conocimientos generales de la Ingeniería de software (I. S.), son la base principal sobre la cual se colocan las fases de la metodología y sus pasos respectivos, y que el Ingeniero de Software debe cumplir y aplicar los planteamientos generales del área de I. S.

3.1 Pasos propuestos para la metodología de desarrollo de S. E.:

- 1. Determinar la necesidad de un S. E.
- 2. Formación del equipo de trabajo<br>3. Análisis y delimitación del tema
- 3. Análisis y delimitación del tema
- 4. Definición del usuario
- 5. Estructuración del contenido
- 6. Elección del tipo de software a desarrollar
- 7. Diseño de interfaces
- 8. Definición de las estructuras de evaluación
- 9. Elección del ambiente de desarrollo
- 10. Creación de una versión inicial<br>11. Prueba de campo
- Prueba de campo
- 12. Mercadotecnia
- 13. Entrega del producto final

3.2 Breve descripción de los pasos de la metodología

### 3.2.1 Determinar la necesidad de un S. E.

Un aspecto importante que debe considerarse, es que el S. E. deberá poder cubrir los aspectos primordiales del área o materia de estudios de que se trate, y que la necesidad de desarrollar un producto de software debe permitir al Ingeniero de Software hacerse de la información y las técnicas didácticas que pudieran ser empleadas al impartir normalmente la asignatura. Además debe mejorar sustancialmente la calidad de la educación.

## 3.2.2 Formación del equipo de trabajo

Diversos autores analizados concuerdan en que se requiere conformar un grupo de trabajo nutrido para poder desarrollar un S. E. completo, esto debido a que lo más importante ya no es sólo la información, sino que también debe tenerse muy presente la forma de presentar la información, que en un momento dado se convierte en conocimiento que debe ser adquirido por los estudiantes.

## 3.2.3 Análisis y delimitación del tema

Es el momento de reunir la información obtenida hasta el momento para definir la amplitud del S. E.. Se analizan las necesidades presentadas por las personas que requieren el software, determinándose los objetivos particulares de trabajo, es decir, las necesidades deben permitir establecer el ámbito de la materia, y determinar los temas específicos, de los planes de estudio, que deben ser considerados para el desarrollo del producto; y esto es sumamente importante, ya que se debe delimitar la amplitud de los temas a cubrir.

## 3.2.4 Definición del usuario

Basados en la definición del nivel de enseñanza al cual va dirigido el software educativo, deben determinarse las características del usuario. Es importante definir con claridad al usuario final potencial del S. E., ya que dentro de cada nivel de enseñanza, la edad de los alumnos será determinante para la elección y aplicación de las técnicas de enseñanza que se vayan a tener presentes en el desarrollo del software.

### 3.2.5 Estructuración del contenido

En este punto de la metodología, se deben definir los conceptos a considerar para establecer los contenidos temáticos que se abarcan en el S. E. El trabajo conjunto entre el experto en el tema, que muchas veces es el profesor que imparte la materia; los pedagogos, psicólogos, redactores y editores de la información, se lleva a cabo en este punto. El experto en el tema y los redactores, definen la amplitud de los contenidos temáticos específicos que deberán ser mostrados a los alumnos.

#### 3.2.6 Elección del tipo de software a desarrollar

En el momento de elegir un tipo de software a desarrollar es preciso tener presente los niveles de complejidad de las áreas de aprendizaje. El software educativo puede ser visto como un recurso de Enseñanza-Aprendizaje; pero también de acuerdo con una determinada estrategia de enseñanza, el uso de un determinado software puede llevar unas técnicas de aplicación implícitas o explícitas; ejercitación y práctica, simulación, tutorial; uso individual, competición, pequeño grupo, etc. [iii]

# 3.2.7 Diseño de interfaces

La interfaz es un punto focal, ya que a través de ella se lleva a cabo la comunicación entre el usuario y la computadora. Y es lo que contribuirá a la motivación, eficiencia, comprensión y uso del S. E. que se desarrollará. Aquí es en donde se hacen realidad algunas de las especificaciones definidas hasta el momento, se toman en cuenta las consideraciones didácticas expuestas en la definición de necesidades. El desarrollador debe hacer en este punto maquetas de muestra de la interfaz elegida, para poderlas mostrar al equipo de trabajo.

### 3.2.8 Definición de las estructuras de evaluación

La finalidad misma del S. E. es lograr que los alumnos aprendan los contenidos establecidos dentro del la planeación didáctica del curso. Al realizar el S. E., debe de proporcionarse a la par de los contenidos de aprendizaje, las formas de evaluación de los contenidos mismos, para que con estas evaluaciones: el maestro pueda evaluar los aprendizajes, sugerir los repasos de los temas por parte de los alumnos; y que los alumnos puedan retroalimentarse y reafirmar los conceptos aprendidos.

## 3.2.9 Elección del ambiente de desarrollo

Es importante que la delimitación del campo de aplicación del S. E. este perfectamente definida, ya que cada desarrollador deberá buscar la herramienta que le permita involucrar todas las peticiones de los usuarios potenciales. Cada lenguaje de programación permite el desarrollo de uno u otro tipo de software. Así mismo, se puede explotar según sean las necesidades que el desarrollador tenga, razón por la cual, se debe tener especial cuidado en la elección del ambiente de desarrollo

### 3.2.10 Creación de una versión inicial

Una vez que se tienen la información requerida del índice temático, que se ha elegido el ambiente de desarrollo y el tipo de software a realizar, se debe comenzar a planificar los aspectos de implementación y realizar la implementación en sí. Se deben respetar en todo momento los acuerdos a los que llegó el grupo de trabajo hasta el momento antes de llegar a la implementación, los cuales debieron recopilarse a lo largo de cada etapa del proceso de desarrollo. La creatividad del Ingeniero de Software es la única limitante en el desarrollo del mismo.

# 3.2.11 Prueba de campo

La primera versión del sistema debe ser puesta a prueba frente al equipo de trabajo para su evaluación y rectificación de características; así mismo, para verificar que las especificaciones establecidas en el análisis y diseño fueron respetadas por el desarrollador. Una vez que se detecten los posibles errores u omisiones, debe retomarse el desarrollo y volver a orientar la implementación del nuevo diseño de las modificaciones realizadas, creando una nueva versión del S. E.

# 3.2.12 Mercadotecnia

En el caso de que el S. E. haya sido diseñado para comercializarlo, en este paso de la metodología, debe hacerse un recuento de características de mercadotecnia que harán que el producto sea vendible. Debe elegirse un nombre, un empaque, el modo de distribución. La estrategia de mercado elegida, es la que hará que nuestro software incursione y se presente ante los usuarios finales potenciales, para que pueda afianzarse un mercado.

# 3.2.13 Entrega del producto final

Debe presentarse un producto final a los usuarios potenciales, el cual debe tener el apoyo documentado en características de instalación, operación.

**Anexo 2.** Ejercicios para centrar la atención.

- Fijar la mirada en un punto, variando gradualmente el tiempo de observación.
- En cuadernos de iluminar ponerlo con un marcador grueso a delinear los dibujos, después con marcadores de punto fino y finalmente pedirle que lo ilumine.
- Observar un objeto y pedirle que lo copie.
- Observar un objeto y pedirle que lo describa o bien hacerle preguntas sobre el mismo.
- Ponerlo a copiar primero figuras geométricas, luego letras, palabras y frases.
- Ponerlo a leer en voz alta.
- Revolver diferentes cosas y pedirle que las separe. Se puede empezar con cosas grandes y gradualmente más pequeñas. Por ejemplo cosas grandes, pelotas, coches; Cosas chicas: arroz y fríjol.
- Armar rompecabezas.
- Jugar lotería, serpientes y escaleras, dominó. Hacerle preguntas sobre los juegos: colores, posiciones, tamaño.
- Jugar memorama.
- Ponerle dos dibujos con pequeñas diferencias para que las encuentre.
- Que realice laberintos, cada vez más complicados.
- Ponerlo a unir puntos.
- Presentarle un dibujo o un cuadro y pedirle que mencione cosas que vea por colores.
- Ponerlo a observar en la calle los anuncios y preguntarle acerca de los mismos.
- Ponerle tarjetas con puntos y pedirle que encuentre los pares.
- Ponerle una canción, que la repita por estrofas.
- Dar palmadas y que el niño repita la acción. Se puede variar el ritmo.
- Escribirle órdenes y pedirle que las lea y las ejecute.
- Al darle la orden o instrucción, pedirle que la repita verbalmente el niño.
- Darle una indicación de manera verbal y que la realice.
- Ponerlo a completar frases de manera oral. Por ejemplo: la casa es\_
- Al platicar con el niño, irle haciendo preguntas referentes al tema de que están hablando.
- Al contarle o leerle un cuento, hacerle preguntas sobre el mismo
- Ponerle diversos sonidos y pedirle que los identifique.
**Anexo 3.** Manual del Sistema Aprende de la A a la Z con Carasol.

# **Introducción**

La computadora como una herramienta en el proceso de enseñanza aprendizaje proporciona al estudiante una experiencia multisensorial que incluye la vista, el oído, el habla y el tacto. El estudiante podrá ver, escuchar, repetir y escribir letras, sílabas, palabras y oraciones que se presentan durante los diez módulos que integran el **Sistema Aprende de la A a la Z con Carasol**. El diseño de este Sistema está basado en el conocimiento de que los estudiantes aprenden a ritmos y maneras diferentes. El **Sistema Aprende de la A a la Z con Carasol** brinda a los estudiantes una nueva forma de ejercitar la lecto-escritura y la oportunidad de aprender individualmente, de acuerdo a su capacidad.

# *Recomendaciones para antes de comenzar a usar el sistema*

Familiarizar a los estudiantes con el uso del teclado de la computadora, proporcionándoles una breve explicación sobre éste mediante un dibujo.

Familiarizar a los estudiantes con el uso del ratón de la computadora, proporconándoles una breve explicación sobre éste .

Se recomienda que el maestro proporcione una copia del dibujo del teclado a los estudiantes, para que simulen escribir en él y de ésta manera se familiaricen con el teclado y ubiquen la posición de las letras.

Es importante mencionar que el Sistema solo maneja letras minúsculas, por lo cual es conveniente que el teclado se etiquete con letras minúsculas y que las replicas que elabore el profesor sobre éste también empleen letras minúsculas.

# *El sistema*

El sistema esta diseñado para que el estudiante trabaje individualmente asistido por el profesor.

El Sistema Aprende de la A a la Z con Carasol esta compuesto por diez módulos los cuales están distribuidos de la siguiente manera:

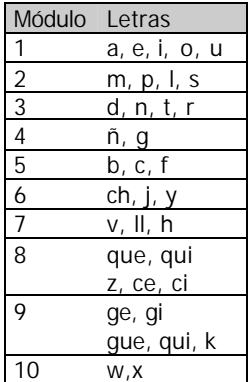

# Tabla 1

El Sistema cuenta con elementos que orientan a los estudiantes a seguir la dinámica de los ejercicios, trazos y juegos, como son las ayudas sonoras y visuales.

## Ayudas sonoras

- La voz del Sistema le da al alumno las instrucciones para resolver el ejercicio.
- La voz del Sistema le indica al alumno si ha resuelto correctamente el ejercicio o de lo contrario lo anima a contestar nuevamente, si aún tiene oportunidad de hacerlo.
- La voz del Sistema proporciona el nombre de las imágenes presentadas en los ejercicios que así lo requieren.
- El sonido de error le indica de manera sutil al alumno que ha respondido incorrectamente.

# *Ayudas visuales*

- En los ejercicios en los que el alumno tiene que escribir aparece en la pantalla una línea por cada letra solicitada.
- El Sistema maneja un cambio de color en las grafías cuando la respuesta del alumno es la correcta.
- En algunos ejercicios se le muestra al alumno una palomita (? ) para indicarle que ha seleccionado correctamente la figura.

Para acceder a cada uno de los módulos el sistema cuenta con un menú principal, en el cual se presentan los diez módulos que integran el sistema y las grafías que los conforman. Para seleccionar un módulo se debe dar un clic sobre el nombre del módulo.

En la parte inferior del menú principal se encuentra el botón "salir", el cual sirve para finalizar la aplicación.

En la parte superior de la pantalla se ubica el nombre del Sistema, mismo que sirve para acceder a una ventana de información, en la cual el profesor puede conocer el nombre de los desarrolladores del sistema y, si así lo desea, consultar el manual de uso del Sistema **Aprende de la A a la Z con Carasol**. Para cerrar la ventana de información solo hay que dar un clic sobre la palabra "Aceptar".

A continuación se muestra una imagen de la interfaz del menú principal, así como de la pantalla de información.

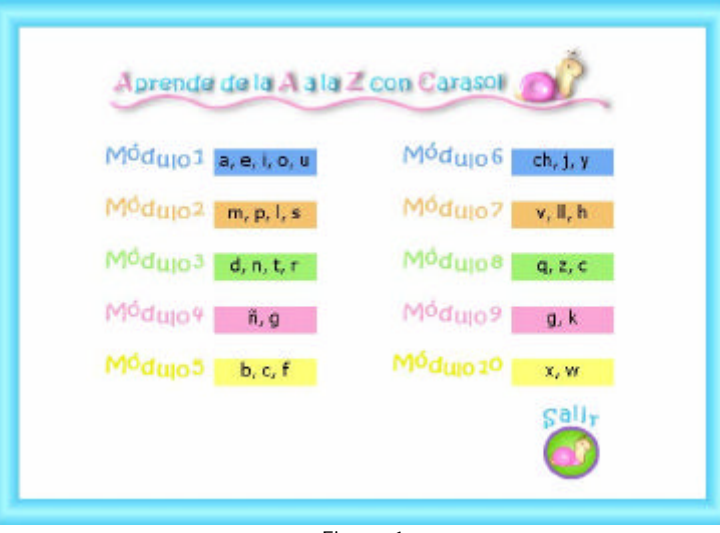

Figura 1

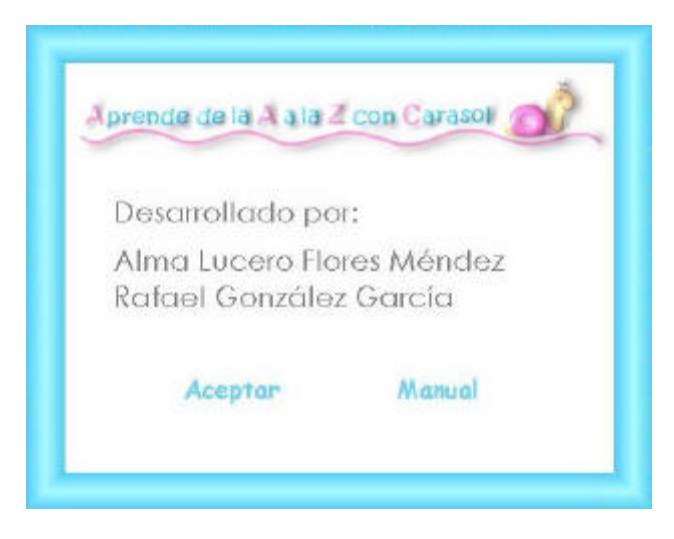

Figura 2

# *Los módulos de enseñanza*

El aprendizaje es acumulativo ya que cada lección se cimienta con las letras enseñadas previamente, pues las sílabas, palabras y oraciones que deben ser leídas o escritas por los estudiantes, están seleccionadas de acuerdo al avance conseguido por los alumnos hasta ese momento, ya que se emplean palabras con las letras correspondientes al módulo actual y a los anteriores. A medida que los módulos van progresando se van enseñando a los estudiantes estructuras de sílabas más complejas.

Todos los módulos tienen un formato similar, cuentan con un menú en el que se presentan las letras que conforman dicho módulo. Por cada letra se incluyen dos ejercicios y la demostración del trazo correspondiente.

Además existen tres botones, los cuales se describen a continuación:

- Botón juego, sirve para acceder al juego correspondiente al módulo.
- Botón menú, sirve para regresar al menú principal del Sistema.
- Botón salir permite finalizar la aplicación.

En la siguiente imagen se muestra el menú del segundo módulo.

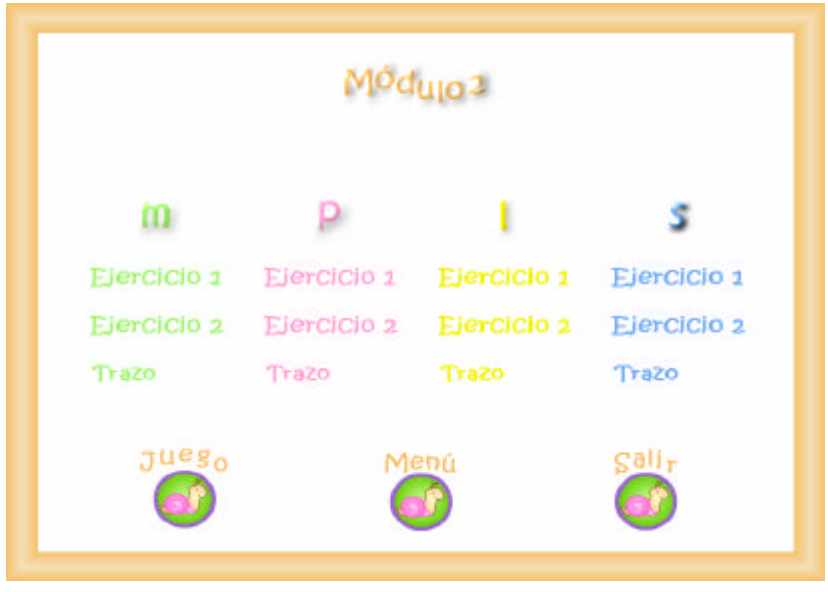

Figura 3

# *Los ejercicios*

Existen 16 tipos de ejercicios en el sistema

| Tipo de ejercicio                          | Número de ejercicios | Ejemplo               |
|--------------------------------------------|----------------------|-----------------------|
| Seleccionar la letra o la figura enfocada  | $\mathfrak{D}$       | 1 global vocales      |
| Escribir la letra inicial                  | 3                    | letra "a" ejercicio 2 |
| Completar palabras                         | 7                    | letra "i" ejercicio 1 |
| Unir con una línea la letra y la figura    | 4                    | letra "i" ejercicio 2 |
| Dictado de vocales                         |                      | 2 global de vocales   |
| Relacionar sílabas y figuras               | 3                    | letra "m" ejercicio 1 |
| Dictado de sílabas o palabras              | 10                   | letra "m" ejercicio 2 |
| Elegir la vocal, sílaba o palabra correcta | 8                    | letra "e" ejercicio 1 |
| Elegir la letra inicial                    |                      | letra "s" ejercicio 1 |
| Unir con una línea la palabra y la figura  |                      | letra "s" ejercicio 2 |
| Seleccbnar la sílaba enfocada              | 5                    | letra "d" ejercicio 1 |
| Seleccionar la figura                      | 3                    | letra "a" ejercicio 1 |
| Unir sílabas                               | 3                    | letra "t" ejercicio 1 |
| Completar palabras eligiendo sílabas       | 3                    | letra "r" ejercicio 1 |
| Dictado de enunciados                      | 4                    | letra "r" ejercicio 2 |
| Relacionar imagen-enunciado                | $\mathfrak{p}$       | letra "c" ejercicio 2 |

Tabla 2

A continuación se presenta una relación de los ejercicios contenidos en cada módulo.

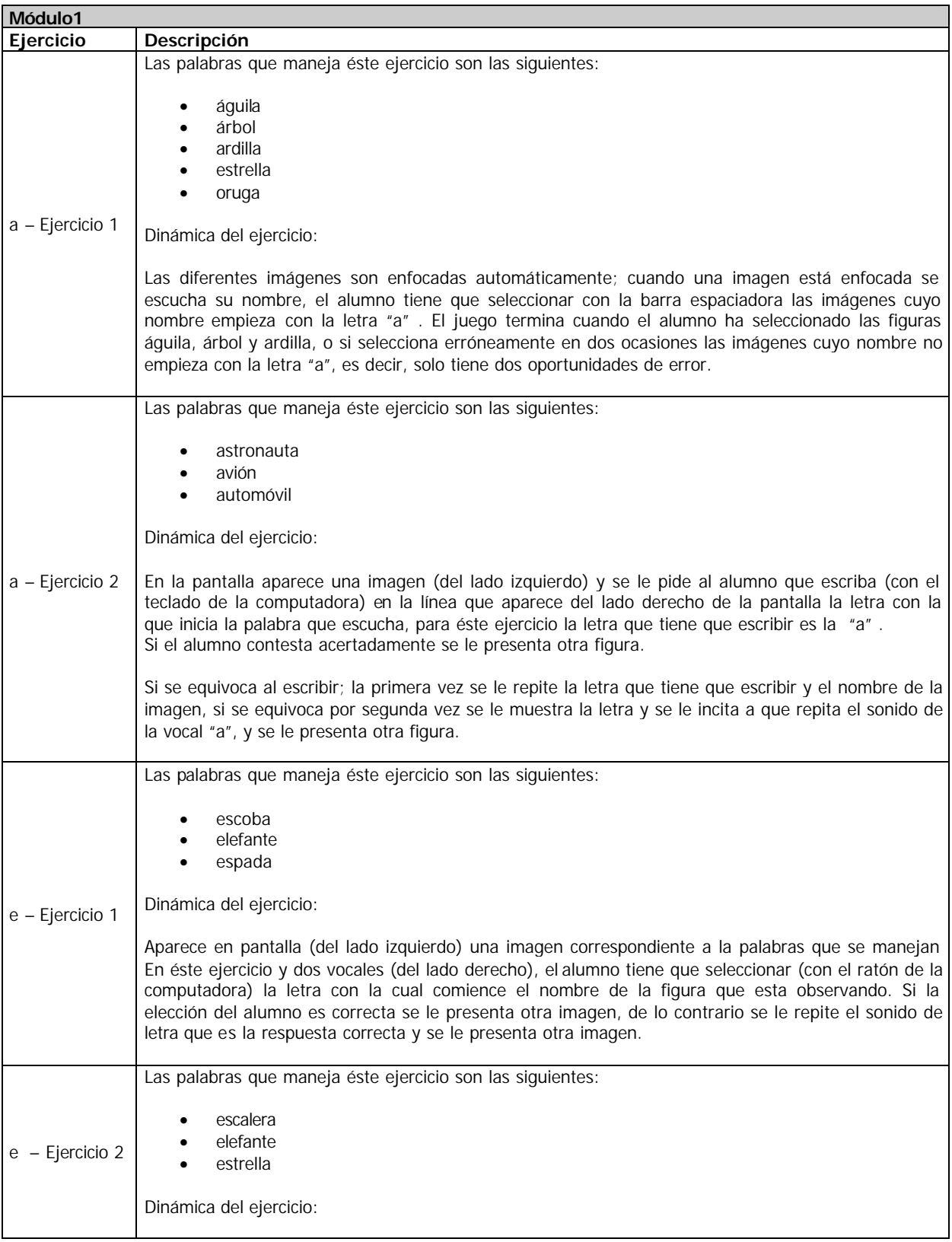

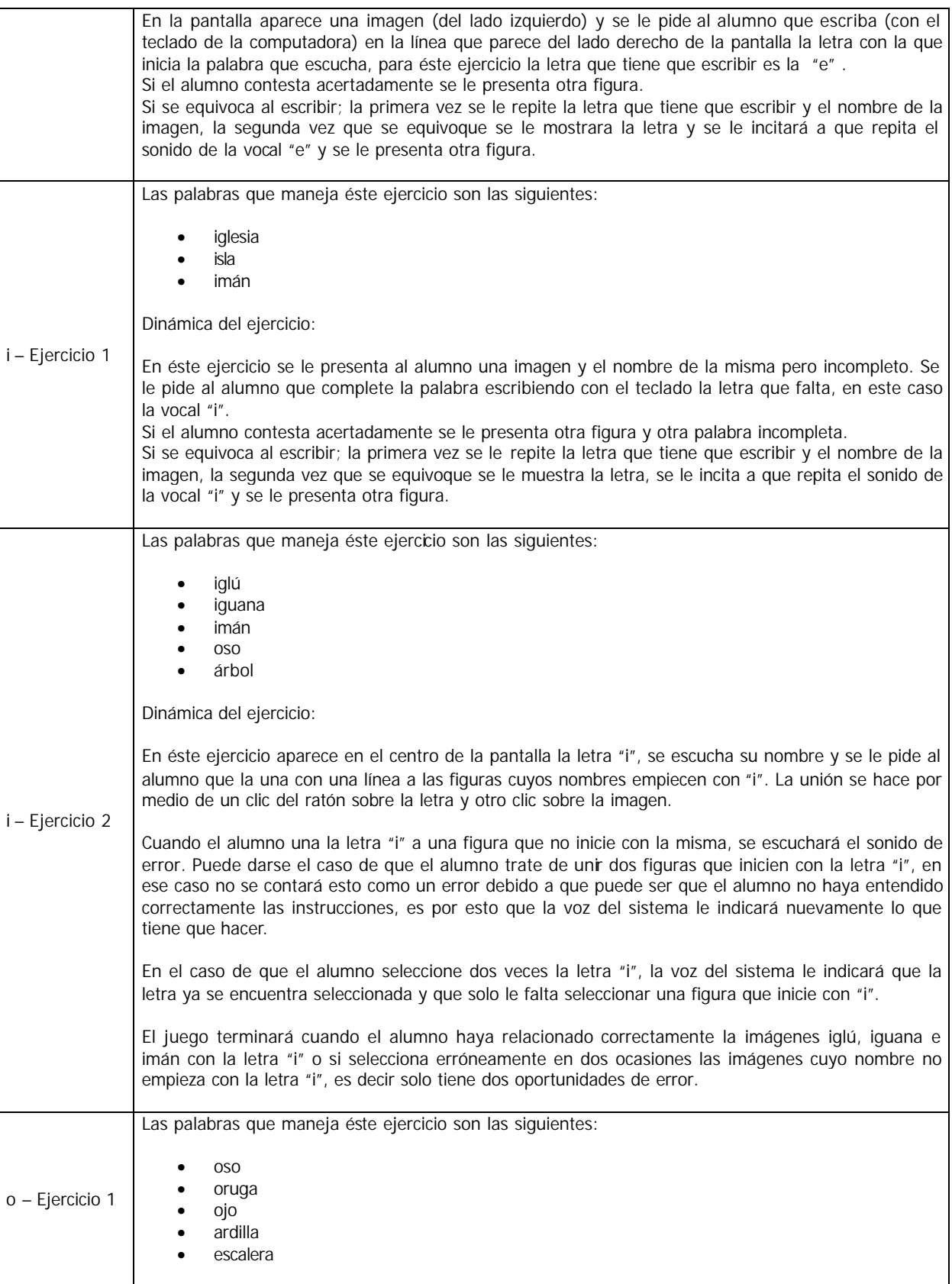

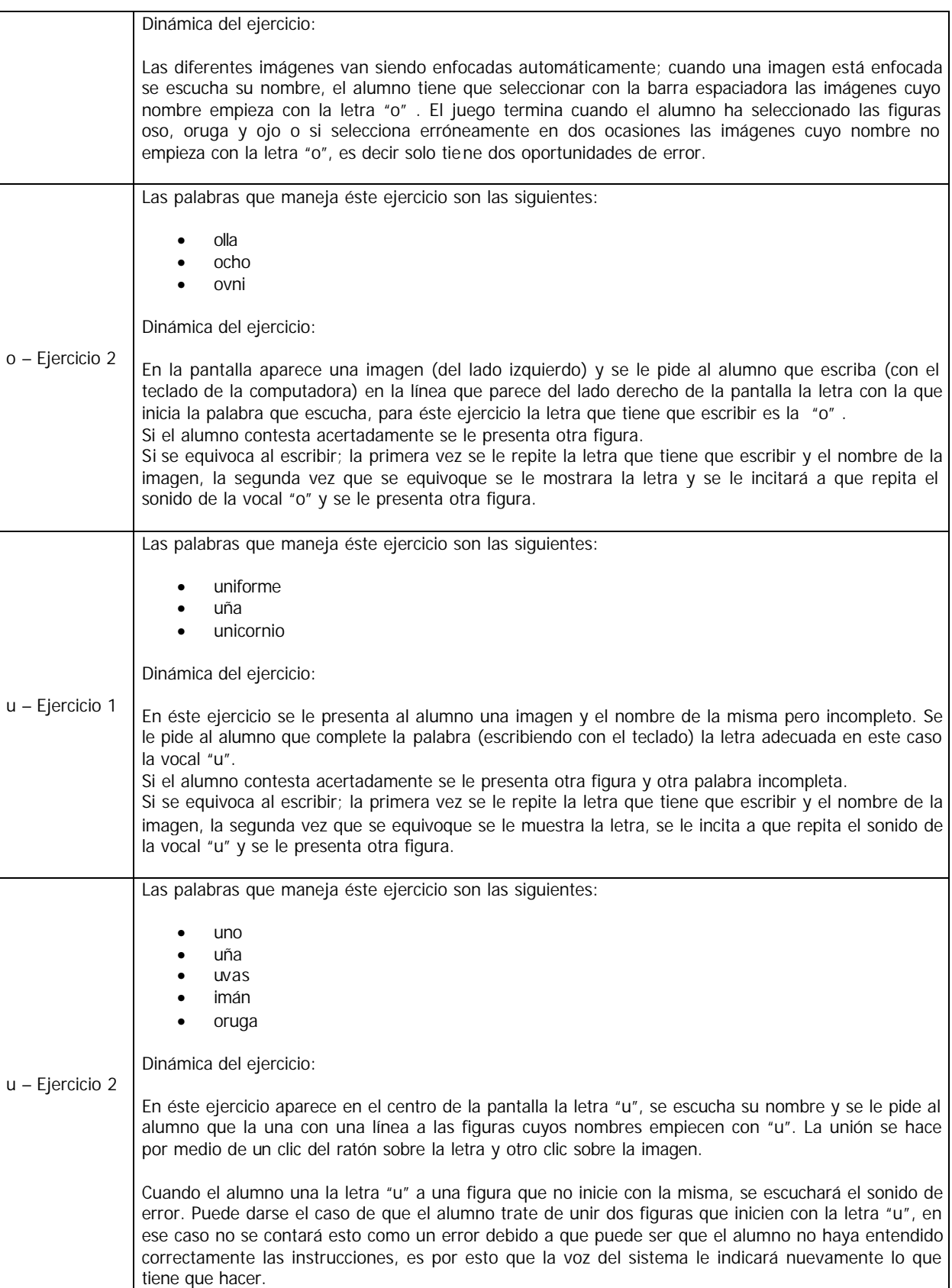

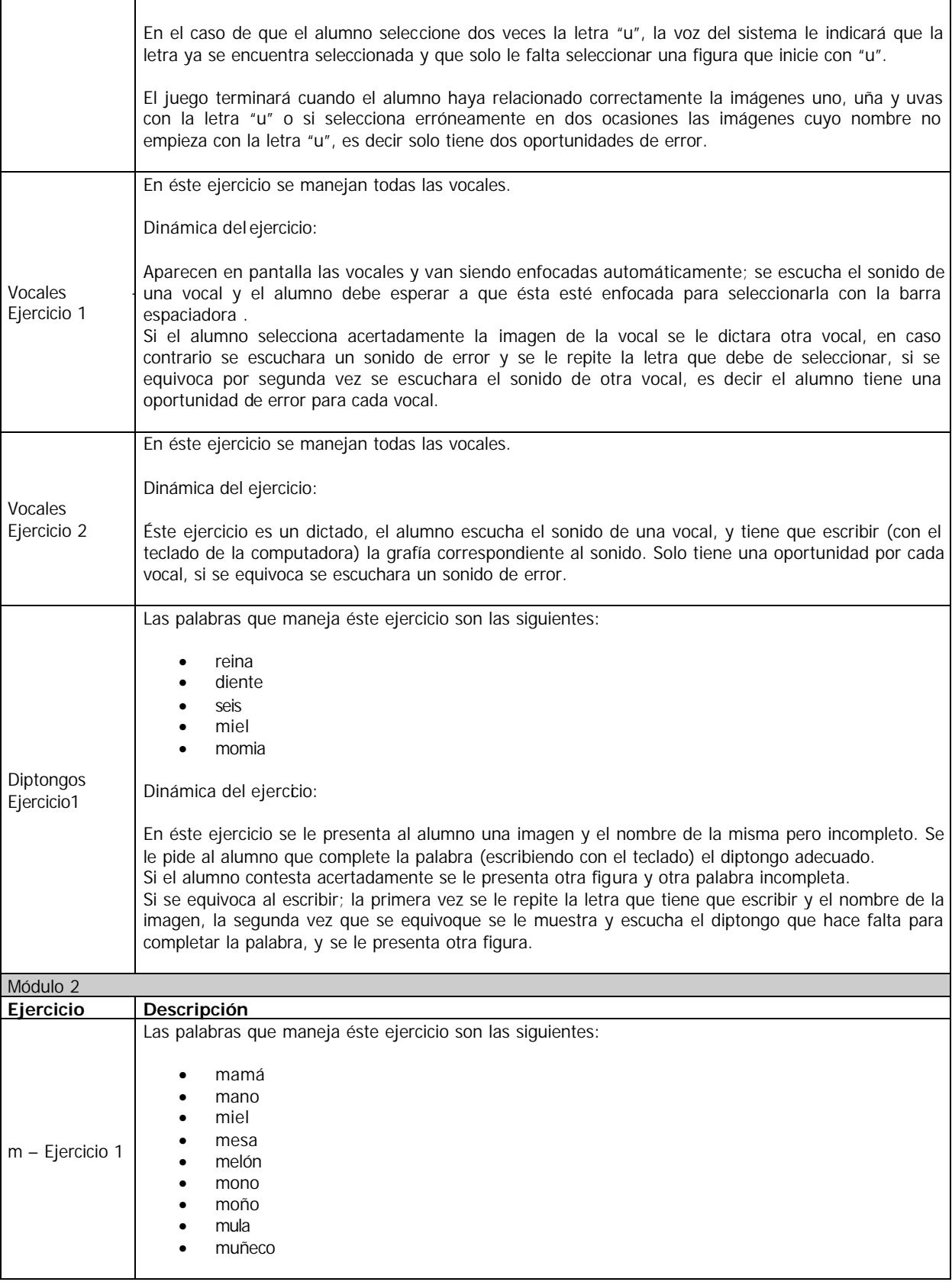

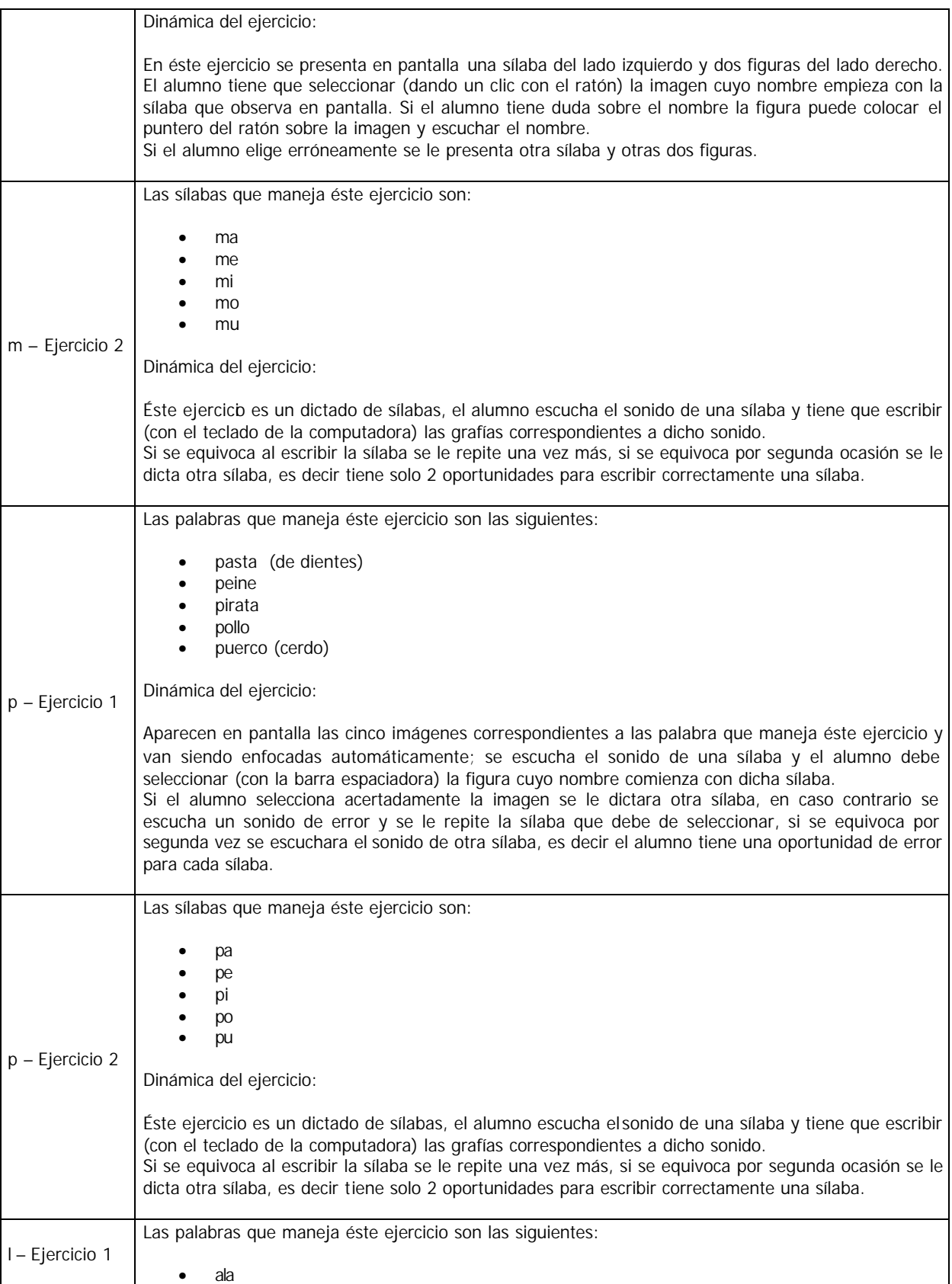

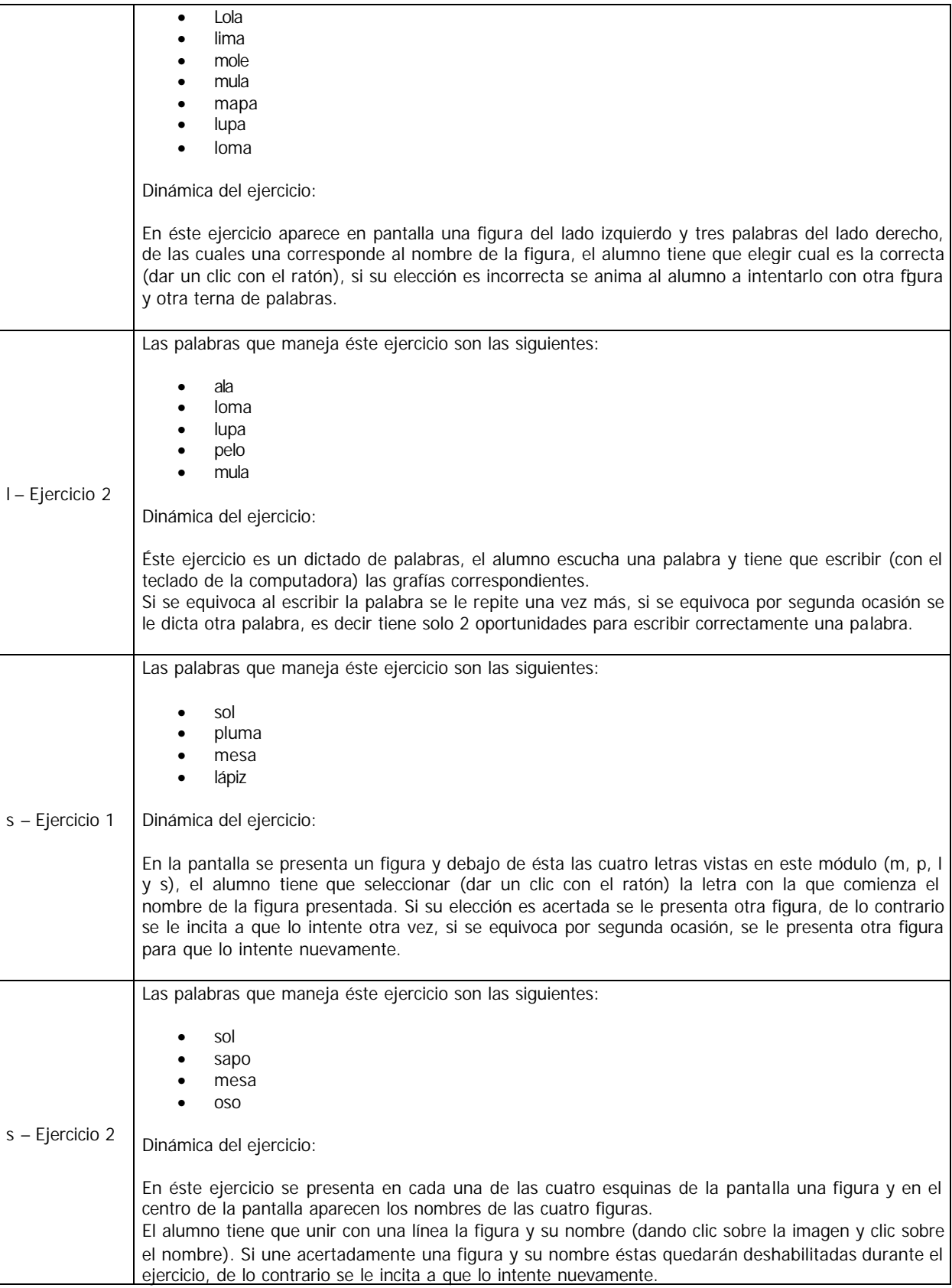

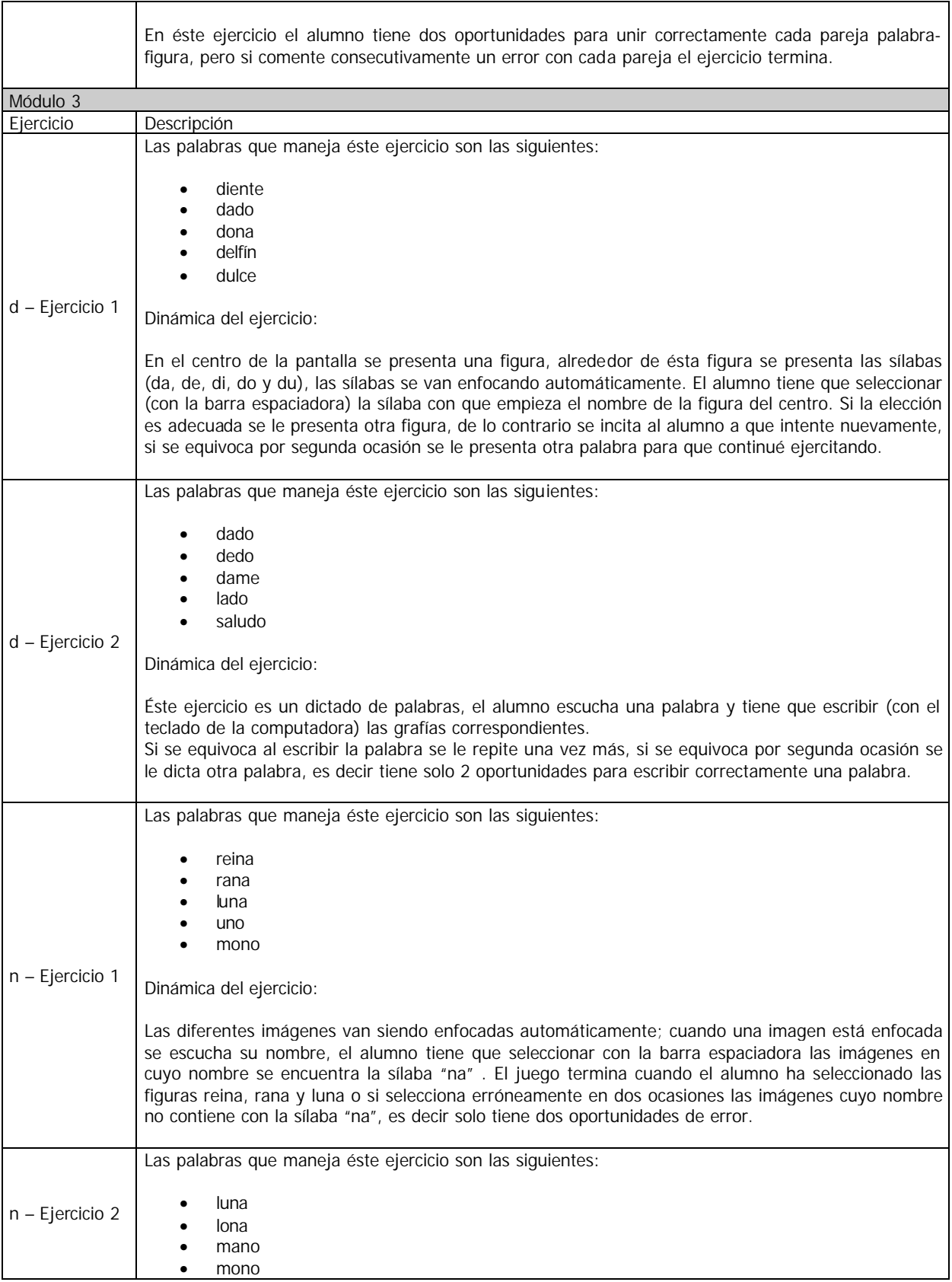

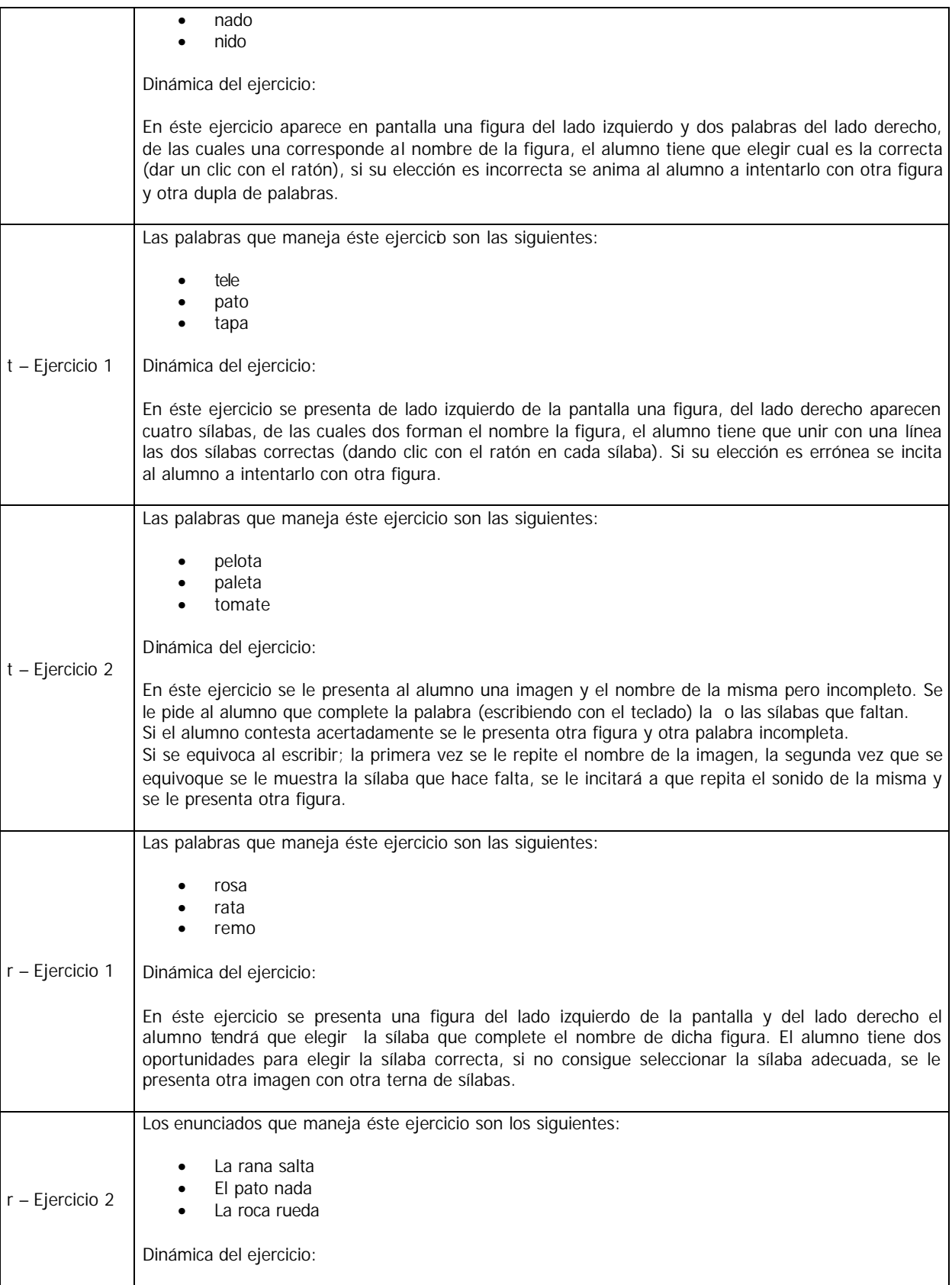

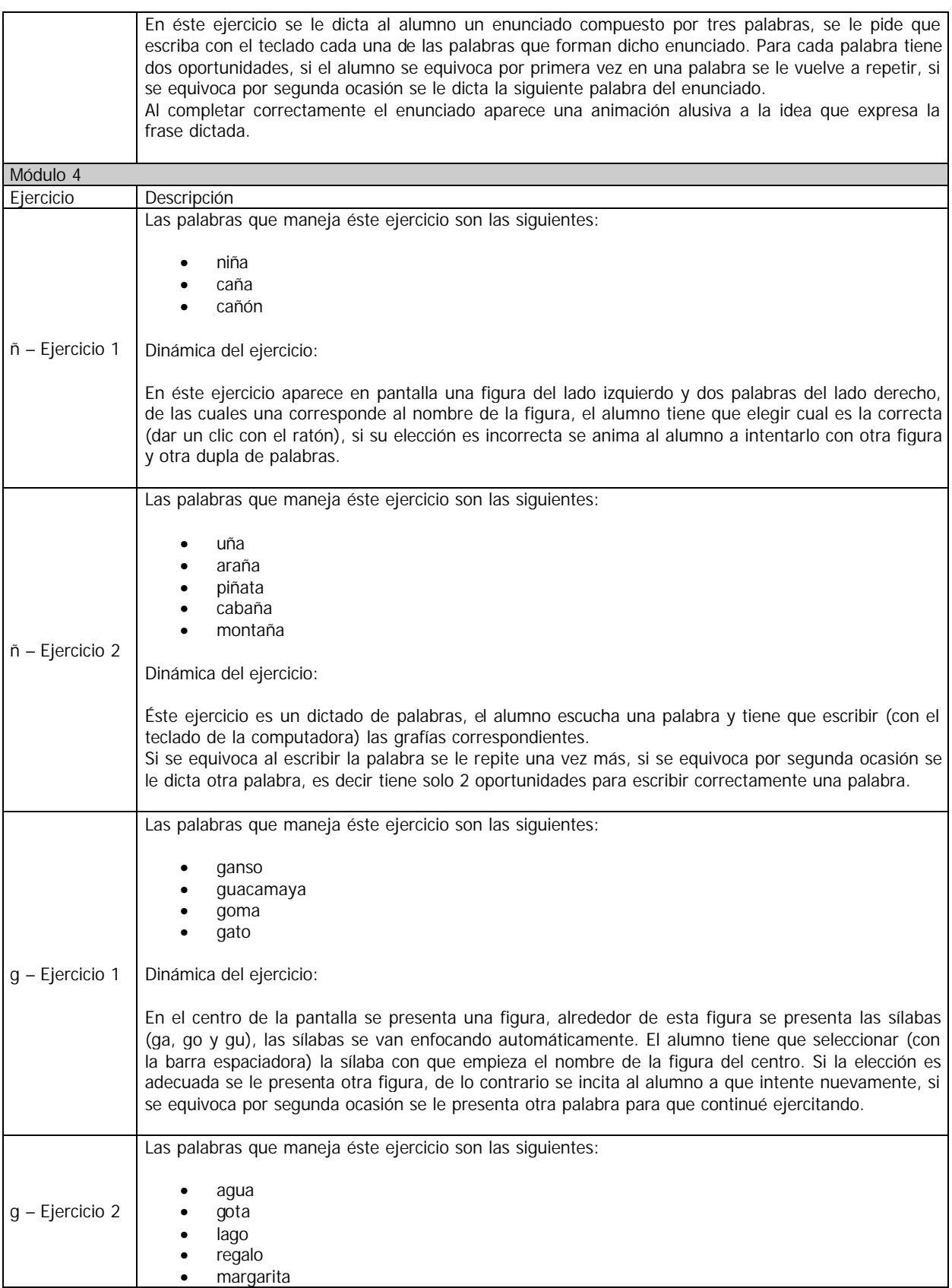

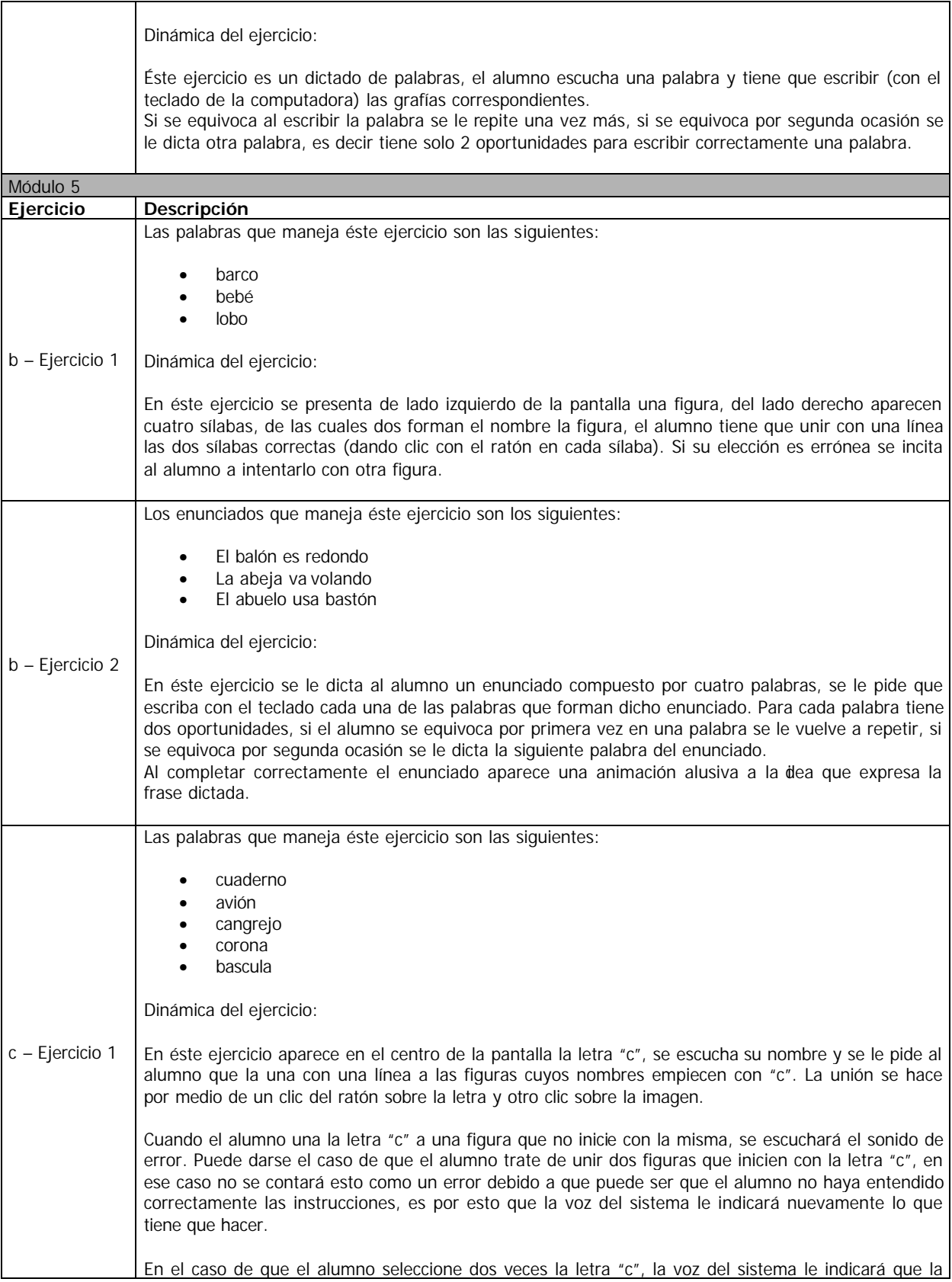

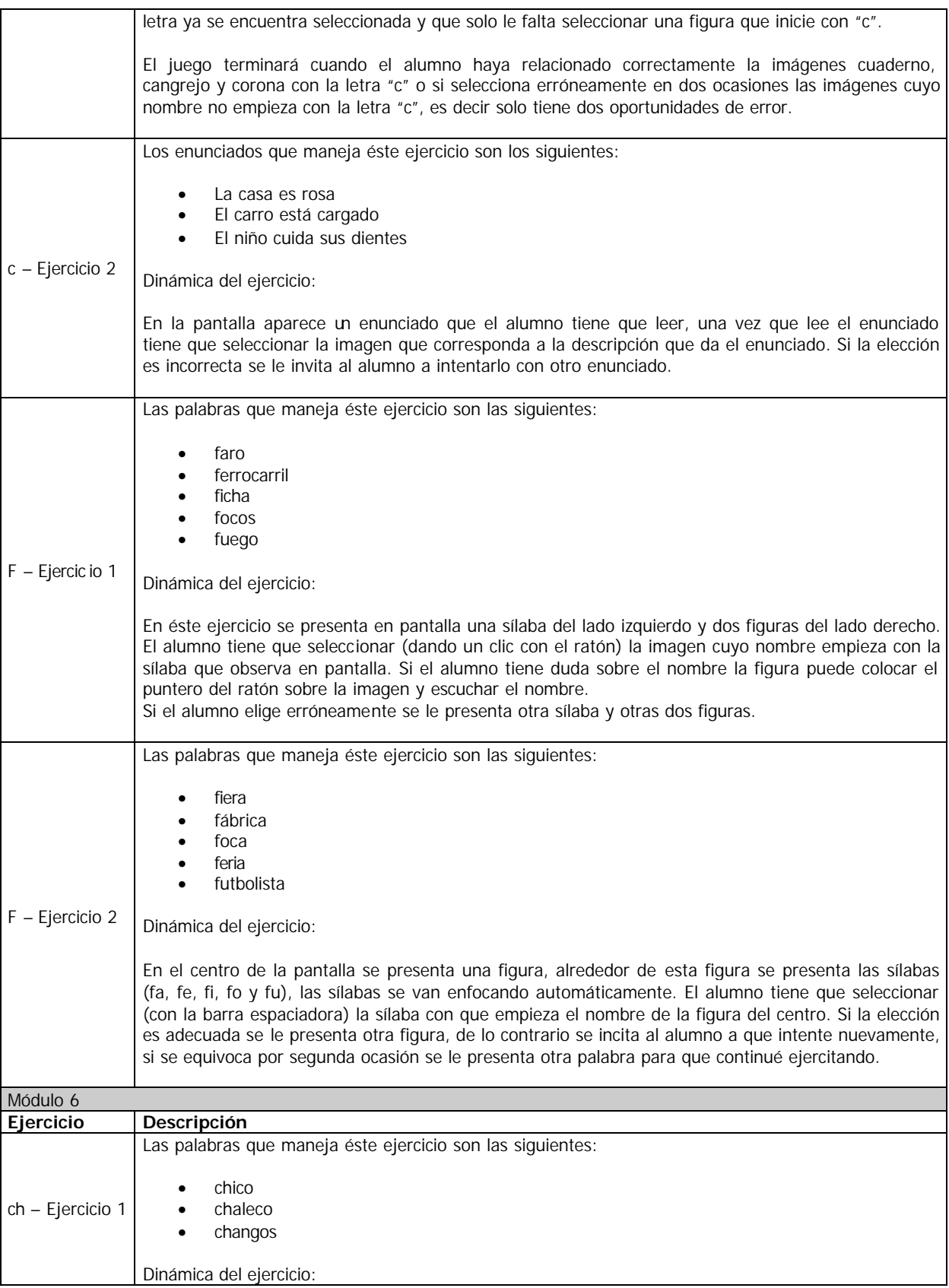

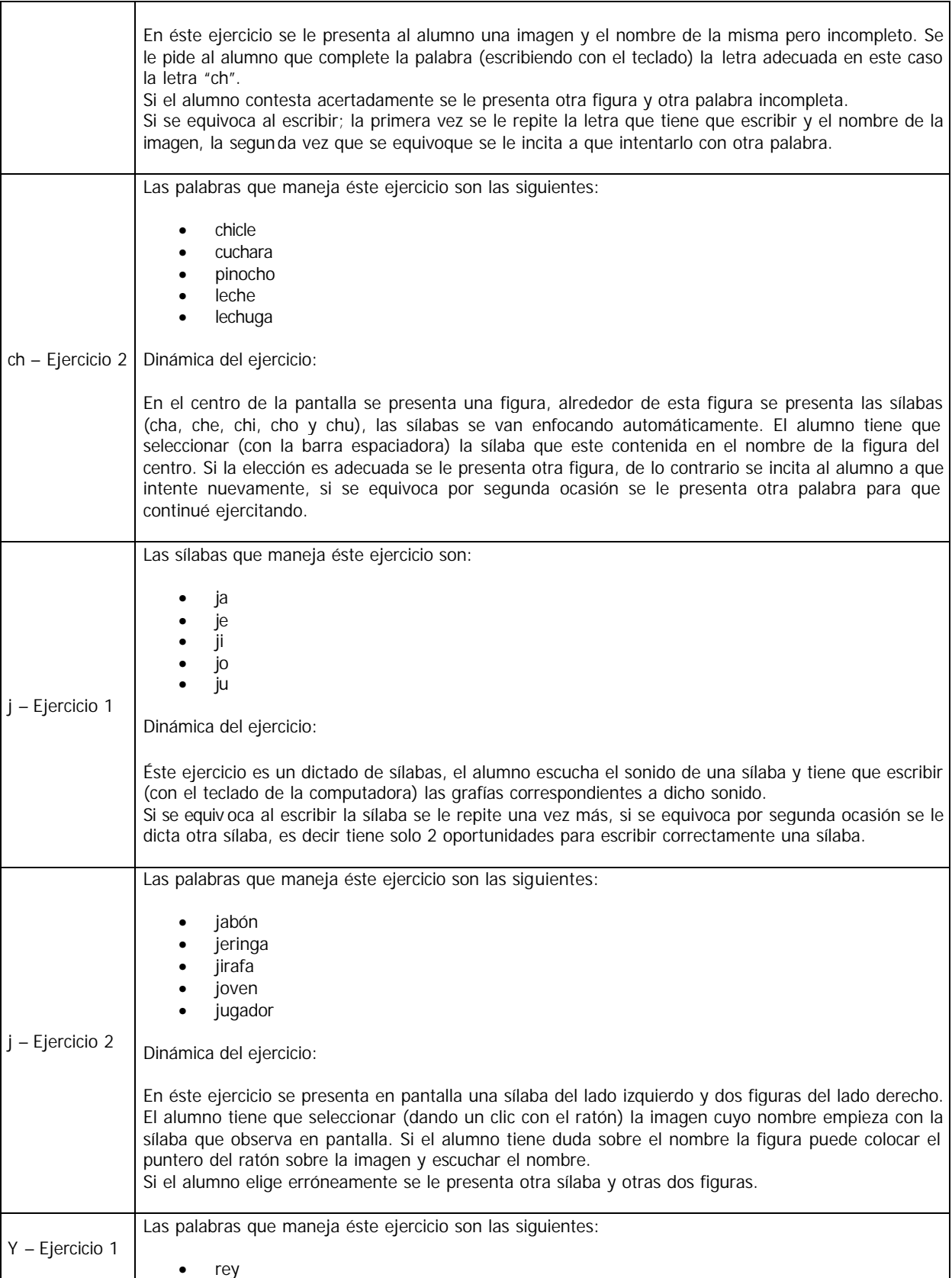

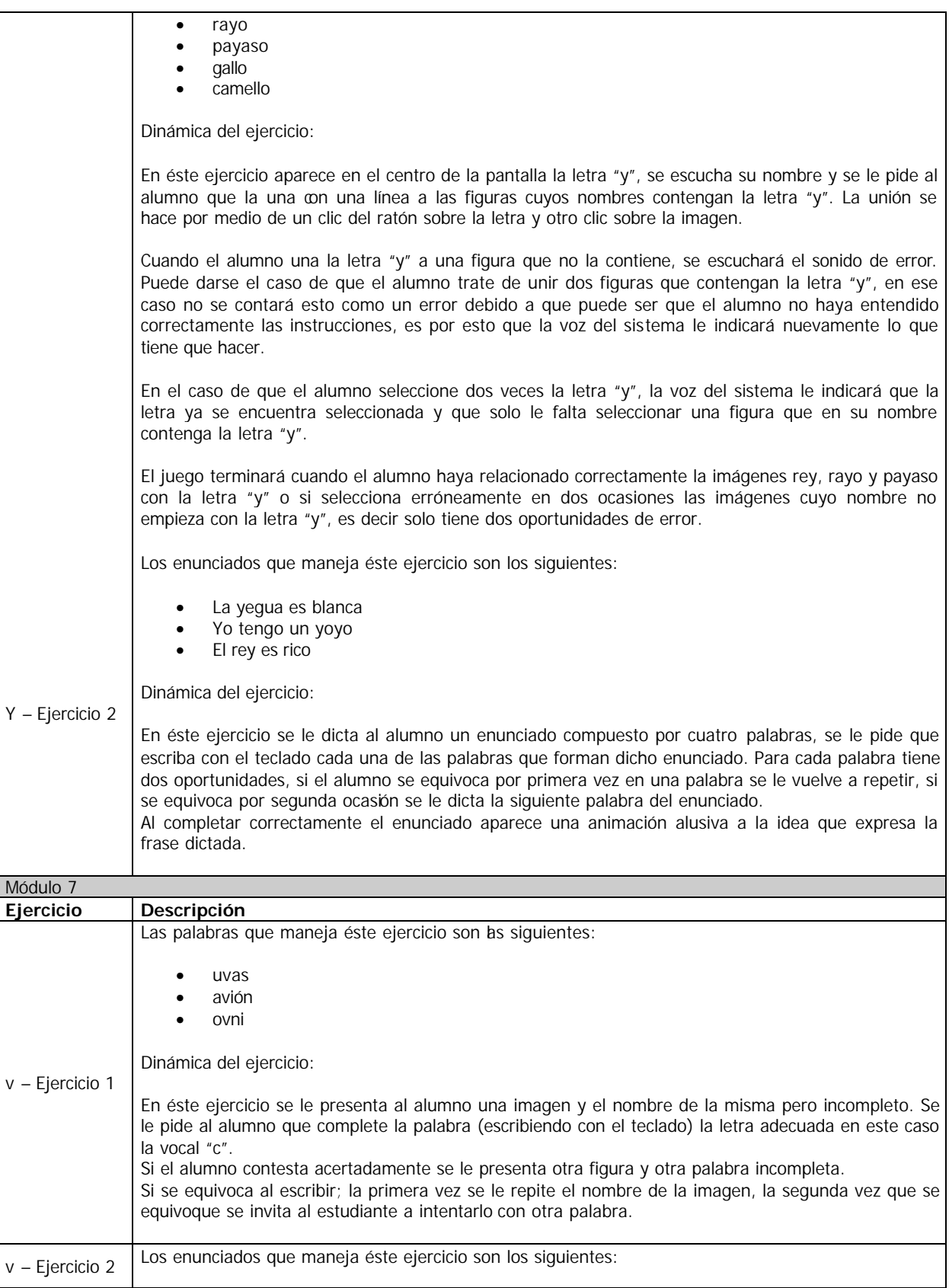

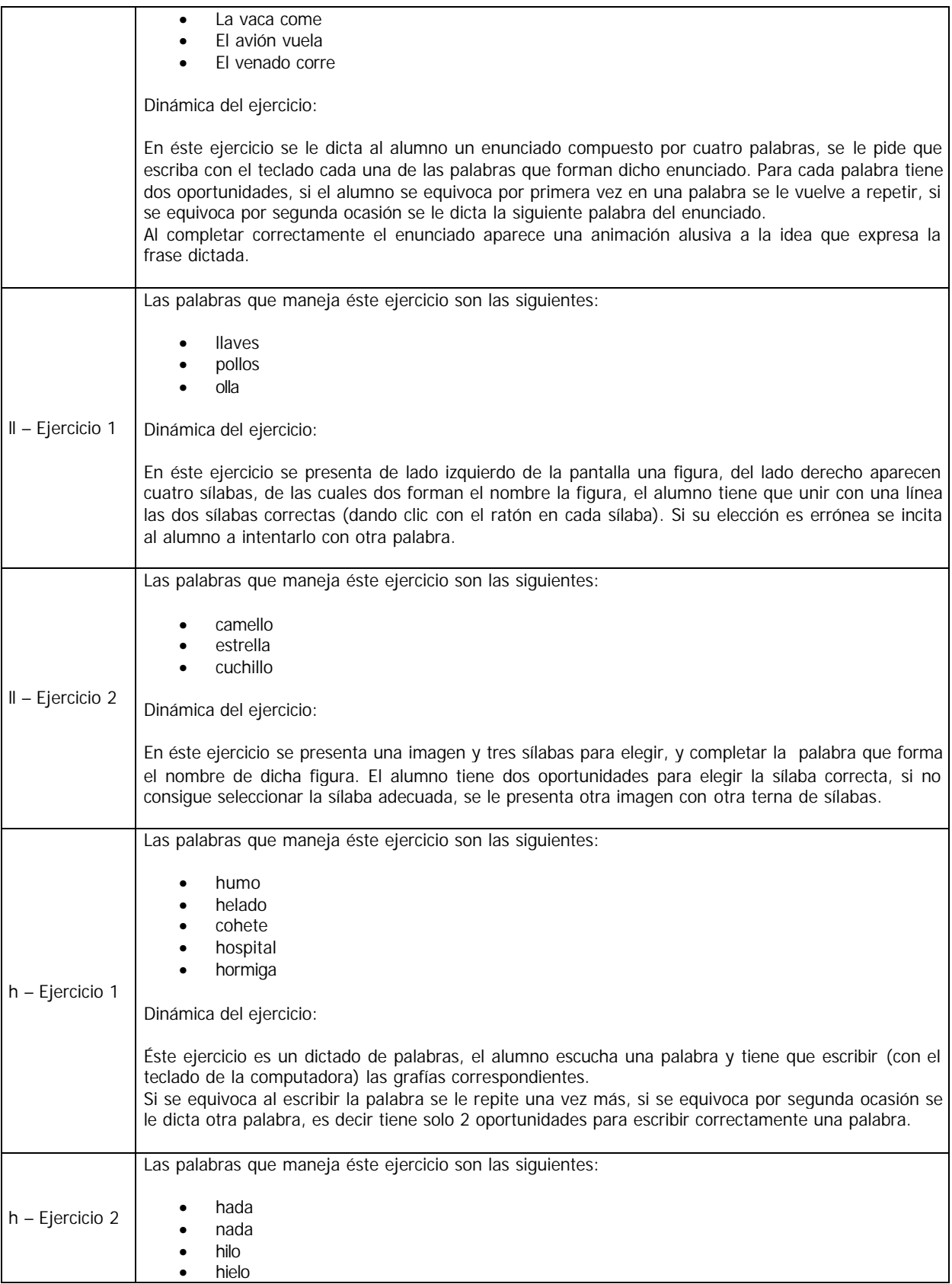

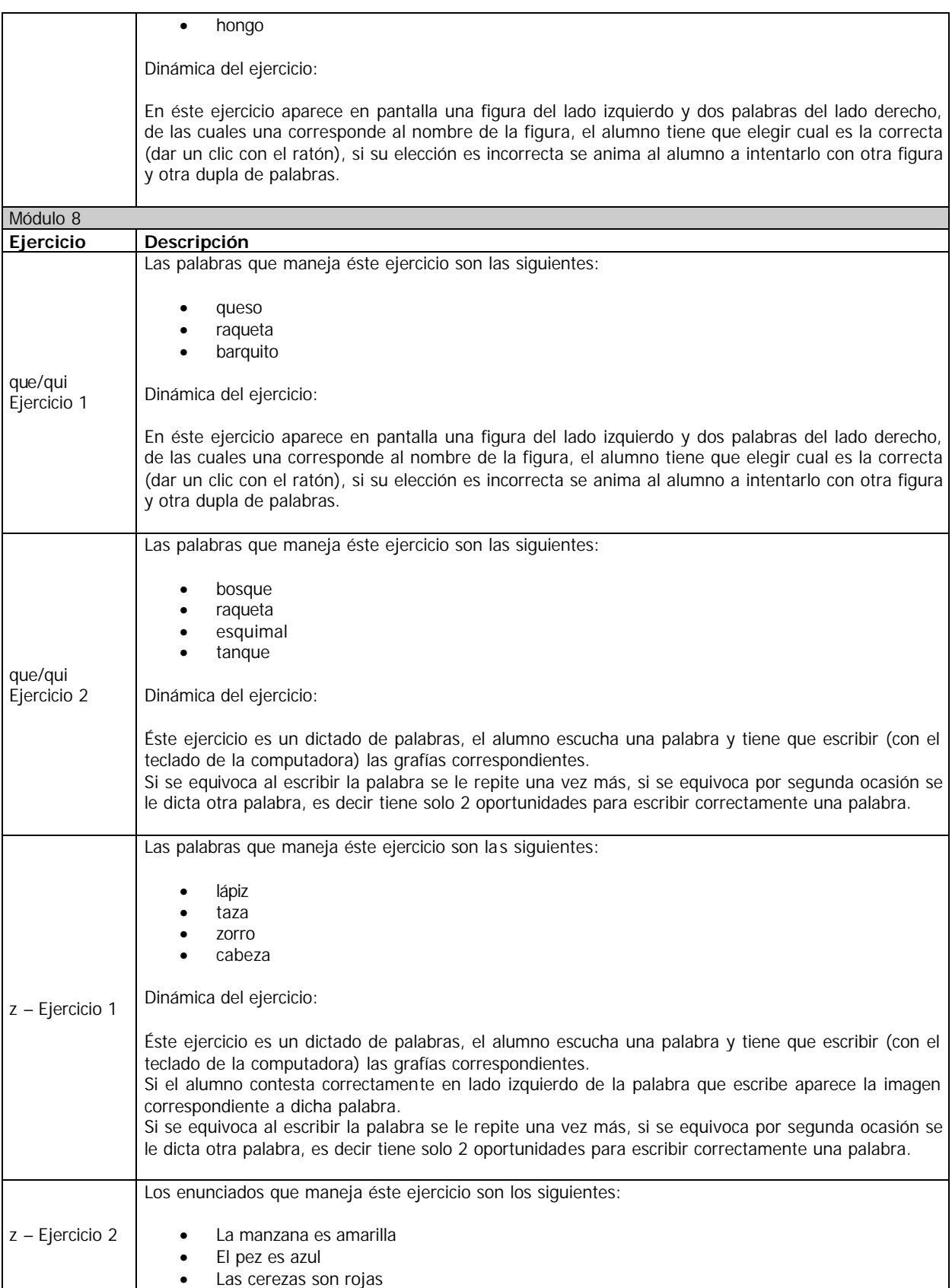

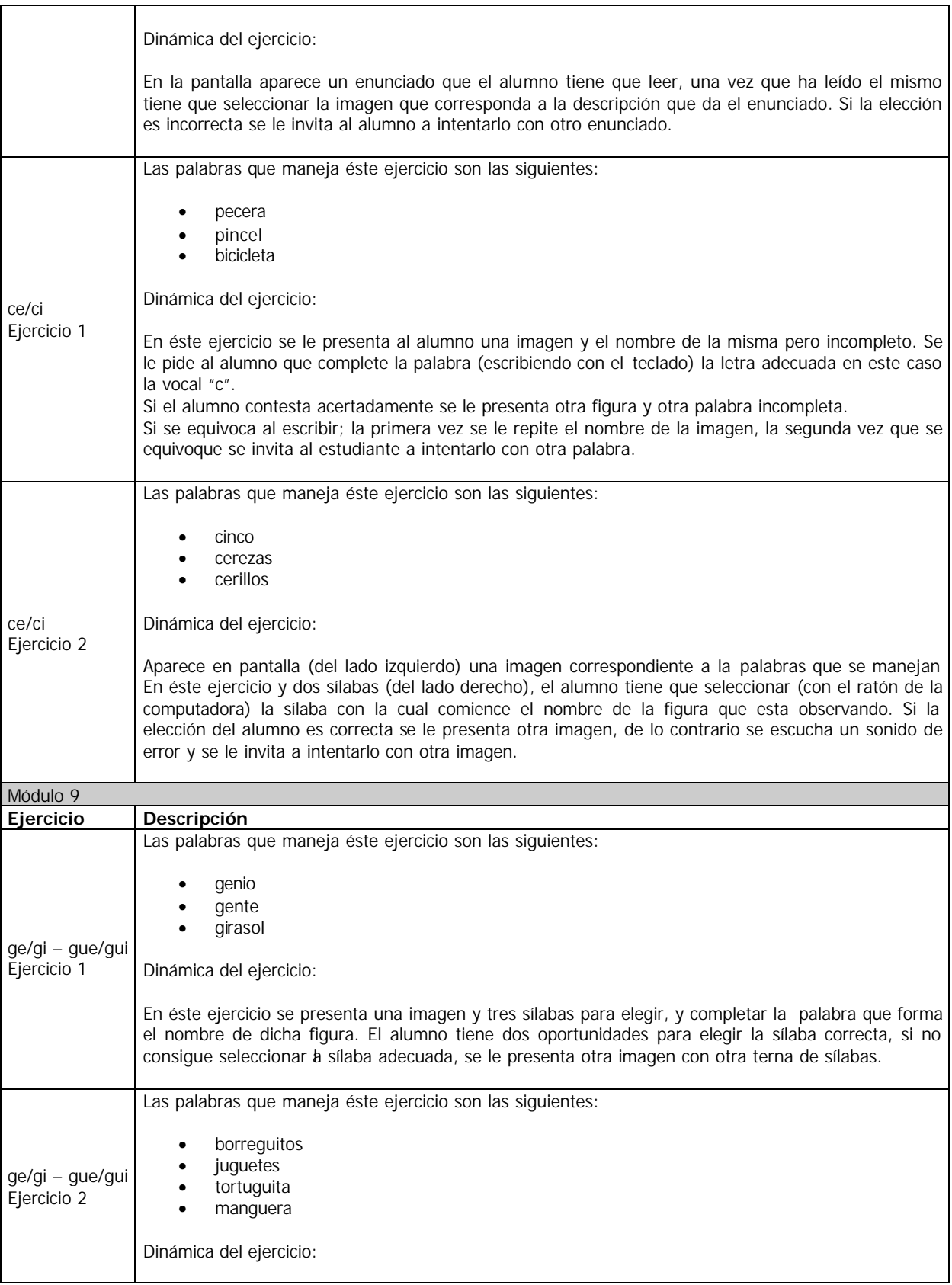

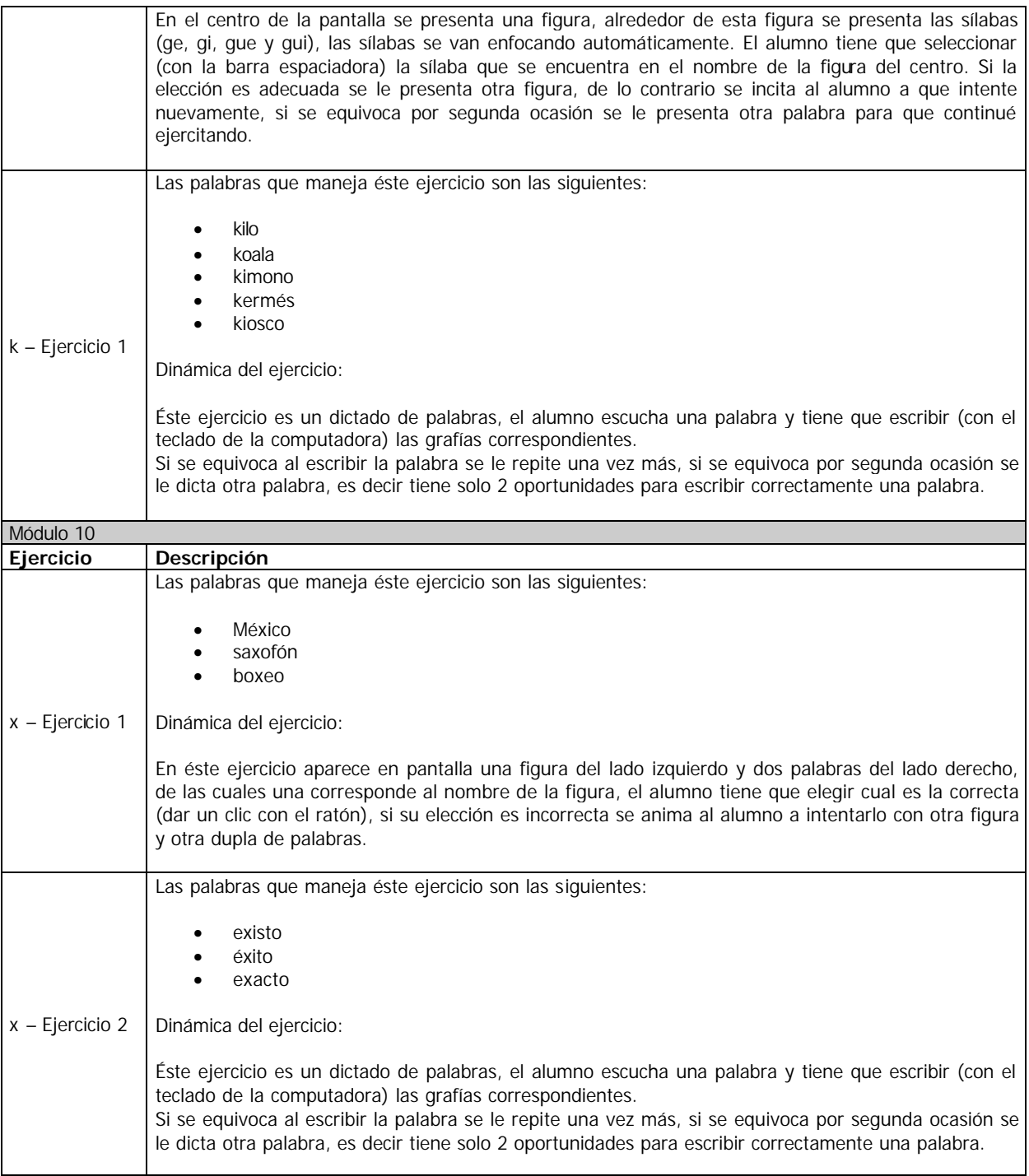

# Tabla 3

**Nota:** Durante la ejecución de un ejercicio se puede regresar al menú del módulo correspondiente oprimiendo la tecla escape (**Esc**), esto detendrá el curso del ejercicio.

#### **Algunas características relevantes del Sistema Aprende de la A a la Z con Carasol**

- Tomando en cuenta las características de los usuarios el Sistema esta diseñado para resolver un ejercicio por cada sesión. Queda a criterio del profesor decidir si es conveniente que el alumno continué con otra actividad de las ofrecidas por el sistema.
- En todos los ejercicios, a excepción de los dictados, se presentan imágenes que ilustran las palabras o enunciados.
- No es necesario que los alumnos escriban con acentos.
- El Sistema maneja únicamente letras minúsculas a excepción de la palabra México utilizada en el ejercicio 1 de la letra "x" del módulo 10.
- El tiempo estimado para la resolución de un ejercicio es menor a cinco minutos, pero el sistema proporciona al estudiante todo el tiempo que necesite para contestar el ejercicio.

#### *Los Puntos*

Al termino de cada ejercicio se muestra automáticamente una pantalla en la que se le indica al alumno los punto que obtuvo durante la resolución del ejercicio.

El numero máximo de puntos que puede obtener el estudiante es ocho (si contesta correctamente todo el ejercicio) y el mínimo es de dos puntos (si el alumno contesta incorrectamente a todo el ejercicio).

Una vez que se han mostrado los puntos obtenidos se puede regresar al menú del módulo correspondiente haciendo clic sobre el botón Menú. Si desea terminar la aplicación presione el botón Salir.

*Sugerencia:* El profesor puede registrar el puntaje de los alumnos y organizar algunas actividades con base en éste, con la finalidad de estimularlos a obtener el puntaje mas alto, o bien para llevar un seguimiento del desempeño de los estudiantes.

Los puntos también pueden servir como parámetro para que el profesor decida si es necesario que el alumno repita el ejercicio.

#### *Los juegos*

El Sistema Aprende de la A a la Z con Carasol cuenta con un juego en cada módulo. La finalidad de estos juegos es proporcionar al estudiante un incentivo que lo anime a continuar con el proceso de aprendizaje, por lo que se recomienda al profesor permitir a los alumnos usar estos juegos al termino de cada módulo.

El Sistema Aprende de la A a la Z con Carasol cuenta con 3 diferentes tipos de juegos los cuales fueron diseñados tomando en consideración las características especiales de los usuarios (ver apéndice 1).

#### *Iluminar*

En este juego se le presenta al estudiante un dibujo, el cual debe de iluminar. Para poder iluminarlo primero tiene que seleccionar, con el ratón, un color de la paleta que se encuentra en la parte derecha de la pantalla, una vez que se ha seleccionado un color el logotipo del sistema aparece sobre éste para indicarle al estudiante el color que se encuentra seleccionado, posteriormente, para colorear la figura, el alumno debe de dar un clic sobre algún punto del dibujo y automáticamente se mostrara coloreada la zona circundante (delimitada por un contorno). Para cambiar el color actual solo hay que hacer clic sobre otro color.

En caso de que se desee cambiar el color de alguna sección del dibujo, basta con seleccionar el color deseado y volver a iluminar dicha sección.

Existe un botón con una replica en miniatura del dibujo a iluminar, el cual sirve para limpiar la imagen (aparece sin colorear) e iluminar nuevamente el dibujo.

 El juego cuenta con el botón salir, al dar un clic sobre éste el juego termina y se muestra el menú del módulo correspondiente.

#### *Memorama*

El juego consiste en destapar correctamente 4 pares de cartas, cada par de cartas está conformado por una carta que contiene una figura y otra que contiene el nombre de la misma.

La dinámica del juego es la siguiente: el estudiante debe de voltear un par de cartas, para voltear una carta hay que dar un clic sobre ésta, si las cartas volteadas forman correctamente un par, entonces la voz del sistema le indica al alumno que lo ha hecho bien y después de unos instantes el par de cartas destapado desaparece de la pantalla, si por el contrario el par de cartas destapadas no forman una pareja valida, el sistema se lo indica al estudiante por medio de un sonido de error y le proporciona un tiempo razonable para que pueda identificar las cartas que destapo, antes de que éstas se vuelvan a voltear para que el estudiante pueda proseguir con el juego.

Las figuras que aparecen en las cartas fueron seleccionadas de acuerdo al módulo en el que se encuentra el juego.

 Es importante mencionar que existen tres variantes de la posición en la cual aparecen las cartas en pantalla, la cual se asigna aleatoriamente.

Para terminar el juego y regresar al menú del módulo correspondiente debe oprimirse la tecla **Esc**.

## *Unir puntos*

El juego consiste en unir los puntos enumerados, en orden ascendente, para formar una figura.

Para que el estudiante pueda identificar el punto numero uno, éste se ilumina de un color diferente al del resto y comienza a parpadear. Una vez que el estudiante ha identificado el punto numero uno debe de seleccionarlo con un clic y a continuación debe de buscar el punto número dos y seleccionarlo, en ese momento una parte del dibujo aparece. Para continuar, el estudiante debe volver a seleccionar el punto numero dos y después seleccionar el punto numero tres y así sucesivamente hasta que se llega a el último punto, el cual debe de ser unido con el primero para terminar la figura. Una vez que se ha terminado de unir todos los puntos el Sistema se encarga de iluminar la figura.

Es fácil que el alumno olvide presionar nuevamente el último punto que unió, para tratar de evitar que esto ocurra dicho punto parpadea para indicarle al alumno que debe seleccionarlo.

En caso de que el estudiante una mal los puntos no hay ningún problema, debido a que el juego solo continua en espera de que el alumno regrese a unir adecuadamente los puntos.

Para terminar el juego y regresar al menú del módulo correspondiente debe oprimirse la tecla **Esc**.

En la siguiente tabla se presenta una relación de los juegos incluidos en cada módulo:

| Número de Módulo | Juego           |  |
|------------------|-----------------|--|
| Módulo 1         | Iluminar        |  |
| Módulo 2         | Unir puntos     |  |
| Módulo 3         | Memorama        |  |
| Módulo 4         | Iluminar        |  |
| Módulo 5         | Memorama        |  |
| Módulo 6         | <b>Iluminar</b> |  |
| Módulo 7         | Memorama        |  |
| Módulo 8         | Unir puntos     |  |
| Módulo 9         | Memorama        |  |
| Módulo 10        | <b>Iluminar</b> |  |

Tabla 4

# *Los trazos*

Cada letra cuenta con una animación denominada "trazo", la cual muestra al alumno como debe de realizarse el trazo de la letra en cuestión. El alumno debe de observar atentamente el trazo de la letra para posteriormente seguirlo con su dedo índice.

Se recomienda que el trazo de la letra se le muestre al alumno antes de que se comience a realizar el primer ejercicio de la letra en turno, pero se deja a consideración del profesor decidir la frecuencia con que debe mostrarse al alumno.

El trazo se reproduce continuamente, por lo cual el número de veces que el alumno debe de seguir con su dedo el trazo de la letra se deja a consideración del profesor.

Para terminar con la reproducción del trazo y regresar al menú del módulo inicial se debe oprimir la tecla **Esc.** 

**Apéndice 1.** Ejercicios para centrar la atención.

- Fijar la mirada en un punto, variando gradualmente el tiempo de observación.
- En cuadernos de iluminar ponerlo con un marcador grueso a delinear los dibujos, después con marcadores de punto fino y finalmente pedirle que lo ilumine.
- Observar un objeto y pedirle que lo copie.
- Observar un objeto y pedirle que lo describa o bien hacerle preguntas sobre el mismo.
- Ponerlo a copiar primero figuras geométricas, luego letras, palabras y frases.
- Ponerlo a leer en voz alta.
- Revolver diferentes cosas y pedirle que las separe. Se puede empezar con cosas grandes y gradualmente más pequeñas. Por ejemplo cosas grandes, pelotas, coches; cosas chicas: arroz y fríjol.
- Armar rompecabezas.
- Jugar lotería, serpientes y escaleras, dominó. Hacerle preguntas sobre los juegos: colores, posiciones, tamaño.
- Jugar memorama.
- Ponerle dos dibujos con pequeñas diferencias para que las encuentre.
- Que realice laberintos, cada vez más complicados.
- Ponerlo a unir puntos.
- Presentarle un dibujo o un cuadro y pedirle que mencione cosas que vea por colores.
- Ponerlo a observar en la calle los anuncios y preguntarle acerca de los mismos.
- Ponerle tarjetas con puntos y pedirle que encuentre los pares.
- Ponerle una canción, que la repita por estrofas.
- Dar palmadas y que el niño repita la acción. Se puede variar el ritmo.
- Escribirle órdenes y pedirle que las lea y las ejecute.
- Al darle la orden o instrucción, pedirle que la repita verbalmente el niño.
- Darle una indicación de manera verbal y que la realice.
- Ponerlo a completar frases de manera oral. Por ejemplo: la casa es
- Al platicar con el niño, irle haciendo preguntas referentes al tema de que están hablando.
- Al contarle o leerle un cuento, hacerle preguntas sobre el mismo.
- Ponerle diversos sonidos y pedirle que los identifique.

**Apéndice 2.** Información técnica.

*Requerimientos mínimos del sistema.*

Procesador: Pentium (o equivalente) a 266 Mhz. Memoria RAM: 32 MB. Espacio en disco duro: 50 MB. Resolución: 800 x 600 píxeles (Ver **nota 1**). Fuente del sistema: Grande (Ver **nota 2**). Tener el teclado configurado en Español (Latinoamérica). Tarjeta de sonido. Tener instalado en su computadora la extensión para visualizar animaciones hechas en flash (Shockwave). (Ver **nota 3**).

# *Instalación del Sistema Aprende de la A a la Z con Carasol*.

Para instalar el sis tema se recomienda seguir los siguientes pasos:

Insertar el CD de instalación en el CD – Rom y esperar a que aparezca la pantalla de instalación del sistema como se muestra en la siguiente figura.

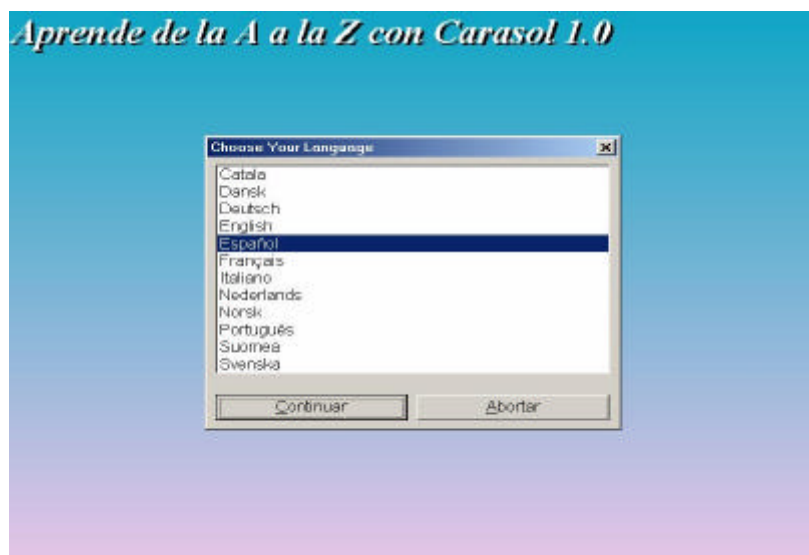

 En caso de que no aparezca la ventana de instalación deberá ejecutar el archivo de instalación como se describe a continuación: dar clic en el botón Inicio o Start, a continuación dar clic en Ejecutar o Run con lo cual aparecerá una ventana en la que deberá seleccionar el botón explorar o browse, una vez que haya hecho esto aparecerá una segunda ventana en la cual debe seleccionar la unidad del CD (por lo general es la unidad D:\), una vez que observe el contenido del CD deberá seleccionar el archivo instalar\_carasol.exe y dar un clic en Abrir u Open, con lo cual se cerrara esta ventana de exploración y regresará a la ventana inicial en la cual deberá dar clic en aceptar u OK para comenzar la instalación del sistema.

Una vez que aparezca la pantalla de instalación tiene que seleccionar el idioma para la instalación (Español) y después dar clic en el botón aceptar. Una vez echo esto aparecerá un mensaje como el que se muestra en la siguiente figura.

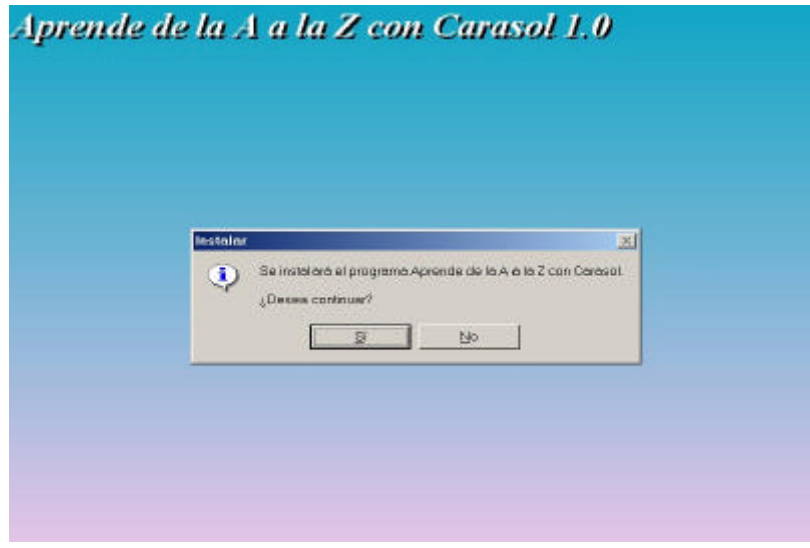

Para iniciar la instalación deberá dar un clic en el botón "Sí".

Después de aceptar la Licencia de Usuario Final, comenzará la instalación durante la cual se observa una ventana que muestra el progreso del proceso.

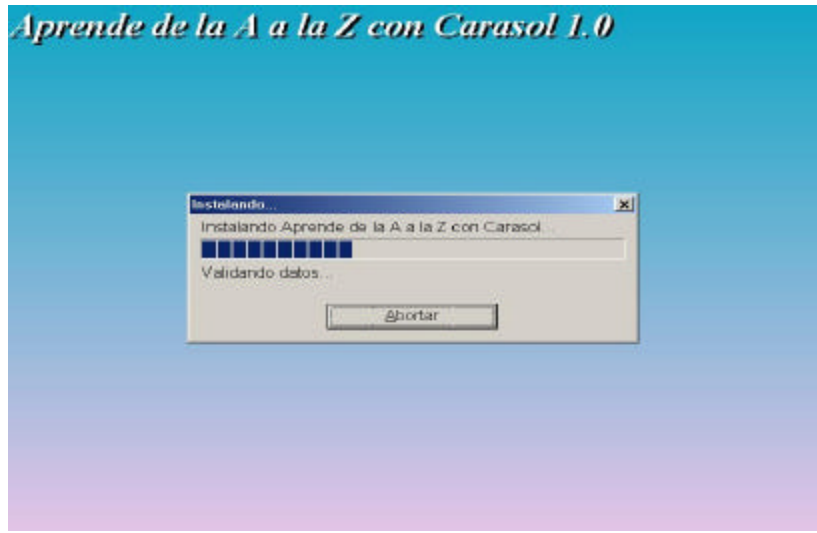

Una vez que finaliza la instalación aparece una nueva pantalla en la que se le informará si la instalación fue exitosa, como se muestra en la siguiente figura.

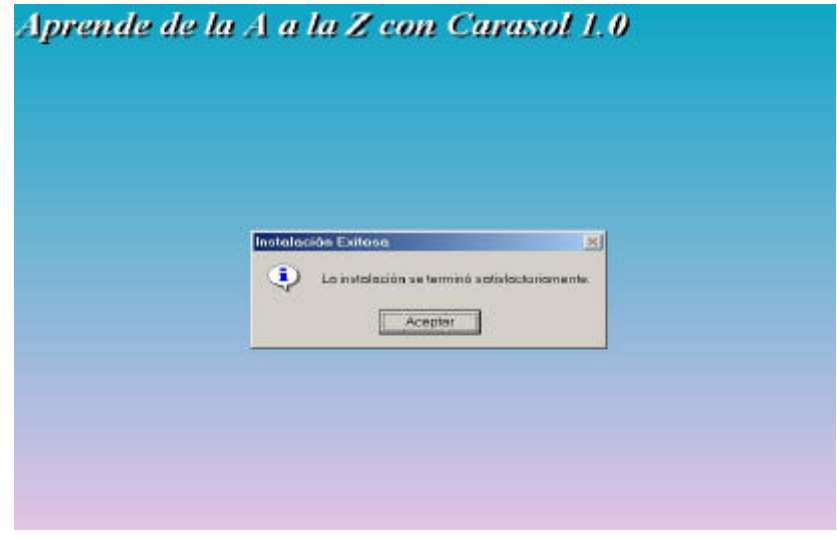

Por último deberá dar clic en el botón aceptar.

Si la instalación fue exitosa podrá observar el acceso directo al Sistema **Aprende de la A a la Z con Carasol** en el escritorio y también en la barra de inicio >> Programas aparecerá un nuevo grupo llamado Carasol, el cual contiene la opción de desinstalar el sistema o de ejecutar el sistema.

## *Ejecución del Sistema Aprende de la A a la Z con Carasol***.**

El sistema se puede ejecutar dando clic en el acceso directo "Carasol", el cual se encuentra en el escritorio. También se puede ejecutar siguiendo la ruta: Inicio >> Programas >> Carasol >> **Aprende de la A a la Z con Carasol.**

**Nota 1:** Es importante que antes de ejecutar por primera vez el sistema **Aprende de la A a la Z con Carasol** verifique que la resolución del monitor sea la adecuada (800 x 600 píxeles), en caso de que la resolución no sea la indicada, o bien, que no conozca la resolución actual del monitor puede verificarla y/o cambiarla siguiendo los pasos descritos a continuación:

1. Teniendo el puntero del ratón sobre el escritorio debe dar un clic con el botón derecho del ratón, una vez echo esto aparecerá un menú contextual en el cual deberá escoger la opción Propiedades o Properties.

2. Una vez que ha seguido los pasos del punto anterior aparecerá una ventana con varias pestañas en la parte superior, de las cuales deberá escoger la última llamada Configuración o Settings.

3. Ahora debe dirigirse a la parte inferior derecha de la ventana que dice Área de la pantalla o Screen area. En esta sección aparece la resolución actual del monitor y en caso de que ésta no sea de 600 x 800 píxeles deberá cambiarla.

**Nota 2:** Es importante que antes de ejecutar por primera vez el sistema **Aprende de la A a la Z con Carasol** verifique que el tamaño de la fuente del Sistema Operativo sea la adecuada (Grande o Large), en caso de que el tamaño de la fuente no sea la indicada, o bien, que no conozca el tamaño actual de la fuente utilizada por el Sistema Operativo, puede verificarlo y/o cambiarlo siguiendo los siguientes pasos:

1. Teniendo el puntero del ratón sobre el escritorio debe dar un clic con el botón derecho del ratón, una vez echo esto aparecerá un menú en el cual deberá escoger la opción Propiedades o Properties.

2. Una vez que ha seguido los pasos del punto anterior aparecerá una ventana con varias pestañas en la parte superior, de las cuales deberá escoger la última llamada Configuración o Settings.

3. Ahora debe dirigirse a la parte inferior derecha de la ventana y dar un clic sobre el botón que dice Avanzadas o Advanced, con lo cual aparecerá una nueva ventana.

4. En la parte superior de ésta nueva ventana se encuentra la sección llamada Mostrar o Display, en esta parte puede conocer el tamaño actual de la fuente utilizada por el sistema operativo, si el tamaño de la fuente no es Fuente Grande o Large Fonts lo puede cambiar escogiéndolo del menú desplegable que aparece al dar clic sobre el tamaño actual de la fuente.

**Nota 3:** Si usted no tiene instalada la extensión para visualizar animaciones hechas en flash, o no esta seguro, puede encontrar el archivo de instalación SW800INS.EXE en el CD de Aprende de la A a la Z Carasol en la carpeta denominada soporte. Para ejecutar dicho archivo deberá dar doble clic sobre él.

## **Bibliografía**

- o Ahumada R, Montenegro A. Juguemos a Leer, manual de ejercicios. Aplicación de las nuevas técnicas pedagógicas para el aprendizaje. Editorial Trillas.
- o Almada G, Calderón C. Arco Iris de Letras. Editorial Trillas.
- o Anexo del Segundo Informe de Gobierno 2002, Población atendida por instituciones de asistencia social, México, 2002.
- o Aragón, González Griselda. Compendio de Métodos de Lecto-escritura. México, 2000.
- o Carrillo, Jaime, articulo "Visual Basic y Multimedia, 2002
- o Carrión P, García R, Rodríguez Y. Foro nacional de educación a distancia Mesa 2: "La ingeniería de software aplicada al desarrollo de software educativo". Universidad Veracruzana Xalapa, Ver e Instituto Tecnológico Superior de Monterrey Campus Monterrey.
- o Castillo, A. Apuntes sobre Vygotsky y el Aprendizaje Cooperativo. Cuadernos UCAB. Nº 1 Educación. "Lev Vygotsky: sus aportes al siglo XXI", 1997.
- o De la Peña, Olvera Francisco. Trastorno por déficit de atención con hiperactividad (TDAH). Revista de la Facultad de Medicina Vol 43, No 6. Noviembre-Diciembre, 2000.
- o Dirección General de Investigación Educativa. Programa Nacional de fortalecimiento de la educación especial y la integración educativa. Calle República de Argentina, Núm. 28, Colonia Centro Histórico, C.P. 06020, Distrito Federal, México, SEP, 2002.
- o Español primer grado, Actividades. Secretaria de Educación Pública.
- o Ferreiro E, Gómez P*, Nuevas perspectivas sobre los procesos de lectura y escritura*, Siglo xxi Editores, México, 1982.
- o Gómez del Castillo, Segurado Mª Teresa. Evaluación de software educativo multimedia. Escuela de Magisterio Cardenal Spínola, Universidad de Sevilla.
- o Hernández, R G. Maestría en Tecnología Educativa. Módulo Fundamentos del Desarrollo de la Tecnología Educativa (Bases sociopsicopedagógicas), México, ILCE, 1993.
- o Long L, Long N. Introducción a la computación, Prentice Hall, 2000.
- o Marqués, Pere. El software educativo. Universidad Autónoma de Barcelona, Barcelona,2002.
- o Marqués, Pere. Cuestionario de evaluación de software educativo. Universidad Autónoma de Barcelona.
- o Mutzenbecher, Nora, Ortografía Divertida, Primer Curso. Editorial Esfinge.
- o Porlán, R. Constructivismo y Escuela Diada. España, Editora. S.L. Sevilla, 1997.
- o El proceso de enseñanza / aprendizaje http://entren.dgsca.unam.mx/aula/tema4-1.html.
- o Programa de Acción Salud Mental: Programa Específico de Trastornos por Déficit de Atención, www.salud.gob.mx/unidades/conadic/progesp\_tda.htm, Secretaría de Salud (SSA), México, 2003.
- o Ruiz, García Matilde. Trastorno por déficit de atención con hiperactividad. Consenso de expertos, Morelos, 2002.
- o S. Pressman, Roger. Ingeniería del software, un enfoque práctico. Cuarta edición. Editorial McGrawHill.
- o Silva y Ortiz, María Teresa Alicia. Dificultades en el aprendizaje combinadas con desórdenes por déficit de atención con o sin hiperactividad. Productos de investigación, Escuela Nacional de Estudios Profesionales Acatlán.
- o Urrutia, Morales Beatriz. Dibujo Trazo y Aprendo 2, Trazos Previos a la Escritura 2. Editorial Trillas.